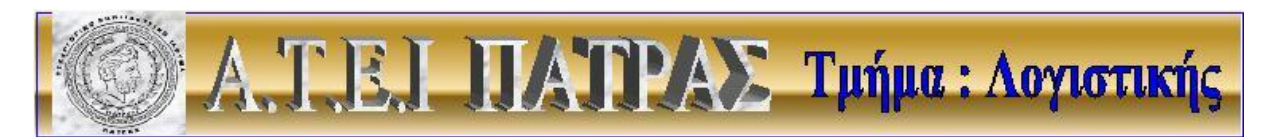

# **Α.Τ.Ε.Ι. ΠΑΤΡΩΝ ΣΧΟΛΗ ΔΙΟΙΚΗΣΗΣ ΚΑΙ ΟΙΚΟΝΟΜΙΑΣ ΤΜΗΜΑ ΛΟΓΙΣΤΙΚΗΣ**

## **ΠΤΥΧΙΑΚΗ ΕΡΓΑΣΙΑ**

ΘΕΜΑ:

**« ΜΕΛΕΤΗ ΒΑΣΕΙΣ ΔΕΔΟΜΕΝΩΝ ΓΙΑ ΤΗ ΔΙΑΧΕΙΡΗΣΗ ΑΠΟΘΗΚΗΣ »** 

# Των φοιτητών : **ΛΟΥΒΑΡΗΣ ΙΩΑΝΝΗΣ ΡΑΥΤΟΠΟΥΛΟΥ ΟΛΙΒΙΑΣ**

Επιβλέπων Καθηγητής : **ΖΑΡΟΥΛΙΑ ΜΕΤΑΞΙΑ**

**ΠΑΤΡΑ ΝΟΕΜΒΡΙΟΣ 2007** 

# **ΠΕΡΙΕΧΟΜΕΝΑ**

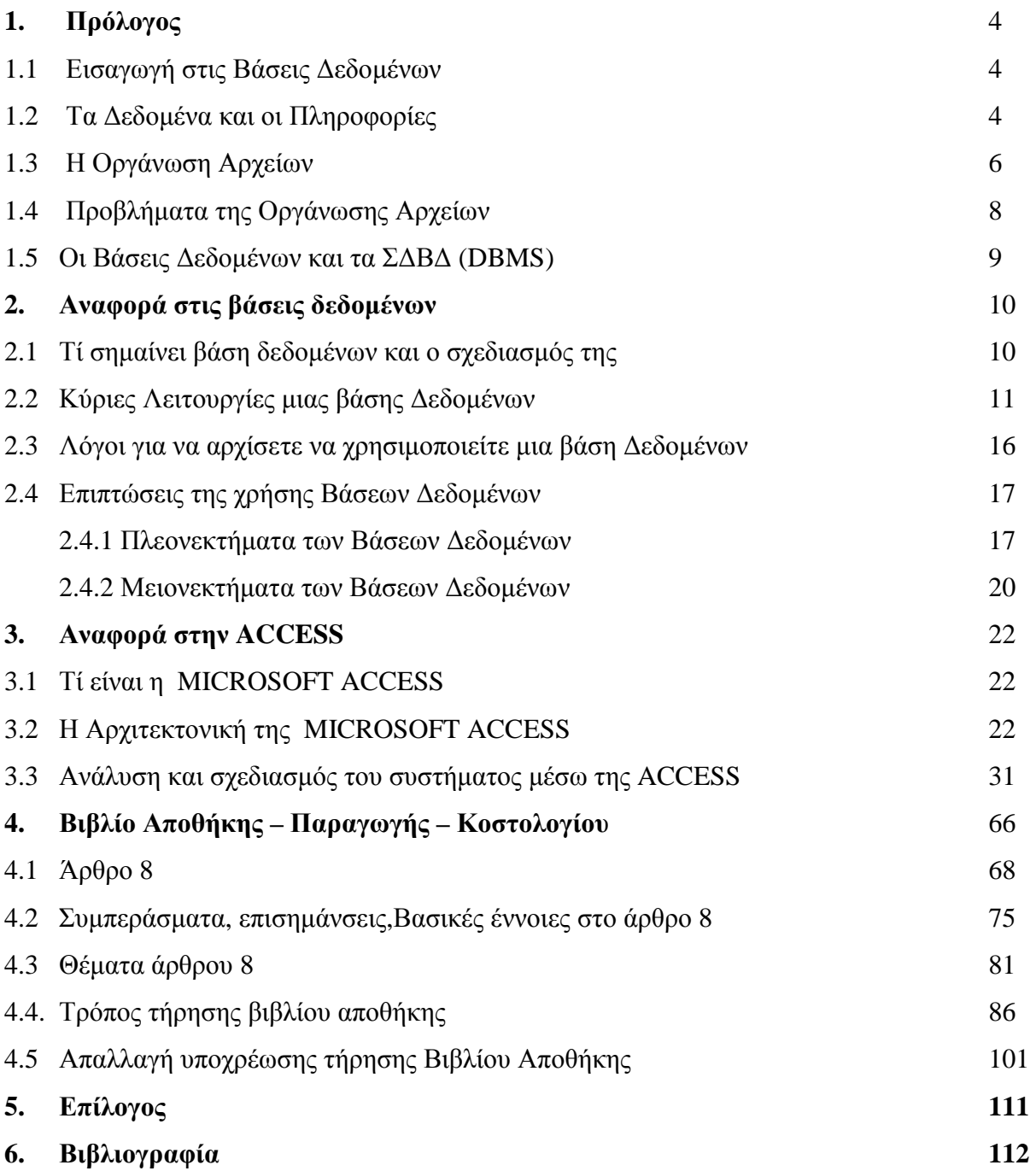

# **ΠΕΡΙΛΗΨΗ**

Σε κάθε επιχείρηση υπάρχει επιτακτική ανάγκη οργάνωσης πληροφοριών, με τέτοιο τρόπο ώστε όταν γίνεται άντληση αυτών, να μην υπάρχει δυσκολία. Πιο συμαντικό όμως είναι η τακτοποίηση των κινήσεων των εμπορευμάτων που γίνονται σε μια αποθήκη. Οι βάσεις δεδομένων λοιπόν, αποτελούν το εργαλείο για την οργάνωση και τη διοίκηση τέτοιων δεδομένων, όπως ακριβώς είναι τα στοιχεία που προέρχονται από την αποθήκη.

Στο πρώτο κεφάλαιο της μελέτης αυτής γίνεται μια αναφορά στις βάσεις δεδομένων, γενικά. Πώς ο όγκος των δεδομένων και πληροφοριών, η οργάνωσή τους και η σωστή και ακριβής καταγραφή τους, δημιουργεί την ανάγκη σε μια επιχείρηση να χρησιμοποιεί μια βάση δεδομένων.

Στο δεύτερο κεφάλαιο αναλύουμε τι είναι και πως λειτουργούν οι βάσεις δεδομένων. Αυτές εξυπηρετούν ένα συγκεκριμένο σκοπό, δηλαδή την οργανωμένη συλλογή πληροφοριών. Ακόμη, βοηθούν στην εξέταση των διαφόρων στοιχείων με πολλούς τρόπους, έτσι ώστε να αποφεύγονται τα πιθανά λάθη.

Στο τρίτο κεφάλαιο δίνονται πληροφορίες για μια βάση δεδομένων, την "Access". Αυτή παρέχει απλές και σύνθετες δυνατότητες που χρειάζονται οι επιχειρήσεις για τη διαχείρηση των δεδομένων τους. Τα προγράμματα που δημιουργούνται μέσω της Access γίνονται γρήγορα κατανοητά από ανθρώπους που δεν έχουν γνώσεις γύρω από αυτό το θέμα και επιπλέον έχουν πολύ μικρό κόστος για τις επιχειρήσεις που τα χρησιμοποιούν.

Επίσης, περιγράφεται η ανάλυση και ο σχεδιασμός του συστήματος αυτού στην αποθήκη. Δίνονται σαφές πληροφορίες σχετικά με το πως μπορεί κάποιος να χρησιμοποιήσει το πρόγραμμα αυτό για να παρακολουθεί την κίνηση των εμπορευμάτων στην αποθήκη.

Στο επόμενο και τελευταίο κεφάλαιο της μελέτης αυτής, γίνεται αναφορά στον Κώδικα Βιβλίων και Στοιχείων και πιο συγκεκριμένα στο Άρθρο 8-Βιβλίο Αποθήκης, το οποίο περιλαμβάνει τη νομοθεσία για την απόκτηση και τήρηση του βιβλίου της αποθήκης μίας επιχείρησης.

### **1.1 Εισαγωγή στις Βάσεις Δεδομένων**

Η αλματώδης ανάπτυξη της επιστήμης της πληροφορικής και των επικοινωνιών τα τελευταία χρόνια έχει καταστήσει την πληροφορία ως ένα από τα βασικότερα και πολυτιμότερα αγαθά. Είναι κοινός τόπος σήμερα η εκτίμηση ότι το αγαθό της πληροφορίας είναι επιθυμητό απ' όλους τους εργαζόμενους αλλά και τους εκπαιδευόμενους, ώστε να είναι πιο αποδοτικοί, ανταγωνιστικοί αλλά και παραγωγικοί στην εργασία τους.

Τα συστήματα βάσεων δεδομένων τα χρησιμοποιούμε για να μπορούμε να αποθηκεύσουμε, να επεξεργαστούμε αλλά και να εκμεταλλευτούμε αποδοτικά αυτόν τον τεράστιο όγκο των πληροφοριών που αυξάνονται με αλματώδεις ρυθμούς καθημερινά.

#### **1.2. Τα Δεδομένα και οι Πληροφορίες**

Με τον όρο πληροφορία αναφερόμαστε συνήθως σε ειδήσεις, γεγονότα και έννοιες που αποκτάμε από την καθημερινή μας επικοινωνία και τα θεωρούμε ως αποκτηθείσα γνώση, ενώ τα δεδομένα μπορούν να είναι μη κατάλληλα επεξεργασμένα και μη ταξινομημένα σύνολα πληροφοριών. Ένας αυστηρός ορισμός για το τι είναι δεδομένα και τι είναι πληροφορία, σύμφωνα με την επιτροπή ANSI των ΗΠΑ, είναι ο εξής :

Δεδομένα (data) είναι μια παράσταση, όπως γράμματα, αριθμοί, σύμβολα κ.ά. στα οποία μπορούμε να δώσουμε κάποια σημασία (έννοια).

Πληροφορία (information) είναι η σημασία που δίνουμε σ' ένα σύνολο από δεδομένα, τα οποία μπορούμε να επεξεργαστούμε βάσει προκαθορισμένων κανόνων και να βγάλουμε έτσι κάποια χρήσιμα συμπεράσματα. Με τις πληροφορίες περιορίζεται η αβεβαιότητα που έχουμε για διάφορα πράγματα και βοηθιόμαστε έτσι στο να λάβουμε σωστές αποφάσεις.

Τα δεδομένα μπορούν να θεωρηθούν ως τρόποι αναπαράστασης εννοιών και γεγονότων που μπορούν να υποστούν διαχείριση και επεξεργασία. Η συλλογή και αποθήκευση ενός τεράστιου όγκου δεδομένων όπως απαιτούν οι

κοινωνικές συνθήκες σήμερα, δεν λύνει τελείως το πρόβλημα της σωστής οργάνωσης και ταξινόμησης των δεδομένων. Τα δεδομένα θα πρέπει να οργανωθούν με τέτοιο τρόπο έτσι ώστε να μπορούμε να τα εντοπίζουμε και να τα αξιοποιούμε εύκολα και γρήγορα και τη στιγμή που τα χρειαζόμαστε.

Ένα κλασικό παράδειγμα μη σωστής οργάνωσης δεδομένων θα ήταν για παράδειγμα ο τηλεφωνικός κατάλογος της πόλης της Θεσσαλονίκης, όπου οι συνδρομητές δεν θα ήταν καταχωρημένοι αλφαβητικά σύμφωνα με το επώνυμο και το όνομά τους, αλλά εντελώς τυχαία. Ένας τέτοιος τηλεφωνικός κατάλογος θα περιείχε μια τεράστια ποσότητα δεδομένων αλλά θα ήταν ουσιαστικά άχρηστος.

Ένα άλλο παράδειγμα μη σωστής οργάνωσης δεδομένων θα ήταν μια πολύ μεγάλη βιβλιοθήκη με χιλιάδες τόμους βιβλίων και χωρίς να διαθέτει κάποιο υποτυπώδες σύστημα οργάνωσης και ταξινόμησης των βιβλίων. Ούτε οι υπάλληλοι της βιβλιοθήκης θα μπορούσαν να κάνουν τη δουλειά τους αλλά ούτε και οι επισκέπτες θα μπορούσαν να αξιοποιήσουν την πληθώρα των πληροφοριών που περιέχονται στα βιβλία. Εκτός λοιπόν από τη μόνιμη αποθήκευση των δεδομένων, χρειαζόμαστε και κάποιους τρόπους ευέλικτης και αποδοτικής οργάνωσής τους.

Χαρακτηριστικά παραδείγματα δεδομένων που απαιτούν σωστή και αποδοτική οργάνωση είναι τα εξής :

Τα στοιχεία υπαλλήλων, πελατών, προμηθευτών και παραγγελιών μιας εμπορικής επιχείρησης.

Τα στοιχεία υλικών μιας αποθήκης.

Τα στοιχεία ταινιών, πελατών και δανεισμών μιας βιντεολέσχης.

Τα στοιχεία υπαλλήλων, γιατρών, ασθενών αλλά και υλικών ενός νοσοκομείου.

Τα στοιχεία βιβλίων, χρηστών (δανειστών) και δανεισμών μιας βιβλιοθήκης.

### **1.3 Η Οργάνωση Αρχείων**

Ο πιο γνωστός τρόπος οργάνωσης δεδομένων με τη χρήση ηλεκτρονικών υπολογιστών είναι σε αρχεία εγγραφών. Για να κατανοήσουμε καλύτερα ορισμένες έννοιες, θα εξετάσουμε την περίπτωση ενός αρχείου πελατών και παραγγελιών μιας εμπορικής επιχείρησης. Για να οργανώσουμε σωστά το αρχείο μας, θα πρέπει να δημιουργήσουμε καρτέλες για τους πελάτες, αλλά και για τις παραγγελίες τους αργότερα, που θα πρέπει να περιέχουν τα εξής στοιχεία ανά πελάτη :

Κωδικός Επώνυμο Όνομα Διεύθυνση ΤΚ Πόλη Τηλέφωνο ΑΦΜ ΔΟΥ

Η αντιστοίχηση του παλιού τρόπου οργάνωσης με τις καρτέλες σε σχέση με τον σύγχρονο ηλεκτρονικό τρόπο οργάνωσης, έχει ως εξής :

Συρτάρι – Αρχείο Δεδομένων

Καρτέλα πελάτη – Εγγραφή του αρχείου δεδομένων

Στοιχείο της καρτέλας – Πεδίο της εγγραφής

Ένα αρχείο (file) θα μπορούμε να το χαρακτηρίσουμε σαν ένα σύνολο που αποτελείται από οργανωμένα ομοειδή στοιχεία. Τα στοιχεία ενός αρχείου μπορούμε να τα οργανώσουμε σε λογικές ενότητες και το σύνολο των στοιχείων που περιέχει μια λογική ενότητα καλείται εγγραφή (record). Το κάθε στοιχείο της εγγραφής καλείται πεδίο (field). Το πεδίο αποτελεί και τη μικρότερη δυνατή υποδιαίρεση των στοιχείων ενός αρχείου. Ένα πεδίο χαρακτηρίζεται από τον μέγιστο αριθμό των χαρακτήρων (bytes) που απαιτούνται για την καταχώρησή

του στη μνήμη του υπολογιστή και που αποκαλείται μήκος του πεδίου (field length).

Σε μια οργάνωση αρχείου όπως είναι οι πελάτες μιας εμπορικής επιχείρησης που είδαμε νωρίτερα, τα αντίστοιχα πεδία όλων των εγγραφών καταλαμβάνουν τον ίδιο αριθμό σε bytes που είναι αυτός που έχουμε ορίσει κατά τη δημιουργία του αρχείου. Για παράδειγμα, αν ορίσαμε ότι το πεδίο Επώνυμο θα έχει μήκος 15 χαρακτήρες, τότε το πεδίο της εγγραφής του πελάτη με επώνυμο Παπαδόπουλος, αλλά και το πεδίο της εγγραφής του πελάτη με επώνυμο Βες θα καταλαμβάνουν από 15 bytes στη μνήμη του υπολογιστή, ενώ αν ένας πελάτης ονομάζεται Παπαχριστοδουλόπουλος, τότε θα γίνει αποκοπή του επωνύμου του και θα καταχωρηθούν στη μνήμη του υπολογιστή μόνο τα 15 πρώτα γράμματα, δηλ. τα Παπαχριστοδουλό.

Ένα πεδίο χαρακτηρίζεται ακόμη και από το είδος των δεδομένων που μπορεί να περιέχει, όπως :

Αλφαριθμητικό (alphanumeric), μπορεί να περιέχει γράμματα, ψηφία ή και ειδικούς χαρακτήρες.

Αριθμητικό (numeric), μπορεί να περιέχει μόνο αριθμούς.

Αλφαβητικό (alphabetic), μπορεί να περιέχει μόνο γράμματα (αλφαβητικούς χαρακτήρες).

Ημερομηνίας (date), μπορεί να περιέχει μόνο ημερομηνίες.

Δυαδικό (binary), μπορεί να περιέχει ειδικού τύπου δεδομένα, όπως εικόνες, ήχους κ.ά.

Λογικό (logical), μπορεί να περιέχει μόνο μία από δύο τιμές, οι οποίες αντιστοιχούν σε δύο διακριτές καταστάσεις και μπορούν να χαρακτηρισθούν σαν 0 και 1 ή σαν αληθές (true) και ψευδές (false).

Σημειώσεων (memo), μπορεί να περιέχει κείμενο με μεταβλητό μήκος, το οποίο μπορεί να είναι και αρκετά μεγάλο και συνήθως αποθηκεύεται σαν ξεχωριστό αρχείο από το κύριο αρχείο.

Όσον αφορά τις εγγραφές, χρήσιμοι ορισμοί είναι οι εξής :

Μήκος εγγραφής (record length) καλείται το άθροισμα που προκύπτει από τα μήκη των πεδίων που την αποτελούν.

Δομή εγγραφής (record layout) ή γραμμογράφηση καλείται ο τρόπος με τον οποίο οργανώνουμε τα πεδία μιας εγγραφής.

Διάβασμα (read) από αρχείο σημαίνει τη μεταφορά των δεδομένων του αρχείου, που γίνεται συνήθως ανά μία εγγραφή, από το μέσο αποθήκευσης (σκληρό δίσκο ή δισκέτα) στην κεντρική μνήμη του υπολογιστή για επεξεργασία. Γράψιμο (write) σε αρχείο σημαίνει μεταφορά των δεδομένων του αρχείου, που γίνεται συνήθως ανά μία εγγραφή, από την κεντρική μνήμη του υπολογιστή στο μέσο αποθήκευσης (σκληρό δίσκο ή δισκέτα).

### **1.4. Προβλήματα της Οργάνωσης Αρχείων**

Στα αρχικά στάδια της οργάνωσης αρχείων, ήταν πολύ συνηθισμένη πρακτική η δημιουργία ξεχωριστών εφαρμογών (προγραμμάτων) και ξεχωριστών αρχείων, όπως για παράδειγμα η δημιουργία ενός αρχείου πελατών και ενός άλλου ανεξάρτητου αρχείου για τις παραγγελίες των πελατών. Τα προβλήματα που προέκυψαν από την πρακτική αυτή είναι τα εξής :

Πλεονασμός των δεδομένων (data redundancy). Υπάρχει η περίπτωση να έχουμε επανάληψη των ίδιων δεδομένων σε αρχεία διαφορετικών εφαρμογών. Για παράδειγμα, αν έχουμε ένα αρχείο πελατών και ένα αρχείο παραγγελιών αυτών των πελατών, είναι σχεδόν σίγουρο ότι θα υπάρχουν κάποια στοιχεία των πελατών που θα υπάρχουν και στα δύο αρχεία.

Ασυνέπεια των δεδομένων (data inconsistency). Αυτό μπορεί να συμβεί όταν υπάρχουν τα ίδια στοιχεία των πελατών (πλεονασμός) και στο αρχείο πελατών και στο αρχείο παραγγελιών και χρειασθεί να γίνει κάποια αλλαγή στη διεύθυνση ή στα τηλέφωνα κάποιου πελάτη, οπότε είναι πολύ πιθανό να γίνει η διόρθωση μόνο στο ένα αρχείο και όχι και στο άλλο.

Αδυναμία μερισμού δεδομένων (data sharing). Μερισμός δεδομένων σημαίνει δυνατότητα για κοινή χρήση των στοιχείων κάποιων αρχείων. Για

παράδειγμα, ο μερισμός δεδομένων θα ήταν χρήσιμος αν με την παραγγελία ενός πελάτη μπορούμε να έχουμε πρόσβαση την ίδια στιγμή στο αρχείο πελατών για να δούμε το υπόλοιπο του πελάτη και μετά στο αρχείο της αποθήκης για να δούμε αν είναι διαθέσιμα τα προϊόντα που παρήγγειλε ο συγκεκριμένος πελάτης. Η αδυναμία μερισμού δεδομένων δημιουργεί καθυστέρηση στη λήψη αποφάσεων και στην εξυπηρέτηση των χρηστών.

Αδυναμία προτυποποίησης. Έχει να κάνει με την ανομοιομορφία και με την διαφορετική αναπαράσταση και οργάνωση των δεδομένων στα αρχεία των εφαρμογών. Η αδυναμία αυτή δημιουργεί προβλήματα προσαρμογής των χρηστών καθώς και προβλήματα στην ανταλλαγή δεδομένων μεταξύ διαφορετικών συστημάτων.

### **1.5 Οι Βάσεις Δεδομένων και τα ΣΔΒΔ (DBMS)**

Για να δοθεί μια λύση σ' όλα τα παραπάνω προβλήματα, και με βάση το γεγονός ότι η χρήση των ηλεκτρονικών υπολογιστών και συνεπώς η ηλεκτρονική καταχώρηση και επεξεργασία δεδομένων αυξήθηκε κατακόρυφα ήδη από τη δεκαετία του '70 στις μεγάλες επιχειρήσεις και άρα είχαμε πάρα πολλές εφαρμογές να επεξεργάζονται δεδομένα σε πάρα πολλά αρχεία ταυτόχρονα, προτάθηκε η συνένωση όλων των αρχείων μιας εφαρμογής. Εκτός, όμως, από τη συνένωση των αρχείων, απαιτείτο και μια σωστή οργάνωσή τους. Δημιουργήθηκαν έτσι οι Τράπεζες Πληροφοριών ή Βάσεις Δεδομένων (Data Bases).

## **2. ΑΝΑΦΟΡΑ ΣΤΙΣ ΒΑΣΕΙΣ ΔΕΔΟΜΕΝΩΝ**

## **2.1 ΤΙ ΣΗΜΑΙΝΕΙ ΒΑΣΗ ΔΕΔΟΜΕΝΩΝ ΚΑΙ Ο ΣΧΕΔΙΑΣΜΟΣ ΤΗΣ**

Μια βάση δεδομένων είναι απλώς μια οργανωμένη συλλογή πληροφοριών, έτσι ώστε να εξυπηρετούν ένα συγκεκριμένο σκοπό. Ακόμα και αν δεν έχετε χρησιμοποιήσει ποτέ στη ζωή σας υπολογιστή είναι πολύ πιθανό να έχετε χρησιμοποιήσει αρκετές φορές βάσεις δεδομένων. Για παράδειγμα σκεφτείτε, ότι ένα κουτί είναι γεμάτο με κάρτες και σε κάθε μια από αυτές έχετε γράψει το όνομα, τη διεύθυνση και το τηλέφωνο ενός ατόμου. Το κουτί που περιέχει τις κάρτες είναι μία βάση δεδομένων επειδή περιέχει ομοειδής πληροφορίες.

Ένα σύστημα διαχείρισης βάσεων δεδομένων είναι ένα σύνολο εργαλείων, που σας βοηθά να διαχειριστείτε μία βάση δεδομένων. Για παράδειγμα, όταν προσθέτετε νέες κάρτες στο κουτί, τις ταξινομείτε κατ' αλφαβητική σειρά, ψάχνετε για μία διεύθυνση, ή πετάτε μία κάρτα, δηλαδή διαχωρίζετε τη βάση δεδομένων. (Η Access είναι ένα τέτοιο εργαλείο που σας επιτρέπει να επιτελέσετε τις ίδιες εργασίες. Εισαγωγή, διόρθωση, διαγραφή και ταξινόμηση πληροφοριών).

Πριν προχωρήσετε στο σχεδιασμό μιας νέας βάσης δεδομένων, θα πρέπει να έχουν δοθεί απαντήσεις στις εξής ερωτήσεις:

- Τι πληροφορίες θέλω να παίρνω από τη βάση δεδομένων μου.
- Για ποια συγκεκριμένα θέματα θέλω να κρατώ πληροφορίες.
- Με ποιο τρόπο σχετίζονται μεταξύ τους αυτά τα θέματα.
- Τι πληροφορίες θέλω να κρατώ για κάθε ένα από αυτά τα θέματα.

### **2.2 ΚΥΡΙΕΣ ΛΕΙΤΟΥΡΓΙΕΣ ΜΙΑΣ ΒΑΣΗΣ ΔΕΔΟΜΕΝΩΝ**

Η Microsoft Access είναι ένα πλήρες λειτουργικό σύστημα διαχείρισης σχεσιακών βάσεων δεδομένων το οποίο σας παρέχει όλες τις δυνατότητες ορισμού χειρισμού και ελέγχου των δεδομένων που χρειάζεται για τη διαχείριση μεγάλων ποσοτήτων πληροφοριών.

# *ΚΥΡΙΕΣ ΛΕΙΤΟΥΡΓΙΕΣ ΜΙΑΣ ΒΑΣΗΣ ΔΕΔΟΜΕΝΩΝ ΕΙΝΑΙ:*  **ΟΡΙΣΜΟΣ ΔΕΔΟΜΕΝΩΝ ΚΑΙ ΑΠΟΘΗΚΕΥΣΗ**

Γενικά όταν δουλεύετε με κάποιο έγγραφο ή λογιστικό φύλλο, έχετε πλήρη ελευθερία στον ορισμό των περιεχομένων του εγγράφου ή του κάθε κελιού. Μέσα σε μια σελίδα του εγγράφου, μπορείτε να συμπεριλάβετε παραγράφους κειμένου, πίνακες, διαγράμματα, ή πολλές διαφορετικές στήλες δεδομένων που θα εμφανίζονται με διάφορες γραμματοσειρές. Μέσα σε μια στήλη ενός λογιστικού φύλλου μπορείτε να έχετε κείμενο στην κορυφή για να ορίσετε τις κεφαλίδες των στηλών για την εκτύπωση ή την εμφάνιση, και μέσα στη στήλη μπορείτε να έχετε διάφορες μορφές αριθμών, ανάλογα με το σκοπό της γραμμής. Χρειάζεστε αυτήν την ευελιξία επειδή το έγγραφο του επεξεργαστή κειμένου πρέπει να μπορεί να αποδώσει αυτό που θέλετε μέσα σε μια τυπωμένη σελίδα, και το λογιστικό σας φύλλο πρέπει να αποθηκεύει τα δεδομένα που αναλύετε και να φροντίζει για τον υπολογισμό και την παρουσίαση του επιθυμητού αποτελέσματος.

Αυτή η ευελιξία είναι πολύ καλή για τη λύση των σχετικά μικρών, και καλά ορισμένων, προβλημάτων μιας επιχείρησης. Ωστόσο, ένα λογιστικό φύλλο γίνεται δύσκολο στη διαχείριση του, όταν περιέχει περισσότερες από μερικές εκατοντάδες γραμμές δεδομένων, και τα έγγραφα γίνονται δύσχρηστα όταν αποτελούνται από περισσότερες από μερικές δεκάδες σελίδες. Καθώς η ποσότητα των δεδομένων μεγαλώνει, μπορεί επίσης να ανακαλύψετε ότι ξεπεράσατε το όριο αποθήκευσης δεδομένων του λογιστικού σας φύλλου ή του επεξεργαστή κειμένου, ή ακόμα του υπολογιστικού σας συστήματος.

Κάποια προγράμματα λογιστικών φύλλων σάς επιτρέπουν να ορίσετε μια περιοχή «βάσης δεδομένων» μέσα στο φύλλο σας, για να βοηθήσουν στη διαχείριση των στοιχείων που χρειάζεστε έτσι ώστε να πάρετε το αποτέλεσμα που θέλετε. Ωστόσο, εξακολουθούν να ισχύουν οι βασικοί περιορισμοί αποθήκευσης του λογιστικού σας φύλλου, και εξακολουθείτε να μην έχετε αρκετό έλεγχο σε αυτά που εισάγετε στις γραμμές και στις στήλες της περιοχής της «βάσης δεδομένων». Επίσης αν πρέπει να χειριστείτε κάτι περισσότερο από αριθμούς και χαρακτήρες, μπορεί να ανακαλύψετε ότι το λογιστικό σας φύλλο δεν «καταλαβαίνει» κάποια αντικείμενα, όπως είναι οι εικόνες και οι ήχοι.

Ένα Σύστημα Διαχείρισης Σχεσιακών Βάσεων Δεδομένων σας επιτρέπει να ορίζετε το είδος των δεδομένων σας και τον τρόπο με τον οποίο θέλετε να αποθηκεύονται. Επίσης, συνήθως μπορείτε να ορίζετε και τους κανόνες που θα χρησιμοποιεί το σύστημα για να εξασφαλίζει την ακεραιότητα των δεδομένων. Στην απλούστερη μορφή του, ένας κανόνας εγκυρότητας μπορεί να απαγορεύει την καταχώριση αλφαβητικών χαρακτήρων σε ένα πεδίο που θα έπρεπε να περιέχει αριθμούς. Άλλοι κανόνες μπορεί να ορίζουν τις επιτρεπτές τιμές ή τις περιοχές τιμών που μπορούν να πάρουν τα δεδομένα σας. Σε πιο εξελιγμένα συστήματα, μπορείτε να ορίζετε τις σχέσεις μεταξύ κάποιων συλλογών δεδομένων (που ονομάζονται συνήθως πίνακες ή αρχεία) και να ζητάτε από το σύστημα να εξασφαλίζει ότι τα δεδομένα

σας θα παραμένουν πάντα σωστά. Για παράδειγμα, θα μπορούσατε να ζητήσετε από το σύστημα να ελέγχει αυτόματα αν κάθε παραγγελία αντιστοιχεί σε κάποιον έγκυρο πελάτη.

### **ΜΕΘΟΔΟΣ ΣΧΕΔΙΑΣΗΣ ΤΩΝ ΕΠΤΑ ΒΗΜΑΤΩΝ**

Για να δημιουργήσουμε αντικείμενα μιας βάσης δεδομένων, όπως πίνακες, υποδείγματα και εκθέσεις, πρέπει να περάσουμε από τη φάση της σχεδίασης, όσο καλύτερη η σχεδίαση, τόσο καλύτερη η εφαρμογή. Μόνος στόχος της σχεδίασης είναι να μας βοηθήσει να παράγουμε μια ευκρινή

διαδρομή που θα ακολουθήσουμε στην υλοποίηση. Αυτά τα επτά βήματα που αποτελούν την σχεδίαση είναι τα εξής:

Βήμα 1: Καθολική σχεδίαση συστήματος - από την ιδέα στην πραγματικότητα.

Η διαδικασία της σχεδίασης είναι επαναληπτική. Δηλαδή καθώς ολοκληρώνεται κάθε νέο βήμα, όλα τα προηγούμενα βήματα πρέπει να επανεξετάζονται για να βεβαιώνεται ότι τίποτα δεν αλλάζει στη βασική σχεδίαση. Αν κατά τη δημιουργία ενός κανόνα εισαγωγής δεδομένων αποφασίσετε ότι χρειάζεται άλλο ένα πεδίο που δεν υπάρχει στον πίνακα, για να πιστοποιήσετε ένα ήδη υπάρχον πεδίο, πρέπει να επαναλάβετε όλα τα προηγούμενα βήματα. Πρέπει να βεβαιωθείτε ότι προσθέτετε το νέο πεδίο σε κάθε έκθεση όπου θέλετε αυτό να παρουσιάζεται. Πρέπει επίσης να βεβαιωθείτε ότι αυτό υπάρχει σε ένα υπόδειγμα εισαγωγής που χρησιμοποιεί τον πίνακα στον οποίο το πεδίο ανήκει. Μόνο τότε μπορείτε να χρησιμοποιήσετε το νέο πεδίο στο σύστημα.

Βήμα 2: Σχεδίαση εκθέσεων - τοποθέτηση των πεδίων Η σχεδίαση πρέπει να κατατέμνεται στο μικρότερο επίπεδο λεπτομέρειας που είναι κάθε φορά γνωστό. Πρέπει να αρχίζετε κάθε νέο βήμα επανεξετάζοντας τους καθολικούς στόχους της σχεδίασης. Η σχεδίαση της διάταξης της έκθεσης καθώς και ο καθορισμός των στοιχείων δεδομένων γίνονται μαζί, η διάταξη των πεδίων σε μια έκθεση δεν είναι τόσο σημαντική, όμως, όσο περισσότερο χρόνο ασχοληθείτε τώρα τόσο ευκολότερη είναι η δημιουργία της έκθεσης.

Βήμα 3: Σχεδίαση δεδομένων - τι πεδία έχετε; Επόμενο βήμα στη σχεδίαση είναι η καταγραφή όλων των πεδίων δεδομένων που χρειάζεστε για τα αποτελέσματα. Ένας από τους καλύτερους τρόπους να γίνει αυτό είναι να καταγράψετε όλα τα στοιχεία που παρουσιάζονται σε κάθε έκθεση. Σημειώνετε τα στοιχεία που επαναλαμβάνονται σε πολλές εκθέσεις και

βεβαιωθείτε ότι ένα στοιχείο μιας έκθεσης με το ίδιο όνομα με ένα άλλο μιας άλλης έκθεσης αναφέρεται στα ίδια δεδομένα. Ένα άλλο βήμα είναι να εξετάσετε αν μπορείτε να οργανώσετε λογικά τα δεδομένα. Αργότερα, θα πρέπει να ομαδοποιήσετε τα δεδομένα αυτά σε εύχρηστες οθόνες εισαγωγής δεδομένων.

Βήμα 4: Σχεδίαση και σχέσεις πινάκων.

Μετά τη σχεδίαση δεδομένων, ακολουθεί η τελική οργάνωση των δεδομένων σε πίνακες. Οι πίνακες σχετίζονται μεταξύ τους έτσι ώστε οι πληροφορίες ενός πίνακα να είναι προσπελάσιμες από άλλους. Σε συστήματα που οργανώνονται με Access συσχετίζονται συνήθως πολλοί πίνακες. Οι σχέσεις καθορίζονται με πεδία και στους δύο πίνακες που έχουν κοινή τιμή, τα ονόματα των πεδίων δε χρειάζεται να είναι ίδια και στους δύο πίνακες.

Βήμα 5: Σχεδίαση πεδίων - κανόνες εισαγωγής δεδομένων και πιστοποίηση.

Επόμενο βήμα είναι ο λεπτομερέστερος ορισμός πεδίων και πινάκων. Πρώτα πρέπει να ονομάσετε κάθε πεδίο, το όνομα πρέπει να είναι ευμνημόνευτο, περιγραφικό της λειτουργίας του πεδίου και να έχει αρκετό μήκος ώστε να περιγράφει το πεδίο αλλά και να μην είναι πολύ μικρό. Τελευταίο βήμα είναι ο καθορισμός κανόνων πιστοποίησης δεδομένων, που είναι σημαντική για να βεβαιώνει ότι μόνο «καλά» δεδομένα εισάγονται στο σύστημα, με βάση κάποιους ελέγχους που καθορίζετε, είτε ελέγχοντας κάποια μεμονωμένα στοιχεία, είτε σχεδιάζοντας ολόκληρους πίνακες αναζήτησης.

Βήμα 6: Σχεδίαση υποδειγμάτων – είσοδος

Αφού ορίσετε δεδομένα και σχέσεις πινάκων, μπορείτε να σχεδιάσετε υποδείγματα. Τα υποδείγματα αποτελούνται από τα πεδία όπου εισάγετε δεδομένα και που παρουσιάζονται στην οθόνη. Αν είναι δυνατό, οι οθόνες σας πρέπει να μοιάζουν με έντυπα υποδείγματα. Έτσι το σύστημα είναι φιλικό προς το χρήστη. Όταν σχεδιάζετε υποδείγματα είναι σημαντικό να τοποθετήσετε στην οθόνη τρεις τύπους αντικειμένων:

Ετικέτες και πεδία εισαγωγής δεδομένων σε πλαίσια κειμένου. Ειδικούς ελέγχους (πλαίσια κειμένων πολλών γραμμών, πλαίσια επιλογών, πλαίσια λιστών, ελεγκτικά πλαίσια, γραφήματα και εικόνες). Γραφικά (χρώμα, γραμμές, παραλληλόγραμμα και τρισδιάστατα εφέ)

Βήμα 7: Σχεδίαση αυτοματοποίησης - πίνακας επιλογών Αφού δημιουργήσατε όλα τα δεδομένα, σχεδιάσατε τις εκθέσεις και δημιουργήσατε τα υποδείγματα, πρέπει να τα συνδέσετε όλα μεταξύ τους. Το κλειδί σε ένα καλό σύστημα είναι οι πίνακες επιλογών. Ο χρήστης πρέπει να μπορεί να ακολουθεί το σύστημα και να καταλαβαίνει πως να κινείται από μέρος σε μέρος. Συνήθως ένα υπόδειγμα ή έκθεση είναι επιλογή ενός πίνακα. Αυτό σημαίνει ότι στη σχεδίαση πρέπει να αποφασίζετε το πώς θα ομαδοποιείτε τους πίνακες επιλογών.

# **2.3 ΛΟΓΟΙ ΓΙΑ ΝΑ ΑΡΧΙΣΕΤΕ ΝΑ ΧΡΗΣΙΜΟΠΟΙΕΙΤΕΜΙΑ ΒΑΣΗ ΔΕΔΟΜΕΝΩΝ**

Λόγος 1°<sup>ς</sup>: Έχετε πολλά ξεχωριστά αρχεία ή πάρα πολλά δεδομένα σε ξεχωριστά αρχεία. Αυτό δυσκολεύει τη διαχείριση τους. Επίσης τα δεδομένα μπορεί να ξεπερνούν τα όρια του λογισμικού ή τη χωρητικότητα της μνήμης του συστήματος σας.

Λόγος 2°<sup>ς</sup>: Έχετε πολλές διαφορετικές χρήσεις των δεδομένωναναλυτικές κινήσεις (για παράδειγμα, τιμολόγια), ανάλυση συνοπτικών στοιχείων (για παράδειγμα, σύνοψη τριμηνιαίων πωλήσεων), και σενάρια ανάλυσης υποθέσεων. Επομένως, πρέπει να μπορείτε να εξετάζετε τα δεδομένα με πολλούς διαφορετικούς τρόπους αλλά δυσκολεύεστε να δημιουργείτε νέες «προβολές» τους.

Λόγος 3<sup>ος</sup>: Υπάρχει ανάγκη για μερισμό των δεδομένων. Για παράδειγμα, η εισαγωγή, η ενημέρωση και η ανάλυση των δεδομένων γίνεται από πολλά άτομα. Ενώ μόνο ένα άτομο μπορεί να ενημερώνει ένα λογιστικό φύλλο ή ένα έγγραφο επεξεργαστή κειμένου, έναν πίνακα μιας βάσης δεδομένων μπορούν να τον μοιράζονται και να τον ενημερώνουν πολλά άτομα. Επίσης η χρήση, μιας βάσης δεδομένων εξασφαλίζει ότι τα άτομα που θα διαβάζουν τα δεδομένα θα βλέπουν μόνο τις ενημερώσεις που έχουν ολοκληρωθεί.

Λόγος 4°<sup>ς</sup>: Πρέπει να ελέγχετε τα δεδομένα επειδή σε αυτά έχουν πρόσβαση διαφορετικοί χρήστες, επειδή χρησιμοποιούνται για να λειτουργήσει η επιχείρηση σας, και επειδή είναι συσχετισμένα μεταξύ τους (για παράδειγμα, πελάτες και παραγγελίες). Αυτό σημαίνει ότι πρέπει να εξασφαλίζετε την πρόσβαση σε αυτά, να ελέγχετε τις τιμές τους. και να εγγυάστε τη συνέπεια τους.

### **2.4 ΕΠΙΠΤΩΣΕΙΣ ΤΗΣ ΧΡΗΣΗΣ ΒΑΣΕΩΝ ΔΕΔΟΜΕΝΩΝ**

Η ανάπτυξη ενός πληροφοριακού συστήματος σε περιβάλλον βάσεων δεδομένων παρέχει σημαντικό πλεονέκτημα στον οργανισμό σε ότι αφορά τη διαχείριση των λειτουργικών του δεδομένου.

Αυτά τα πλεονεκτήματα προκύπτουν από τη δημιουργία μιας ολοκληρωμένης θεώρησης των δεδομένων του οργανισμού και από τη δυνατότητα άσκησης κεντρικού ελέγχου σε αυτά, με στόχο την τήρηση των κοινών προτύπων για τα δεδομένα και την ικανοποίηση των σφαιρικών πληροφοριακών απαιτήσεων του οργανισμού, όμως δεν στερείται και ορισμένων μειονεκτημάτων, τα οποία προκύπτουν από τις ιδιαιτερότητες των βάσεων δεδομένων σε σχέση με τα παραδοσιακά συστήματα αρχείων και αφορούν λειτουργικά και οικονομικά θέματα.

### **2.4.1 ΠΛΕΟΝΕΚΤΗΜΑΤΑ ΤΩΝ ΒΑΣΕΩΝ ΔΕΔΟΜΕΝΩΝ**

**1.** Μείωση των περιττών δεδομένων. Περιττά δεδομένα ονομάζονται εκείνα που όταν διαγραφούν από τη βάση δεδομένων δεν μειώνεται το πληροφοριακό της περιεχόμενο. Γενικά, τα περιττά δεδομένα μπορεί να είναι είτε επαναλήψεις δεδομένων που αποθηκεύονται σε διαφορετικά αρχεία είτε αποθηκευμένα δεδομένα που μπορούν να εξαχθούν από άλλα. Για παράδειγμα, αν τα προγράμματα εφαρμογών της μισθοδοσίας και της διοίκησης προσωπικού ενός οργανισμού χρησιμοποιούν δύο διαφορετικά αρχεία, με κοινά δεδομένα για τους εργαζόμενους στον οργανισμό, τα δεδομένα που επαναλαμβάνονται είναι περιττά. Επίσης, αν σε μία εφαρμογή λογιστικής αποθηκεύονται ισοζύγια καθώς και οι συνολικές εισροές και εκροές χρηματικών ποσών, τα δεδομένα των ισοζυγίων είναι περιττά διότι μπορούν να εξαχθούν από τα δεδομένα των εισροών και των εκροών με απλή αφαίρεση.

**2.** Ανεξαρτησία των δεδομένων. Ανεξαρτησία των δεδομένων σημαίνει ότι τα προγράμματα εφαρμογών δεν εξαρτώνται από τον τρόπο οργάνωσης και

προσπέλασης των αρχείων δεδομένων που χρησιμοποιούν. Έτσι οι εφαρμογές δεν επηρεάζονται από τυχόν αλλαγές στη λογική ή στη φυσική δόμηση των δεδομένων της βάσης δεδομένων. Επίσης, σε περίπτωση πρόσθεσης νέων πεδίων στις εγγραφές των αρχείων της βάσης δεδομένων οι τροποποιήσεις των εφαρμογών περιορίζονται μόνο σε εκείνα τα προγράμματα που χρησιμοποιούν τα νέα αυτά πεδία. Η ανεξαρτησία των δεδομένων ελαχιστοποιεί τις συνέπειες από τις δομικές αλλαγές των αρχείων της βάσης δεδομένων, μειώνοντας το κόστος ανάπτυξης και συντήρησης των εφαρμογών.

**3.** Κοινοχρησία των δεδομένων. Το γεγονός ότι τα δεδομένα που έχουν αποθηκευτεί στη βάση δεδομένων μπορεί να χρησιμοποιούνται από πολλές εφαρμογές συμβάλλει στην

αποτελεσματικότερη λειτουργία το πληροφοριακού συστήματος. Οι κύριοι λόγοι για αυτό είναι ότι:

• Ο οργανισμός επιβαρύνεται μία φορά μόνο με το κόστος εισαγωγής και ελέγχου της ορθότητας των δεδομένων, ενώ τα δεδομένα είναι διαθέσιμα για πολλαπλές χρήσεις, και

• Μειώνεται ή εξαλείφεται το «κόστος χαμένων ευκαιριών» που υπεισέρχεται όταν τα δεδομένα που χρειάζεται μια εφαρμογή έχουν ήδη αποθηκευτεί, αλλά δεν είναι δυνατή η χρησιμοποίηση τους από αυτή, για την παραγωγή των αναγκαίων πληροφοριών, είτε διότι βρίσκονται σε «ιδιωτικά» αρχεία άλλων εφαρμογών, είτε διότι έχουν δομηθεί κατά κάποιο μη συμβατό τρόπο. Η κοινοχρησία των δεδομένων υπόκειται συνήθως σε κεντρικούς κανόνες ασφάλειας ώστε να μην είναι δυνατή η πρόσβαση προς ευαίσθητα (π.χ. απόρρητα) δεδομένα από προγράμματα εφαρμογών και χρήστες του πληροφοριακού συστήματος που δεν διαθέτουν την απαιτούμενη δικαιοδοσία.

**4.** Ασφάλεια των δεδομένων. Λόγω του κεντρικού ελέγχου που ασκείται στη βάση δεδομένων είναι δυνατό να εξασφαλιστεί ότι η πρόσβαση προς ορισμένα ευαίσθητα δεδομένα θα γίνεται μόνο από ορισμένες εφαρμογές και από χρήστες που διαθέτουν τη σχετική δικαιοδοσία. Η επιβολή κανόνων

ασφαλείας των δεδομένων είναι περισσότερο επιτακτική σε περιβάλλοντα βάσεων δεδομένων, λόγω της δυνατότητας συσχέτισης των δεδομένων, από ότι στην περίπτωση μεμονωμένων εφαρμογών όπου τα δεδομένα δεν συνδέονται μεταξύ τους.

**5.** Ακεραιότητα των δεδομένων. Διατήρηση της ακεραιότητας των δεδομένων σημαίνει ότι τα δεδομένα που καταχωρούνται στη βάση δεδομένων είναι ακριβή. Παραβίαση της ακεραιότητας των δεδομένων μπορεί να συμβεί για διάφορους λόγους, όπως από λάθη πληκτρολόγησης, από λάθη στα προγράμματα εφαρμογών που χρησιμοποιούν τα δεδομένα, από μη ολοκληρωμένες ενημερώσεις των δεδομένων κατά την εκτέλεση μιας δοσοληψίας και από βλάβες στο υπολογιστικό σύστημα. Επειδή η ποιότητα των παραγόμενων πληροφοριών εξαρτάται από την ακεραιότητα των αποθηκευμένων δεδομένων, είναι αναγκαίο να ενσωματώνονται στο πληροφοριακό σύστημα διάφοροι κανόνες ελέγχου. Τέτοιοι κανόνες μπορεί να αφορούν την επαλήθευση της ορθότητας των εισαγόμενων δεδομένων, την επαλήθευση της ολοκληρωμένης εκτέλεσης κάθε δοσοληψίας ενημέρωσης διαφορετικών αρχείων και τις διαδικασίες λήψης αντιγράφων ασφαλείας και ανάκαμψης της βάσης δεδομένων και του υπολογιστικού συστήματος. Τα περισσότερα σύγχρονα ΣΔΒΔ διαθέτουν εξελιγμένες μεθόδους εξασφάλισης της ακεραιότητας των δεδομένων μιας βάσης δεδομένων.

**6.** Ολοκληρωμένη ικανοποίηση πληροφοριακών απαιτήσεων. Η ύπαρξη κεντρικού ελέγχου των δεδομένων παρέχει τη δυνατότητα σχεδιασμού της βάσης δεδομένων με γνώμονα την ικανοποίηση των σφαιρικών πληροφοριακών απαιτήσεων του οργανισμού. Για παράδειγμα, ο σχεδιασμός της βάσης δεδομένων μπορεί να γίνει κατά τρόπο που να παρέχει γρήγορη προσπέλαση στις λειτουργικά σημαντικότερες εφαρμογές και πιο αργή στις λιγότερο σημαντικές. Επίσης, μπορεί να προβλέπεται η λειτουργία ορισμένων προγραμμάτων εφαρμογών σε χρόνους μικρού φόρτου εργασίας ώστε να μην μειώνεται η αποδοτικότητα του όλου πληροφοριακού συστήματος.

### **2.4.2 ΜΕΙΟΝΕΚΤΗΜΑΤΑ ΒΑΣΕΩΝ ΔΕΔΟΜΕΝΩΝ**

**1.** Ακεραιότητα και ασφάλεια των δεδομένων. Ο βαθμός συμβολής του πληροφοριακού συστήματος στην αποτελεσματικότερη λειτουργία του οργανισμού εξαρτάται, μεταξύ των άλλων, και από τη διατήρηση της ακεραιότητας και ασφάλειας των δεδομένων.

Σε περιβάλλοντα βάσεων δεδομένων απαιτείται ιδιαίτερη αντιμετώπιση των προβλημάτων της ακεραιότητας και της ασφάλειας των δεδομένων λόγω της ολοκλήρωσης των διαφόρων αρχείων που τα περιέχουν και της αποθήκευσης τους σε ένα χώρο. Έτσι αν δεν είναι επαρκείς οι δυνατότητες που παρέχονται από το χρησιμοποιούμενο ΣΔΒΔ για την εξασφάλιση της ακεραιότητας και της ασφάλειας των δεδομένων και / ή αν δεν γίνει ο κατάλληλος σχεδιασμός της βάσης δεδομένων, είναι δυνατό να δημιουργηθούν σημαντικά λειτουργικά προβλήματα στον οργανισμό.

**2.** Απαιτήσεις σε εξειδικευμένο προσωπικό. Για την ανάπτυξη αποτελεσματικών πληροφοριακών συστημάτων σε περιβάλλοντα βάσεων δεδομένων απαιτείται προσωπικό που είναι κατάλληλα καταρτισμένο όχι μόνο στο σχεδιασμό βάσεων δεδομένων αλλά και στην αποτελεσματική αξιοποίηση του ΣΔΒΔ που θα χρησιμοποιηθεί. Το κόστος για την απόκτηση τέτοιου προσωπικού ή για την εκπαίδευση και υποστήριξη του υπάρχοντος είναι συνήθως αρκετά υψηλό.

Εναλλακτικά, η ανάπτυξη των εφαρμογών του πληροφοριακού συστήματος μπορεί να ανατεθεί σε τρίτους φορείς. Όμως και σε αυτή την περίπτωση ο οργανισμός θα πρέπει να διαθέτει το προσωπικό εκείνο που θα προδιαγράψει λειτουργικά και τεχνικά τις εφαρμογές και θα παρακολουθεί την όλη πορεία εκτέλεσης των εργασιών. Επίσης θα πρέπει να ληφθούν υπόψη και οι παράγοντες κόστους για την αγορά, την εκπαίδευση στη χρήση των εφαρμογών και τη συντήρηση των εφαρμογών του πληροφοριακού συστήματος.

**3.** Κόστος του ΣΔΒΔ. Το κόστος προμήθειας ενός ΣΔΒΔ (συμπεριλαμβανομένων και των δαπανών υποστήριξης, εκπαίδευσης και

συντήρησης) εξαρτάται από το είδος της άδειας χρήσης του που είναι επιθυμητή σχετικά με τον μέγιστο αριθμό των ταυτόχρονων χρηστών του, τα λογικά τμήματα του, το αν η άδεια χρήσης θα αφορά μόνο τη λειτουργία ή και την ανάπτυξη εφαρμογών και από το υπολογιστικό σύστημα για το οποίο προορίζεται.

**4.** Απαιτήσεις υπολογιστικών πόρων. Ένα από τα βασικά μειονεκτήματα των βάσεων δεδομένων αφορά τη διαθεσιμότητα των υπολογιστικών πόρων που απαιτούνται για την αποτελεσματική λειτουργία των ΣΔΒΔ (π.χ. σε χώρο κύριας μνήμης και σε χρόνο επεξεργασίας). Οι απαιτήσεις αυτές είναι συνάρτηση διαφόρων παραγόντων όπως είναι η αρχιτεκτονική του ΣΔΒΔ, ο προβλεπόμενος αριθμός των ταυτόχρονων χρηστών της βάσης δεδομένων και το είδος των εφαρμογών και εργασιών που εκτελούνται σε αυτή. Για την ικανοποίηση τους μπορεί να απαιτείται η αναβάθμιση του υπάρχοντος υπολογιστικού συστήματος, ή η προμήθεια ενός νέου με μεγαλύτερες δυνατότητες, που συνεπάγεται την αύξηση του κόστους λειτουργίας του πληροφοριακού συστήματος.

Καταλήγοντας λοιπόν να αναφέρουμε πως το πιο δημοφιλές πρόγραμμα δημιουργίας βάσεων δεδομένων αποτελεί η Microsoft Access. Το συγκεκριμένο πρόγραμμα συμπεριλαμβάνεται στη σουίτα εφαρμογών γραφείου Microsoft Office και παρέχει τη δυνατότητα εύκολης και γρήγορης δημιουργίας σχεσιακών βάσεων δεδομένων. Ο όρος "σχεσιακές" χαρακτηρίζει μια ολόκληρη κατηγορία databases και υποδηλώνει ότι τα δεδομένα της βάσης μπορούν να συσχετισθούν μεταξύ τους, να τεθούν ερωτήματα και να δοθούν απαντήσεις.

## **3. ΑΝΑΦΟΡΑ ΣΤΗΝ ACCESS**

### **3.1 ΤΙ ΕΙΝΑΙ Η MICROSOFT ACCESS**

Η Microsoft Access είναι μια βάση δεδομένων που έχει σχεδιαστεί ειδικά για τα Windows. Με την Access μπορείτε να οργανώσετε και να διοικείτε μεγάλες βάσεις δεδομένων χωρίς να είστε προγραμματιστές, καθώς επίσης να δημιουργήσετε εφαρμογές για πιο περίπλοκες εργασίες. Όπως υποδεικνύει το όνομα της μπορεί να χειριστεί δεδομένα άλλων πηγών, μεταξύ των οποίων είναι και πολλά δημοφιλή προγράμματα βάσεων δεδομένων για ΡΟ. βάσεις δεδομένων (Δομημένη Γλώσσα Ερωτημάτων για διακομιστές και μικρά και μεγάλα συστήματα. Με την Access μπορείτε να δημιουργήσετε απλές εφαρμογές γρήγορα, όποια και αν είναι η πηγή των δεδομένων.

## **3.2 Η ΑΡΧΙΤΕΚΤΟΝΙΚΗ ΤΗΣ MICROSOFT ACCESS**

Η Microsoft Access θεωρεί οτιδήποτε μπορεί να έχει όνομα αντικείμενο (object). Τα βασικά αντικείμενα μιας βάσης δεδομένων της Access είναι οι πίνακες, τα ερωτήματα, οι φόρμες, οι αναφορές, οι μακροεντολές και οι λειτουργικές μονάδες.

Αν έχετε εργαστεί με άλλες εφαρμογές διαχείρισης βάσεων δεδομένων σε προσωπικούς υπολογιστές, είναι πιθανό να έχετε συναντήσει τον όρο βάση δεδομένων (database) μόνο για τα αρχεία στα οποία αποθηκεύατε δεδομένα. Στην Access, η βάση δεδομένων περιλαμβάνει και όλα τα βασικά αντικείμενα που σχετίζονται με τα αποθηκευμένα δεδομένα, καθώς και τα αντικείμενα που ορίζετε για την αυτοματοποίηση της χρήσης των δεδομένων σας. Ακολουθεί μία περιγραφή όλων των βασικών αντικειμένων μιας βάσης δεδομένων της Access.

**Πίνακας (Table):** Αντικείμενο που ορίζετε και χρησιμοποιείτε για την αποθήκευση των δεδομένων. Κάθε πίνακας περιέχει πληροφορίες για ένα

συγκεκριμένο θέμα, όπως οι πελάτες ή οι παραγγελίες. Οι πίνακες περιέχουν πεδία (field) - ή στήλες (columns) - στα οποία αποθηκεύονται τα διάφορα είδη πληροφοριών όπως το όνομα ή η διεύθυνση, και εγγραφές (records) ή γραμμές (rows) - που συλλέγουν όλες τις πληροφορίες για μια συγκεκριμένη περίπτωση του θέματος, όπως όλες οι πληροφορίες για ένα καλλιτεχνικό συγκρότημα που ονομάζεται The Belltones. Σε κάθε πίνακα μπορείτε να ορίσετε ένα πρωτεύον κλειδί (primary key) - ένα ή περισσότερα πεδία που έχουν μία μοναδική τιμή για κάθε εγγραφή - και ένα ή περισσότερα ευρετήρια (indexes), για να αυξήσετε την ταχύτητα πρόσβασης στα δεδομένα σας.

**Ερώτημα (Query):** Αντικείμενο που σας παρέχει μία συγκεκριμένη άποψη (προβολή) των δεδομένων σας από έναν ή περισσότερους πίνακες. Στην Access μπορείτε να χρησιμοποιείτε τα ερωτήματα βάσει παραδείγματος με χρήση γραφικών ή να δημιουργείτε τα ερωτήματα σας με τη χρήση εντολών της. Μπορείτε να ορίζετε ερωτήματα για την επιλογή, την ενημέρωση, την εισαγωγή ή τη διαγραφή δεδομένων. Μπορείτε επίσης να ορίζετε ερωτήματα για να δημιουργείτε νέους πίνακες από δεδομένα ενός ή περισσοτέρων πινάκων που υπάρχουν ήδη.

**Φόρμα (Form):** Αντικείμενο που χρησιμεύει κυρίως για την εισαγωγή και την εμφάνιση των δεδομένων, ή για τον έλεγχο της εκτέλεσης της εφαρμογής. Μπορείτε να χρησιμοποιείτε φόρμες για να καθορίζετε την παρουσίαση των δεδομένων που έχουν εξαχθεί από τα ερωτήματα και τους πίνακες. Τις φόρμες μπορείτε και να τις τυπώνετε. Μπορείτε να σχεδιάζετε φόρμες που θα εκτελούν μακροεντολές (macro) ή διαδικασίες (procedures) της Visual Basic for Applications (VΒΑ), ως απόκριση σε κάποια συμβάντα για παράδειγμα, να εκτελείται μια διαδικασία όταν αλλάζει η τιμή των στοιχείων.

**Αναφορά (Report):** Αντικείμενο σχεδιασμένο για την μορφοποίηση, την εκτέλεση υπολογισμών, την εκτύπωση, και τη σύνοψη κάποιων επιλεγμένων δεδομένων. Πριν τυπώσετε μια αναφορά μπορείτε να τη οθόνη σας.

**Μακροεντολή (Macro):** Αντικείμενο που αποτελεί το δομημένο ορισμό μίας ή περισσοτέρων ενεργειών που θέλετε να εκτελέσει η Access ως απόκριση σε ένα ορισμένο συμβάν. Για παράδειγμα, μπορείτε να σχεδιάσετε μια μακροεντολή που θα ανοίγει μια δεύτερη φόρμα ως απόκριση στην επιλογή ενός στοιχείου της κύριας φόρμας. Μπορείτε επίσης να έχετε μια μακροεντολή ή οποία θα ελέγχει την εγκυρότητα των στοιχείων ενός πεδίου κάθε φορά που αυτά θα αλλάζουν. Μπορείτε να περιλαμβάνετε στις μακροεντολές απλές συνθήκες για να ορίζετε πότε πρέπει να εκτελεστούν κάποιες ενέργειες και πότε όχι. Μπορείτε να χρησιμοποιείτε μακροεντολές για το άνοιγμα και την εκτέλεση ερωτημάτων, για το άνοιγμα πινάκων, ή για την εκτύπωση ή την εμφάνιση αναφορών. Τέλος, μπορείτε μέσα από μια μακροεντολή να εκτελείτε άλλες μακροεντολές ή διαδικασίες της VΒΑ.

**Λειτουργική μονάδα (module):** Αντικείμενο που περιέχει διαδικασίες που ορίστηκαν από εσάς με τη χρήση της VΒΑ. Οι λειτουργικές μονάδες παρέχουν μια πιο διακριτική ροή των ενεργειών και σας επιτρέπουν να παγιδεύετε τα λάθη, κάτι που δεν μπορείτε να κάνετε με τις μακροεντολές. Μπορεί να είναι αυτόνομα αντικείμενα, με συναρτήσεις που μπορούν να κληθούν από οποιοδήποτε σημείο της εφαρμογής σας, ή μπορεί να συσχετίζονται απευθείας με τις φόρμες ή τις αναφορές για να αποκρίνονται μόνο στα συμβάντα των φορμών και των αναφορών.

Όπως φαίνεται παρακάτω οι πίνακες αποθηκεύουν τα δεδομένα, τα οποία μπορείτε να εξαγάγετε με ερωτήματα και να εμφανίσετε με αναφορές, ή να τα εμφανίσετε και να τα ενημερώσετε με φόρμες. Σημειώστε ότι οι φόρμες και οι αναφορές μπορούν να χρησιμοποιούν δεδομένα, είτε απευθείας από τους πίνακες, είτε με τη χρήση ερωτημάτων, από φιλτραρισμένες «προβολές» των δεδομένων. Τα ερωτήματα μπορούν να χρησιμοποιούν τις συναρτήσεις της VΒΑ για να κάνουν υπολογισμούς με τα δεδομένα σας. Για τη σύνοψη και τη μορφοποίηση των δεδομένων στα ερωτήματα, η Access διαθέτει και πολλές «ενσωματωμένες» συναρτήσεις.

Τα συμβάντα σε φόρμες ή αναφορές μπορούν να «πυροδοτήσουν» μακροεντολές ή διαδικασίες της VΒΑ. Τι είναι όμως ένα «συμβάν»; Συμβάν είναι κάθε αλλαγή στην κατάσταση ενός αντικειμένου της Access. Για παράδειγμα, μπορείτε να γράψετε μακροεντολές ή διαδικασίες της VΒΑ που θα ανταποκρίνονται στο άνοιγμα μιας φόρμας, στο κλείσιμο μιας φόρμας, στην εισαγωγή μιας λείας γραμμής σε κάποια φόρμα, στην αλλαγή των δεδομένων της τρέχουσας εγγραφής, ή στην αλλαγή ενός συγκεκριμένου χειριστηρίου (control) κάθε αντικειμένου μιας φόρμας ή αναφοράς που περιέχει δεδομένα. Μπορείτε να σχεδιάσετε μια μακροεντολή η διαδικασία VΒΑ που θα αποκρίνεται ακόμη και στο πάτημα κάποιων συγκεκριμένων πλήκτρων κατά την εισαγωγή δεδομένων από το χρήστη!

Με τις μακροεντολές και τις λειτουργικές μονάδες μπορείτε να αλλάξετε τη ροή μιας εφαρμογής σας, να ανοίξετε, να φιλτράρετε και τροποποιήσετε τα δεδομένα στις φόρμες και τις αναφορές σας, να εκτελέσετε ερωτήματα και να κατασκευάσετε νέους πίνακες. Με την VΒΑ μπορείτε να δημιουργείτε, να τροποποιείτε και να διαγράφετε κάθε αντικείμενο της Access, να χειρίζεστε τα δεδομένα της βάσης δεδομένων σας γραμμή προς γραμμή ή στήλη προς στήλη και να αντιμετωπίζετε κάποιες ιδιόμορφες καταστάσεις. Από τις λειτουργικές μονάδες μπορείτε να καλείτε ρουτίνες της Διασύνδεσης Προγραμματισμού Εφαρμογών, (Δ.Π.Ε.) των Windows, έτσι ώστε να επεκτείνετε τις εφαρμογές σας πέρα από τα όρια των ενσωματωμένων δυνατοτήτων της Access.

### **ΠΙΝΑΚΕΣ**

Όταν ανοίγετε για πρώτη φορά το παράθυρο Βάσης Δεδομένων, η MICROSOFT ACCESS επιλέγει την καρτέλα Tables (Πίνακες) και σας παρουσιάζει έναν κατάλογο όλων των διαθέσιμων πινάκων της βάσης δεδομένων. Στη δεξιά πλευρά του παραθύρου μπορείτε να δείτε τρία κουμπιά διαταγών. Το πρώτο σας επιτρέπει να δημιουργήσετε νέο πίνακα, και τα άλλα

δύο παρουσιάζουν μία από τις δύο διαθέσιμες προβολές των πινάκων που υπάρχουν ήδη:

**Άνοιγμα:** Πατώντας σε αυτό το κουμπί ανοίγει ένα παράθυρο Πίνακα σε προβολή Φύλλου Δεδομένων (Data View) κάτι. Που σας επιτρέπει να εμφανίζετε και να ενημερώνετε τα δεδομένα του επιλεγμένου πίνακα

**Σχεδίαση:** Πατώντας σε αυτό το κουμπί ανοίγει ένα παράθυρο Πίνακα σε προβολή σχεδιασμού, κάτι που σας επιτρέπει να εμφανίζετε και να τροποποιείτε τον ορισμό του πίνακα.

**Δημιουργία**: Πατώντας σε αυτό το κουμπί μπορείτε να ορίσετε ένα νέο πίνακα εισάγοντας τα δεδομένα του (όπως δημιουργείτε ένα νέο λογιστικό φύλλο), να δημιουργήσετε ένα νέο πίνακα από την αρχή, ή να ξεκινήσετε έναν από τους οδηγούς πινάκων (Table Wizards)

### **ΕΡΩΤΗΜΑΤΑ**

Στην προβολή Φύλλου Δεδομένων του πίνακα παρουσίαζονται όλα τα πεδία και όλες τις εγγραφές ενός πίνακα. Τι γίνεται όμως αν θέλετε να δείτε μόνο τα ονόματα και τις διευθύνσεις. Μπορεί πάλι να θέλετε να δείτε μαζεμένες τις πληροφορίες. Για να ικανοποιήσετε τέτοιου είδους ανάγκες, μπορείτε να δημιουργήσετε ένα ερώτημα (query). Πατήστε στο δείκτη της καρτέλας (Ερωτήματα) του παραθύρου Βάσης Δεδομένων για να δείτε έναν κατάλογο με τα διαθέσιμα ερωτήματα μιας βάσης δεδομένων.

Στη δεξιά πλευρά του παραθύρου Βάσης Δεδομένων μπορείτε να δείτε τρία κουμπιά διαταγών:

**Άνοιγμα**: Πατώντας σε αυτό το κουμπί ανοίγει ένα παράθυρο ερωτήματος σε προβολή Φύλλου Δεδομένων, κάτι που σας επιτρέπει να εμφανίζετε και να ενημερώνετε (ενδεχομένως) τα δεδομένα που συγκεντρώθηκαν από το επιλεγμένο ερώτημα. (Μπορεί να μην είναι δυνατό να ενημερώσετε όλα τα δεδομένα σε κάποιο ερώτημα). Αν το ερώτημα είναι ερώτημα ενεργειών, αυτό

το κουμπί το εκτελεί.

**Σχεδίαση**: Πατώντας σε αυτό το κουμπί ανοίγει ένα παράθυρο Ερωτήματος σε προβολή Σχεδιασμού, κάτι που σας επιτρέπει να εμφανίζετε και να τροποποιείτε τον ορισμό του ερωτήματος.

**Δημιουργία**: Πατώντας σε αυτό το κουμπί, μπορείτε να δημιουργήσετε ένα νέο ερώτημα από την αρχή ή να ξεκινήσετε έναν από τους Οδηγούς Ερωτημάτων

### **ΦΟΡΜΕΣ**

Τα φύλλα δεδομένων είναι χρήσιμα για να βλέπετε και να τροποποιείτε τα δεδομένα της βάσης δεδομένων σας, αλλά δεν είναι ιδιαίτερα ελκυστικά και εύχρηστα. Αν θέλετε να μορφοποιήσετε τα δεδομένα σας με κάποιον ειδικό τρόπο ή να αυτοματοποιήσετε τη χρήση και την ενημέρωση τους, πρέπει να χρησιμοποιήσετε μια φόρμα (Form). Οι φόρμες σας παρέχουν πολλές δυνατότητες:

• Μπορείτε να ελέγχετε και να βελτιώνετε τον τρόπο εμφάνισης των δεδομένων σας στην οθόνη. Για παράδειγμα, μπορείτε να προσθέτετε χρώματα και σκιές ή να μορφοποιείτε τους αριθμούς. Μπορείτε επίσης να προσθέτετε χειριστήρια (όπως πτυσσόμενα πλαίσια καταλόγων ή πλαίσια ελέγχου), να εμφανίζετε απευθείας στη φόρμα αντικείμενα ΣΕΑ (Σύνδεσης και Ενσωμάτωσης Αντικειμένων , ΟLΕ) όπως εικόνες και γραφήματα, και μπορείτε ακόμη να υπολογίζετε και να εμφανίζετε τιμές που βασίζονται στα δεδομένα πινάκων ή ερωτημάτων.

**•** Με τη χρήση μακροεντολών ή διαδικασιών της VΒΑ μπορείτε να κάνετε εκτεταμένες διορθώσεις στα δεδομένα.

Με τη χρήση μακροεντολών ή διαδικασιών της VΒΑ που εκτελούνται με το πάτημα σε κάποιο κουμπί της φόρμας μπορείτε να συνδέετε πολλές διαφορετικές φόρμες ή αναφορές. Μπορείτε επίσης, χρησιμοποιώντας μακροεντολές της φόρμας σας, να τροποποιείτε τη γραμμή μενού.

Στη δεξιά πλευρά του παραθύρου Βάσης Δεδομένων μπορείτε να δείτε τρία κουμπιά διαταγών:

**Άνοιγμα:** Πατώντας σε αυτό το κουμπί ανοίγετε ένα παράθυρο Φόρμας, κάτι που σας επιτρέπει να εμφανίζετε και να ενημερώνετε τα δεδομένα σας μέσω της φόρμας.

**Σχεδίαση**:Πατώντας σε αυτό το κουμπί ανοίγετε ένα παράθυρο Φόρμας στην προβολή Σχεδιασμού, κάτι που σας επιτρέπει να εμφανίζετε και να τροποποιείτε τον ορισμό της φόρμας.

**Δημιουργία**: Πατώντας σε αυτό το κουμπί ανοίγετε ένα πλαίσιο διαλόγου όπου μπορείτε να δημιουργήσετε μια φόρμα από την αρχή ή να ενεργοποιήσετε έναν από του Οδηγούς Φορμών για να σας βοηθήσει.

### **ΑΝΑΦΟΡΕΣ**

Αν η βασική ανάγκη σας είναι η εκτύπωση δεδομένων, θα πρέπει να χρησιμοποιείτε αναφορές. Παρόλο που μπορείτε να τυπώνετε τις πληροφορίες ενός φύλλου δεδομένων ή μιας φόρμας, καμία από αυτές τις μορφές δεν σας παρέχει την ευελιξία που χρειάζεστε για να παράγετε πολύπλοκες τυπωμένες αναφορές (όπως κάποιο τιμολόγιο ή μια σύνοψη) που μπορεί να περιέχουν πολλούς υπολογισμούς και υποσύνολα. Η μορφοποίηση ενός φύλλου δεδομένων περιορίζεται στην αλλαγή του μεγέθους των γραμμών και των στηλών του, και στον καθορισμό των γραμματοσειρών, των χρωμάτων, και των γραμμών πλέγματος. Σε μια φόρμα, μπορείτε να κάνετε πολλές μορφοποιήσεις, αλλά επειδή οι φόρμες είναι σχεδιασμένες κυρίως για την εμφάνιση και την εισαγωγή δεδομένων στην οθόνη, δεν είναι κατάλληλες για εκτεταμένους υπολογισμούς, ομαδοποιήσεις δεδομένων, ή πολλά διαφορετικά σύνολα και υποσύνολα κατά την εκτύπωση.

Στη δεξιά πλευρά του παραθύρου Βάσης Δεδομένων μπορείτε να δείτε τρία κουμπιά διαταγών:

**Προεπισκόπηση:** Πατώντας σε αυτό το κουμπί ενεργοποιείτε τη διαταγή Προεπισκόπηση Εκτύπωσης, η οποία σας επιτρέπει να δείτε πώς θα φαίνεται η αναφορά που επιλέξατε σε μια τυπωμένη σελίδα. **Σχεδίαση:** Πατώντας σε αυτό το κουμπί ανοίγετε ένα παράθυρο Αναφοράς στην προβολή Σχεδιασμού, κάτι που σας επιτρέπει να εμφανίζετε και να τροποποιείτε τον ορισμό της αναφοράς.

**Δημιουργία:** Πατώντας σε αυτό το κουμπί ανοίγετε ένα πλαίσιο διαλόγου όπου μπορείτε να δημιουργήσετε μια φόρμα από την αρχή ή να ενεργοποιήσετε έναν από του Οδηγούς Αναφορών για να σας βοηθήσει.

### **ΜΑΚΡΟΕΝΤΟΛΕΣ**

Η εργασία σας με τα δεδομένα στις φόρμες και τις αναφορές μπορεί να γίνει πολύ πιο εύκολη με τη χρήση μιας μακροεντολής. Η MICROSOFT ACCESS σας παρέχει περισσότερες από 40 «ενέργειες» (actions) τις οποίες μπορείτε να συμπεριλάβετε σε μια μακροεντολή. Αυτές οι ενέργειες εκτελούν εργασίες όπως το άνοιγμα πινάκων και φορμών, η εκτέλεση ερωτημάτων, η εκτέλεση άλλων μακροεντολών, η επιλογή διαταγών από τα μενού και η αλλαγή του μεγέθους των ανοιχτών παραθύρων. Μπορείτε ακόμη να ξεκινάτε άλλες εφαρμογές που υποστηρίζουν την τεχνική Δυναμικής Ανταλλαγής Δεδομένων, (ΔΑΔ), όπως το Microsoft Excel και να ανταλλάσσετε δεδομένα μεταξύ της βάσης δεδομένων σας και αυτής της εφαρμογής. Σε μια μακροεντολή μπορείτε να ομαδοποιείτε πολλές ενέργειες, και να ορίζετε συνθήκες που θα καθορίζουν πότε θα εκτελείται ένα σύνολο ενεργειών από την Access και πότε όχι. Στη δεξιά πλευρά του παραθύρου Βάσης Δεδομένων μπορείτε να δείτε τρία κουμπιά διαταγών:

**Εκτέλεση:** Πατώντας σε αυτό το κουμπί μπορείτε να εκτελείτε τις ενέργειες της μακροεντολής που έχει επιλεγεί στο παράθυρο Βάσης Δεδομένων. Ένα

αντικείμενο μακροεντολής μπορεί να αποτελείται από ένα μόνο σύνολο διαταγών ή από πολλά επώνυμα σύνολα (κάθε τέτοιο σύνολο ονομάζεται ομάδα μακροεντολών,macro group). Αν επιλέξετε μια ομάδα μακροεντολών από τον κατάλογο και πατήσετε στο κουμπί Run(εκτέλεση), η Access θα εκτελέσει την πρώτη μακροεντολή της ομάδας. Μπορείτε επίσης να διαλέξετε Μ&ογο (Μακροεντολή) από το μενού ΤοοΙs (εργαλεία) για να ανοίξετε ένα πλαίσιο διαλόγου που θα σας επιτρέψει να διαλέξετε για εκτέλεση μια συγκεκριμένη μακροεντολή από μια ομάδα μακροεντολών.

**Σχεδίαση:** Πατώντας σε αυτό το κουμπί ανοίγετε ένα παράθυρο Μακροεντολής στην προβολή Σχεδιασμού, κάτι που σας επιτρέπει να εμφανίζετε και να τροποποιείτε τον ορισμό της μακροεντολής.

**Δημιουργία:** Πατώντας σε αυτό το κουμπί μπορείτε να μια νέα μακροεντολή. Ένα από τα πιο χρήσιμα πράγματα που μπορείτε να κάνετε με μια μακροεντολή είναι ο έλεγχος και ο καθορισμόςτωνδεδομένωνπουεισάγονται σε μια φόρμα.

# **3.3 ΑΝΑΛΥΣΗ ΚΑΙ ΣΧΕΔΙΑΣΜΟΣ ΤΟΥ ΣΥΣΤΗΜΑΤΟΣ ΜΕΣΩ ΤΗΣ ACCESS.**

Η δημιουργία του προγράμματος αυτού έγινε με σκοπό την παροχή και σωστή τακτοποίηση ομοειδών πληροφοριών. Όπως έχει ήδη αναφερθεί ο σχεδιασμός ενός προγράμματος μέσω της Access παρέχει πληροφορίες για συγκεκριμένα θέματα, καθώς επίσης και για θέματα που σχετίζονται μεταξύ τους.

Το πρόγραμμα που αναπτύσσεται στη συνέχεια παρακολουθεί την κίνηση των εμπορευμάτων στην αποθήκη. Μέσω του παραδείγματος αυτού δίνεται η δυνατότητα:

> (Ι) ΕΙΣΑΓΩΓΗ ΚΙΝΗΣΗΣ (Π) ΕΜΦΑΝΙΣΗ -ΜΕΤΑΒΟΛΗ ΚΙΝΗΣΗΣ (ΙΙΙ)ΕΚΤΥΠΩΣΗ ΚΙΝΗΣΗΣ (IV)ΔΙΑΓΡΑΦΗ ΚΙΝΗΣΗΣ (V)ΜΕΡΙΔΑ ΕΙΔΟΥΣ (VI)ΚΑΤΑΣΤΑΣΗ ΥΠΟΛΟΙΠΩΝ. .

# **ΔΗΜΙΟΥΡΓΙΑ ΠΙΝΑΚΩΝ**

Σαν πρώτο στάδιο δημιουργούμε κάποιο αρχείο, με σκοπό την καταχώρηση των υπαρχόντων δεδομένων, δηλαδή έναν πίνακα. Στην εφαρμογή μας χρησιμοποιήσαμε 8 πίνακες, 6 βασικούς και 2 βοηθητικούς:

- 1. ΕΜΠΟΡΕΥΜΑΤΑ
- 2. ΕΠΑΓΓΕΛΜΑΤΑ
- 3. ΠΟΛΕΙΣ
- 4. ΠΠ (πελάτες- προμηθευτές)
- 5. ΠΑΡΑΣΤΑΤΙΚΑ
- 6. ΚΙΝΗΣΕΙΣ
- 7. ΕΙΔΗ ΤΙΜΙΛΟΓΙΩΝ
- 8. ΚΩΔΙΚΟΙ ΚΙΝ.

Οι βοηθητικοί πίνακες χρησιμεύουν στην καλύτερη λειτουργία της φόρμας «εισαγωγή κίνησης».

Ο πίνακας «ΕΜΠΟΡΕΥΜΑΤΑ» έγινε με σκοπό την εισαγωγή εμπορευμάτων. Τα στοιχεία (πεδία) τα οποία περιλαμβάνει, είναι τα εξής:

- 1. Κωδικός εμπορεύματος
- 2. Περιγραφή
- 3. Μονάδα Μέτρησης
- 4. Τιμή Μονάδας
- 5. ΕΥ (Ελάχιστο Υπόλοιπο)

Κάθε ένα από αυτά τα πεδία χαρακτηρίζεται από τον «τύπο δεδομένων». Ο «Κωδικός εμπορεύματος», η «Περιγραφή» και η «Μονάδα Μέτρησης» είναι ΚΕΙΜΕΝΟ γιατί περιγράφει αλφαριθμητικούς χαρακτήρες που δεν γίνονται πράξεις μεταξύ τους. Ενώ η «Τιμή Μονάδας» και το «ΕΥ» είναι ΑΡΙΘΜΟΣ γιατί περιγράφει αριθμητικές τιμές με τις οποίες υπάρχει δυνατότητα πράξεων.

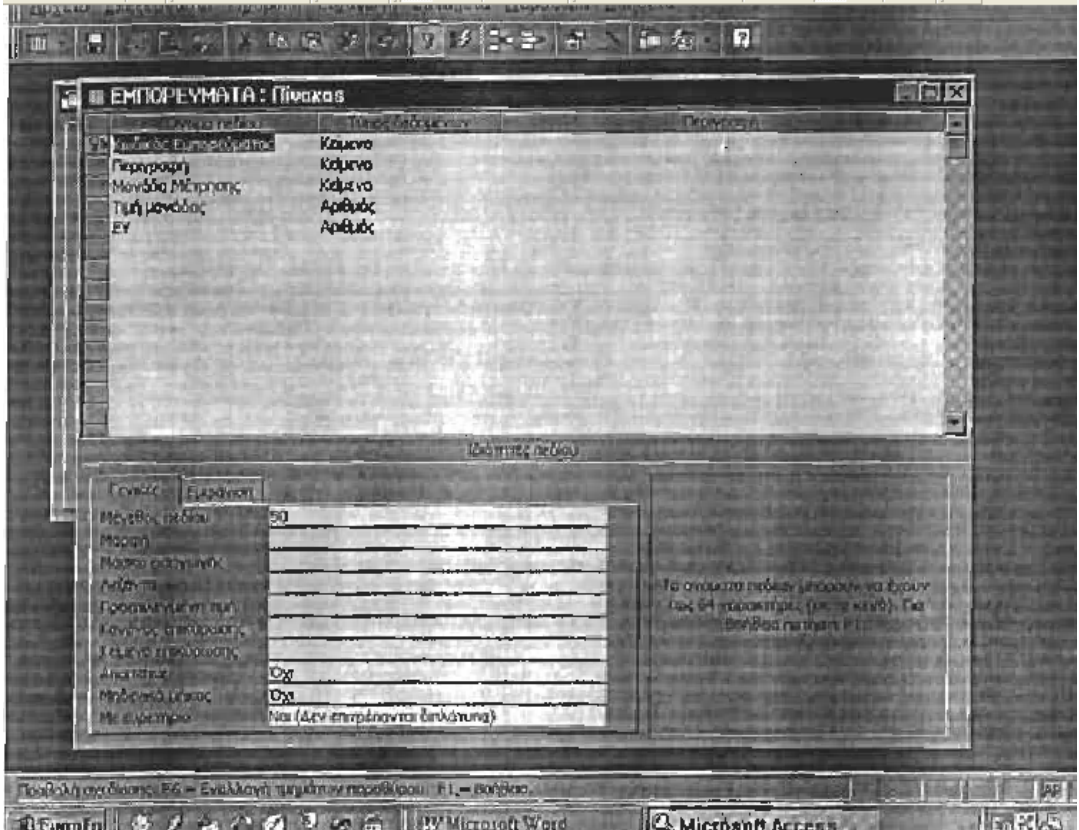

Όπως παρατηρούμε ο «Κωδικός Εμπορεύματος», αποτελεί ένα επιπλέον στοιχείο για την περιγραφή του συγκεκριμένου πίνακα. Όμως χρησιμοποιείται γιατί βοηθάει στη σύνδεση μεταξύ των πινάκων (Σχέσεις) Πηγαίνοντας στο «Ανοιγμα» του πίνακα ΕΜΠΟΡΕΥΜΑΤΑ παρατηρούμε ότι τα πεδία έχουν πάρει τη μορφή στηλών. Εδώ καταχωρούμε τα στοιχεία των εμπορευμάτων και τα αποθηκεύουμε.

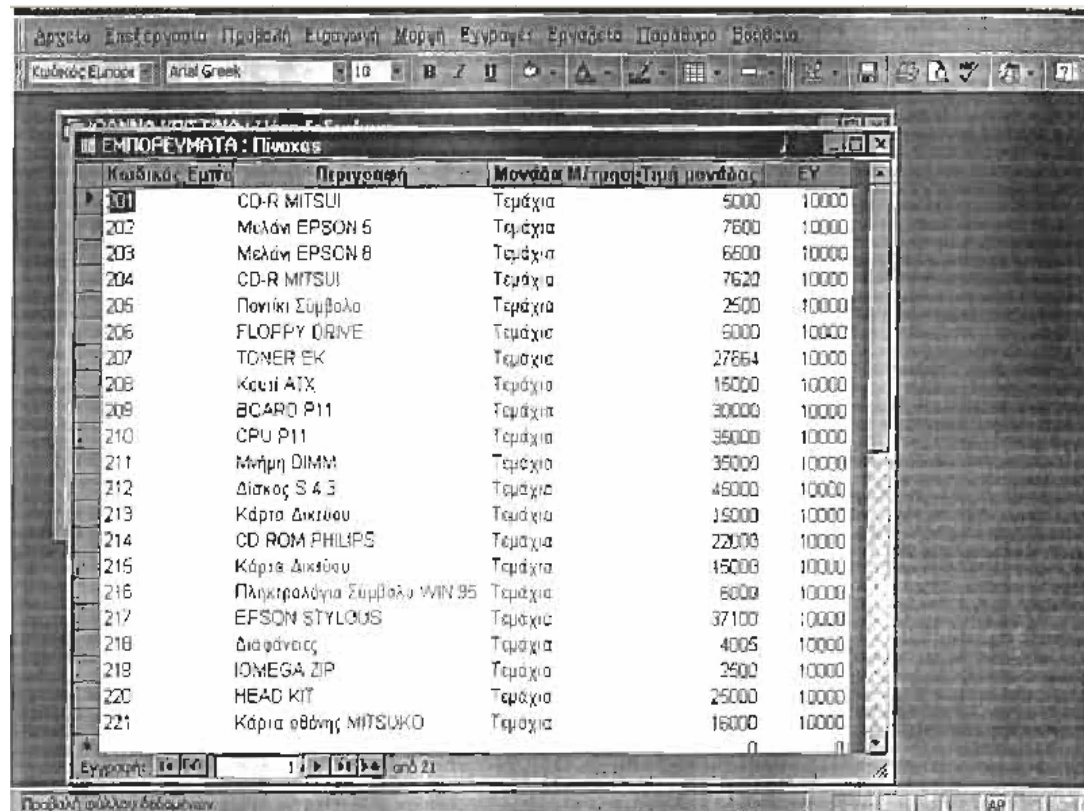

Στη συνέχεια δημιουργούμε τον πίνακα « Ε Π Α Γ Γ Ε Λ Μ Α Τ Α » ο οποίος περιέχει:

- (1) Κωδικό Επαγγέλματος
- (2) Περιγραφή

Και τα δύο αυτά πεδία χαρακτηρίζονται ως ΚΕΙΜΕΝΟ γιατί δεν μπορούν να γίνουν πράξεις μεταξύ τους. Η δημιουργία του πίνακα αυτού έγινε με σκοπό την καταχώρηση των επαγγελμάτων των συναλλασσομένων με την επιχείρηση μας.

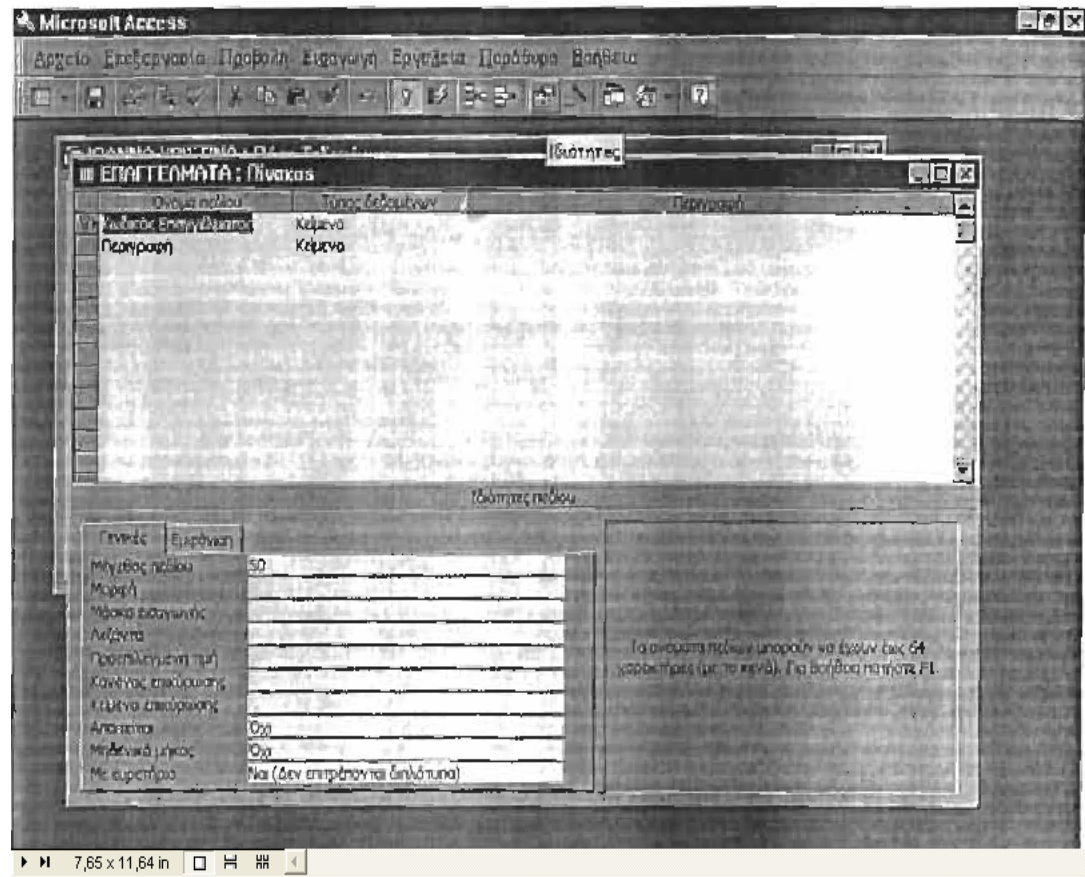

Εδώ, το πεδίο το οποίο θα αποτελέσει το «πεδίο κλειδί» για τη σύνδεση με τους άλλους πίνακες, είναι ο «Κωδικός Επαγγέλματος».

Ανοίγοντας τον συγκεκριμένο πίνακα καταχωρούμε τα αντίστοιχα στοιχεία.

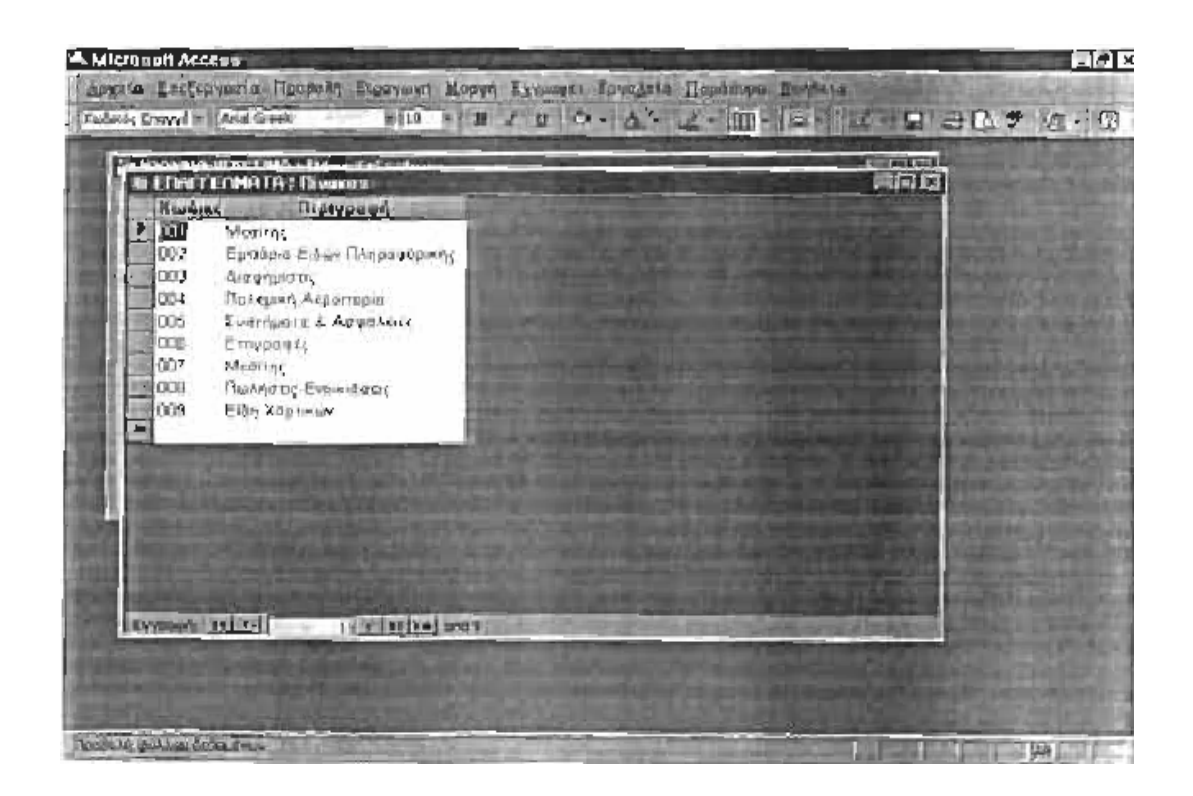

- Ένας άλλος πίνακας είναι οι «ΠΟΛΕΙΣ». Τα πεδία του είναι:
- (1) Κωδικός Πόλης
- (2) Περιγραφή

Ο τύπος δεδομένων των πεδίων είναι ΚΕΙΜΕΝΟ.

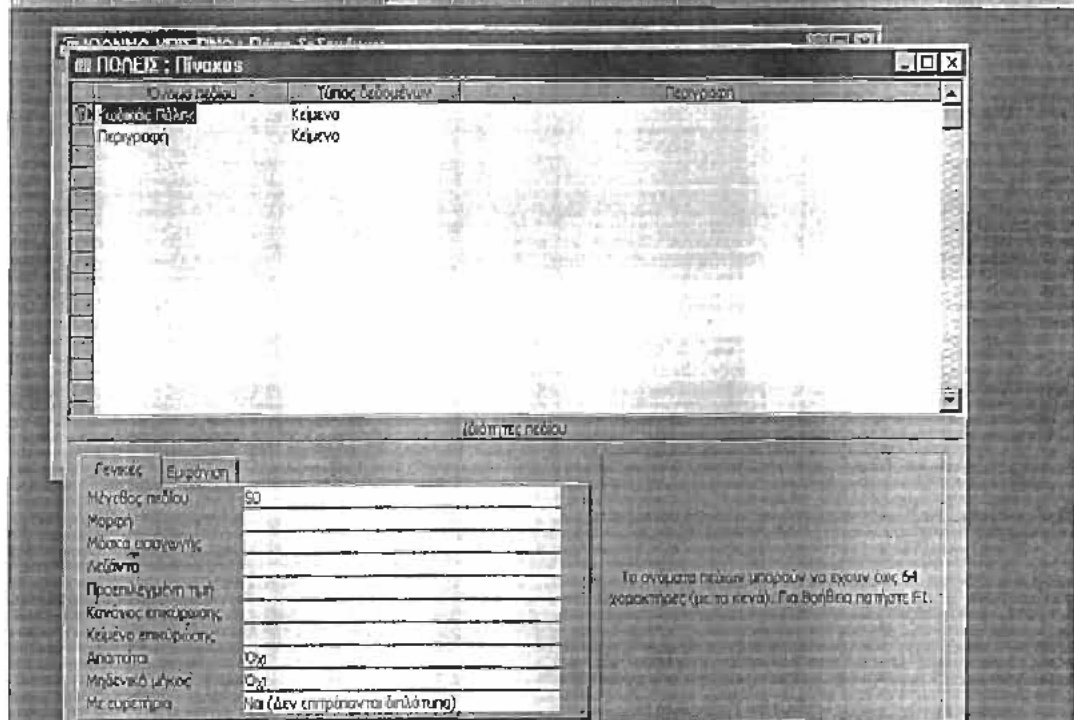

Ο «Κωδικός Πόλης» είναι το πεδίο εκείνο που συνδέει τον πίνακα αυτό με τους άλλους. Όταν ανοίγουμε τον πίνακα ΠΟΛΕΙΣ καταχωρούμε τα στοιχεία των πόλεων των συναλλασσόμενων με την επιχείρηση.

• Στη συνέχεια δημιουργούμε τον πίνακα «ΠΠ» ο οποίος αποτελείται από τα εξής πεδία:

- (1) Κωδικός ΠΠ
- (2) Κωδικός Επαγγέλματος
- (3) Κωδικός Πόλης
- (4) Επωνυμία
- (5) ΑΦΜ
- (6) Διεύθυνση
- (7) Τηλέφωνο
- (8) Δ.Ο.Υ.

Τα τέσσερα πρώτα πεδία καθώς επίσης η «Διεύθυνση» και η «Δ.Ο.Υ.» χαρακτηρίζονται από τον τύπο δεδομένων ΚΕΙΜΕΝΟ. Ο «ΑΦΜ» και το «Τηλέφωνο» αποτελούν ΑΡΙΘΜΟ γιατί με αυτά μπορούμε να κάνουμε πράξεις.

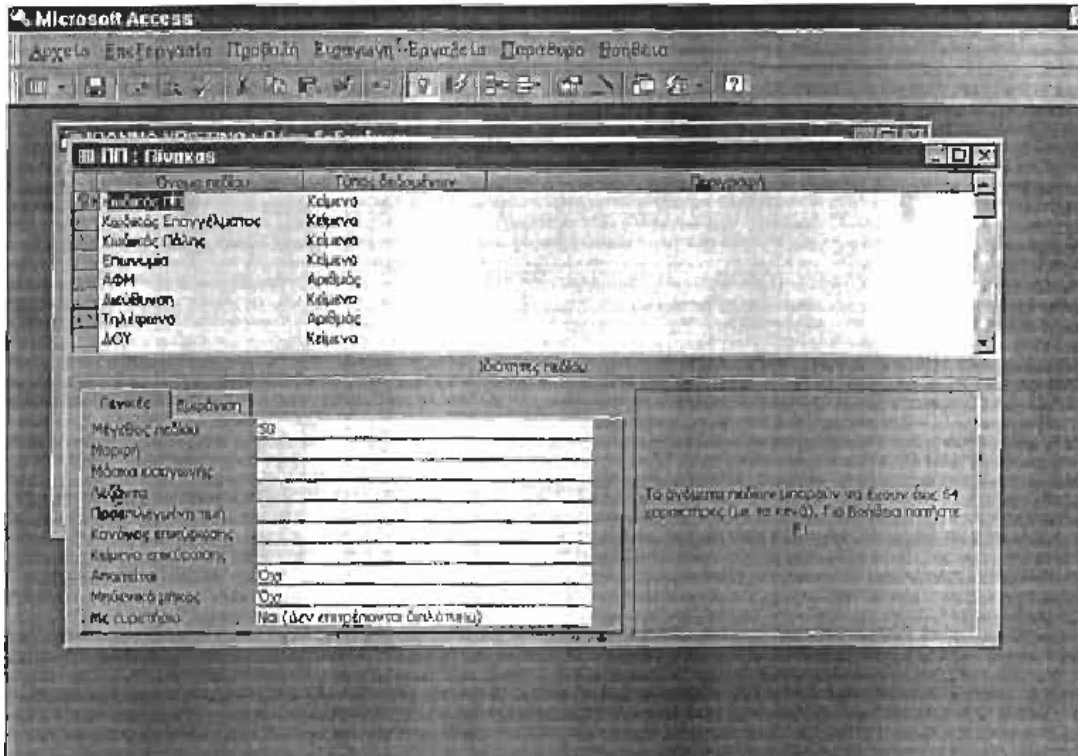
Τα πεδία «Κωδικός Πελάτη» «Κωδικός Επαγγέλματος» και «Κωδικός Πόλης», βοηθούν στη σύνδεση μεταξύ πινάκων.

• Σαν επόμενο βήμα σχεδιάζουμε τον πίνακα «ΠΑΡΑΣΤΑΤΙΚΑ» ο οποίος αποτελείται από τα πεδία:

- (1) Κωδικός Παραστατικού
- (2) Κωδικός Κίνησης
- (3) Περιγραφή
- (4) Νούμερο
- (5) Σειρά
- (6) Ημερομηνία
- (7) Κωδικός ΠΠ

Ο «Κωδικός Παραστατικού» χαρακτηρίζεται ως ΑΥΤΟΜΑΤΗ ΑΡΙΘΜΗΣΗ γιατί χρησιμοποιείται ως διαδοχικός μετρητής εγγράφων. Ο «Κωδικός Κίνησης», η «Περιγραφή», η «Σειρά» και ο «Κωδικός ΠΠ» χαρακτηρίζονται ως ΚΕΙΜΕΝΟ, το «Νούμερο», ως ΑΡΙΘΜΟΣ και η «Ημερομηνία» ως ΗΜΕΡΟΜΗΝΙΑ/ΩΡΑ.

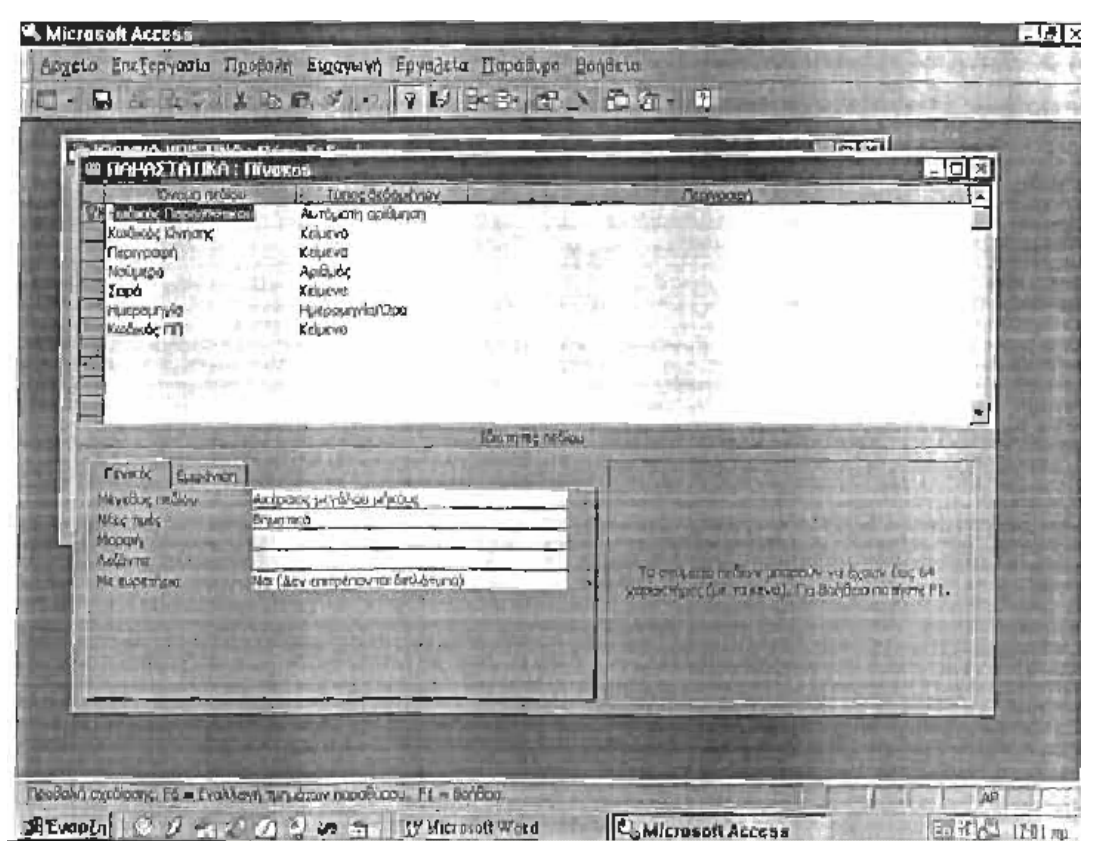

Τα πεδία «Κωδικός Παραστατικού», «Κωδικός ΠΠ» και «Κωδικός Κίνησης», βοηθούν και εδώ στον περαιτέρω συνδυασμό των πινάκων. Ανοίγοντας τον πίνακα βάζουμε τις πληροφορίες που έχουμε.

Ο τελευταίος βασικός πίνακας που δημιουργούμε είναι ο πίνακας «ΚΙΝΗΣΕΙΣ» ο οποίος περιέχει τα παρακάτω πεδία.

(1) Κωδικός Παραστατικού

- (2) Κωδικός Κίνησης
- (3) Κωδικός Κατηγορίας
- (4) Κωδικός Είδους
- (5) Μονάδα Μέτρησης
- (6) Ποσότητα
- (7) Τιμή Μονάδας
- (8) Εισαγωγή
- (9) Εξαγωγή
- (10) Εισαγωγή Ποσοτητας
- (11) Εξαγωγή Ποσότητας

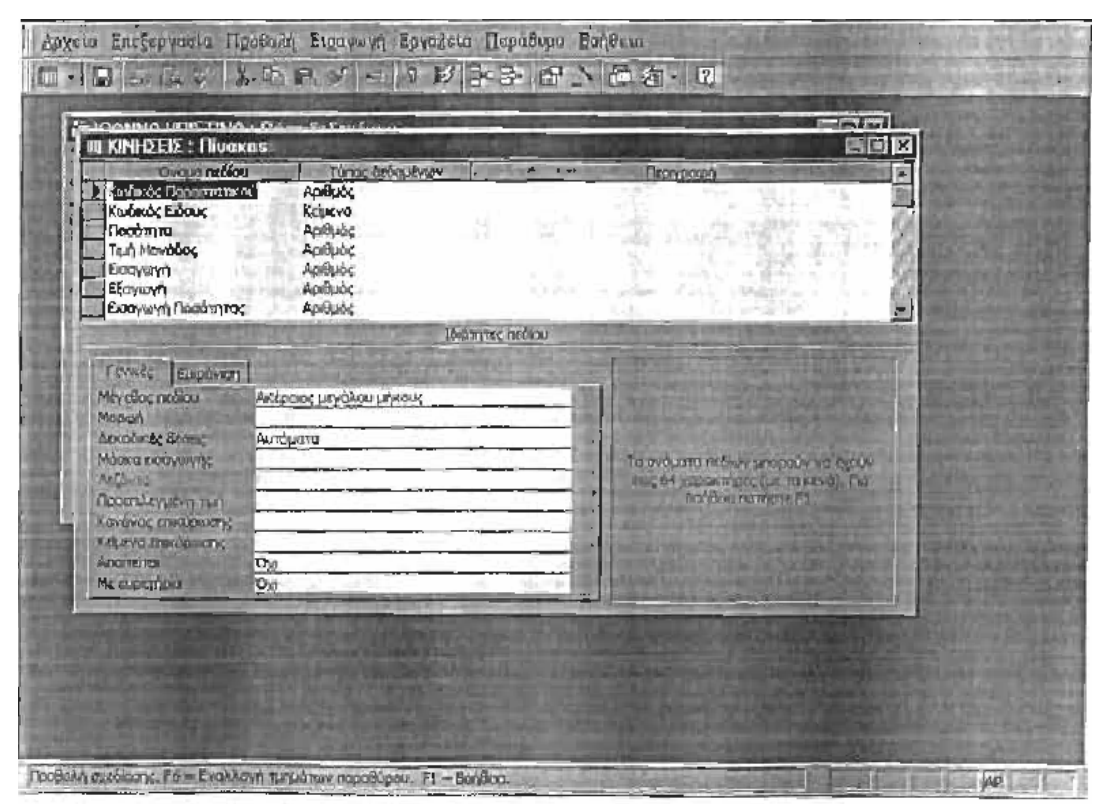

Τα πεδία «Κωδικός Κίνησης». «Κωδικός Κατηγορίας». «Κωδικός Είδους» και «Μονάδα Μέτρησης», χαρακτηρίζονται ως ΚΕΙΜΕΝΟ, ενώ τα υπόλοιπα ως ΑΡΙΘΜΟΣ.

• Στη συνέχεια δημιουργούμε τους δύο βοηθητικούς πίνακες (α)ΕΙΔΗ ΤΙΜΟΛΟΓΙΩΝ και (β) ΚΩΔΙΚΟΣ ΚΙΝΗΣΗΣ.

Ο πρώτος περιέχει μόνο το πεδίο «Είδος Τιμολογίου», το οποίο είναι ΚΕΙΜΕΝΟ ενώ ο δεύτερος μόνο τον «Κωδικό Κίνησης» που είναι και αυτό ΚΕΙΜΕΝΟ.

#### **ΣΧΕΣΕΙΣ ΠΙΝΑΚΩΝ**

Πολλές φορές υπάρχει ανάγκη να αντλήσουμε πληροφορίες οι οποίες προκύπτουν από συνδυασμό στοιχείων μεταξύ πινάκων γι' αυτό το λόγο κρίνεται αναγκαία η δημιουργία σχέσεων μεταξύ τους. Υπάρχουν διάφοροι τύποι σχέσεων που μπορούν να δημιουργηθούν:

• Οι σχέσεις ένα -προς -πολλά (μονοσήμαντες) είναι ο πιο συνηθισμένος

τύπος σχέσης. Αυτός ο τύπος σχέσης υπάρχει μεταξύ δύο πινάκων όπου κάθε εγγραφή του πρώτου μπορεί να συνδεθεί με πολλές εγγραφές του δευτέρου. Η σχέση μεταξύ ενός πίνακα πελατών και ενός πίνακα παραγγελιών αποτελεί παράδειγμα μιας τέτοιας σχέσης. Για κάθε εγγραφή πελάτη, μπορεί να υπάρχουν πολλές παραγγελίες, αλλά για κάθε παραγγελία υπάρχει μόνον ένας πελάτης.

• Οι σχέσεις ένα- προς -ένα (αμφιμονοσήμαντες) υπάρχουν για κάθε εγγραφή ενός πίνακα να υπάρχει μία μόνον αντίστοιχη εγγραφή στο δεύτερο. Αυτή η σχέση δε συναντάται συχνά. Αν έχετε πίνακες που είναι συνδεδεμένοι με αυτή τη σχέση, μάλλον μπορείτε να τους ενώσετε σε έναν πίνακα παρά να δημιουργήσετε κάποια σχέση μεταξύ τους. Από την άλλη μεριά, ίσως θελήσετε να διαιρέσετε έναν πίνακα με πολλά πεδία σε δύο ή περισσότερους πίνακες που να έχουν σχέση ένα -προς -ένα, ή να χωρίσετε έναν

πίνακα που περιέχει ευαίσθητες πληροφορίες σε έναν ιδιωτικό και ένα δημόσιο πίνακα.

• Οι σχέσεις πολλά -προς -πολλά σημαίνουν ότι. για κάθε εγγραφή του ενός πίνακα υπάρχουν πολλές αντίστοιχες εγγραφές στο δεύτερο, ενώ ταυτόχρονα κάθε εγγραφή του δεύτερου πίνακα επίσης συνδέεται με πολλές εγγραφές στον πρώτο. Πρέπει να αποφεύγετε αυτόν τον τύπο σχέσης επειδή μπορεί να σας δώσει απρόβλεπτα αποτελέσματα.

Για να δημιουργήσουμε μία σχέση εργαζόμαστε ως εξής: Αφού επιστρέψουμε στο παράθυρο της βάσης δεδομένων και κλείσουμε όλα τα παράθυρα πινάκων που είναι ανοιχτά, επιλέγουμε τη διαταγή «σχέσεις» από το Μενού εργαλεία. Η Access θα ανοίξει ένα κενό παράθυρο σχέσεων, στο οποίο εμφανίζονται όλοι οι πίνακες. Επιλέγοντας εκείνους ανάμεσα στους οποίους θέλουμε να δημιουργήσουμε σχέσεις, παρουσιάζονται τα πεδία τους. Όπως παρατηρούμε στο πιο κάτω παράθυρο, σε κάθε πίνακα, ένα πεδίο είναι πιο έντονο από τ' άλλα και αυτό είναι το «πεδίο κλειδί». Για να γίνει η σχέση επιλέγουμε το «πεδίο κλειδί» του ενός πίνακα και σέρνοντας το ποντίκι το αφήνουμε στο «πεδίο κλειδί» του αλλού.

Για να δημιουργήσουμε τις σχέσεις ανάμεσα στους πίνακες της εφαρμογής μας τους επιλέγουμε από το πλαίσιο κειμένου.

Αφού επιλέξουμε όλους τους πίνακες δημιουργούμε τις σχέσεις μεταξύ τους με τον τρόπο που περιγράψαμε πιο πάνω. Ο τύπος της σχέσης είναι «ένα -προς πολλά».

Συνδέουμε λοιπόν:

**(1)** Τον πίνακα ΕΠΑΓΓΕΛΜΑΤΑ και ΠΟΛΕΙΣ με τον πίνακα ΠΠ. Από τον πίνακα ΕΠΑΓΓΕΛΜΑΤΑ, συνδέουμε το πεδίο «Κωδικός Επαγγέλματος» με το αντίστοιχο πεδίο του πίνακα ΠΠ ενώ από τον πίνακα ΠΟΛΕΙΣ συνδέουμε τον «Κωδικό Πόλης» (πεδίο κλειδί) με τον «Κωδικό Πόλης» του πίνακα ΠΠ.

**(2)** Τον πίνακα ΠΠ με τον πίνακα ΠΑΡΑΣΤΑΤΙΚΑ μέσω του πεδίου «Κωδικός

ΠΠ» το οποίο αποτελεί για τον πρώτο το πεδίο κλειδί.

**(3)** Τον πίνακα ΠΑΡΑΣΤΑΤΙΚΑ και ΕΜΠΟΡΕΥΜΑΤΑ με τον πίνακα ΚΙΝΗΣΕΙΣ. Από τον πρώτο παίρνουμε το πεδίο «Κωδικός Παραστατικού», από το δεύτερο το πεδίο «Κωδικός Εμπορεύματος» (τα οποία αποτελούν πεδία κλειδιά) και τους συνδέουμε με τα αντίστοιχα πεδία του πίνακα κινήσεις.

Στην παρακάτω εικόνα παρουσιάζονται αναλυτικά οι σχέσεις των πινάκων.

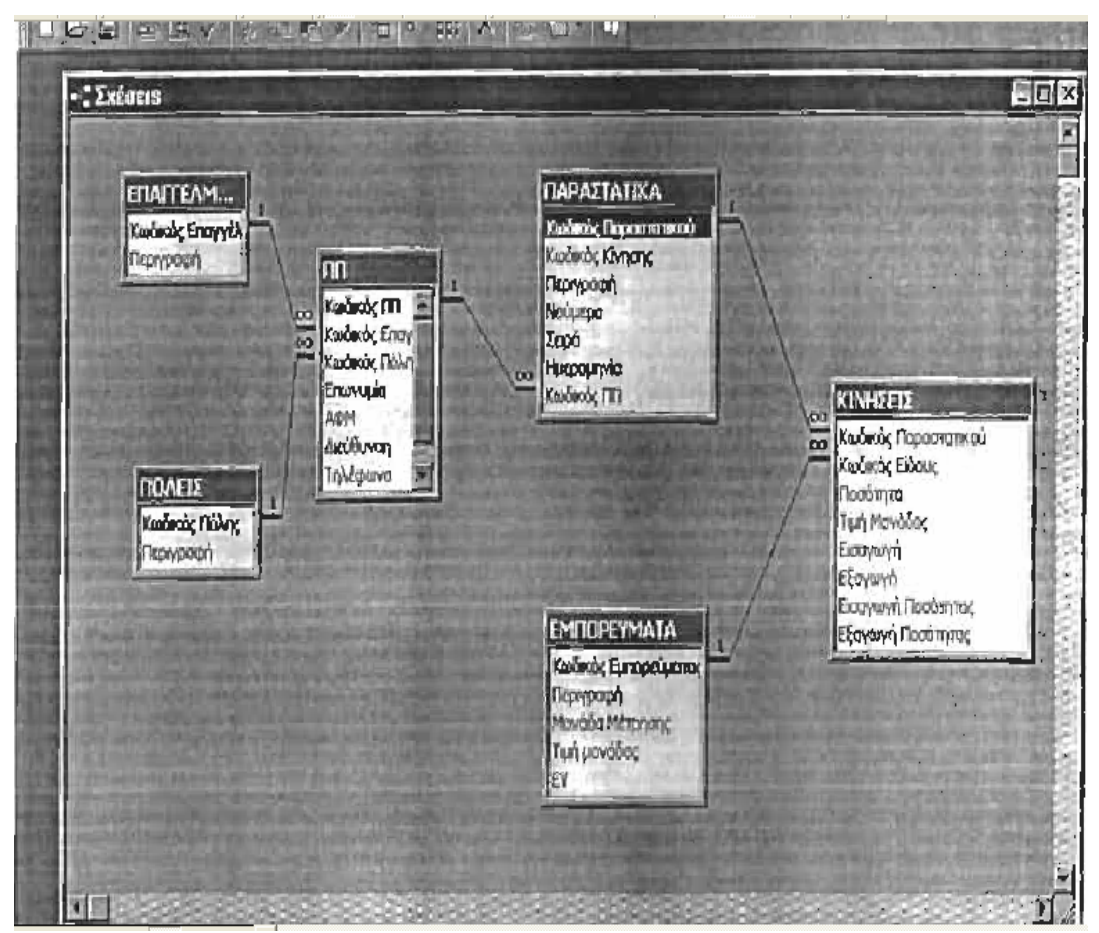

#### **(1)ΔΗΜΙΟΥΡΓΙΑ ΕΡΩΤΗΜΑΤΩΝ**

Αφού λοιπόν ολοκληρώσουμε το στάδιο της δημιουργίας των πινάκων, σε δεύτερη φάση προχωράμε στο σχεδιασμό ερωτημάτων. Σκοπός είναι η άντληση πληροφοριών οι οποίες πηγάζουν από έναν ή περισσότερους πίνακες. Με τα ερωτήματα έχουμε τη δυνατότητα να εμφανίσουμε εγγραφές, να

ενημερώσουμε πεδία, να προσθέσουμε και να διαγράψουμε πληροφορίες. Υπάρχουν τέσσερις κατηγορίες ερωτημάτων:

#### Ι. Ερώτημα διασταύρωσης

Αυτή η μορφή ερωτήματος χρησιμοποιείται συχνά για γραφική αναπαράσταση των πληροφοριών που περιέχονται σε έναν ή περισσότερους πίνακες. Μας επιτρέπει δηλαδή, να εμφανίζουμε Υπολογιζόμενες Τιμές σε μορφή λογιστικού φύλλου.

## II. Ερώτημα Ενημέρωσης

Αυτός ο τύπος ερωτήματος χρησιμοποιείτε για προσθήκη ή επεξεργασία πληροφοριών μιας ομάδας εγγραφών, είτε σε έναν υπάρχοντα είτε σε ένα νέο πίνακα. Μπορούμε να ενημερώσουμε συγκεκριμένα πεδία σε επιλεγμένες εγγραφές με νέα δεδομένα ή και ακόμη να προσθέσουμε πληροφορίες από ένα πίνακα σε άλλο.

# IΙΙ. Ερώτημα διαγραφής

Αυτός ο τύπος ερωτήματος μας δίνει τη δυνατότητα να διαγράψουμε πληροφορίες και εγγραφές από έναν πίνακα που εμείς επιλέγουμε. Στο πρόγραμμα «Τήρησης Βιβλίου Αποθήκης Μέσω Access» φτιάχνουμε 14 ερωτήματα. Τα 8 από αυτά λειτουργούν μ' έναν ειδικό κριτήριο που βοηθά στο άνοιγμα της αντίστοιχης φόρμας και στην προεπισκόπηση της αντίστοιχης έκθεσης. Τα υπόλοιπα 6 αποτελούνται από απλά κριτήρια ο σχεδιασμός των οποίων είναι ο εξής:

# (1) ΕΜΦΑΝΙΣΗ ΚΙΝΗΣΗΣ

Το ερώτημα αυτό έγινε με σκοπό τη δημιουργία της φόρμας «εμφάνιση κίνησης» και αποτελείται από τα πεδία:

- β Κωδικός Παραστατικού. Κωδικός Κίνησης. Περιγραφή. Νούμερο, Σειρά, Ημερομηνία και Κωδικός ΠΠ, από τον πίνακα - παραστατικά.
- Κωδικός ΓΤΠ, Κωδικός Επαγγέλματος, Πόλεις, Επωνυμία. ΑΦΜ, Διεύθυνση, Τηλέφωνο και Λ.Ο.Υ., από τον πίνακα ΠΠ.
- Κωδικός Είδους, Ποσότητα, Τιμή μονάδος, Εισαγωγή, Εξαγωγή, Εισαγωγή Ποσότητας και Εξαγωγή Ποσότητας, από τον πίνακα
- κινήσεις.
- •Περιγραφή και Μονάδα Μέτρησης. από τον πίνακα ΕΜΠΟΡΕΥΜΑΤΑ.
- Αξία, που είναι αποτέλεσμα της συναρτησιακής σχέσης; Αξία:[Τιμή Μονάδος]
- \* [Ποσότητα],

Επειδή θέλουμε κάθε φορά να εμφανίζεται η κίνηση ενός συγκεκριμένου παραστατικού, στο πεδίο «Κωδικός Παραστατικού» βάζουμε το κριτήριο: [Δώσε Κωδικό Παραστατικού].

Η σχεδίαση του ερωτήματος είναι η εξής:

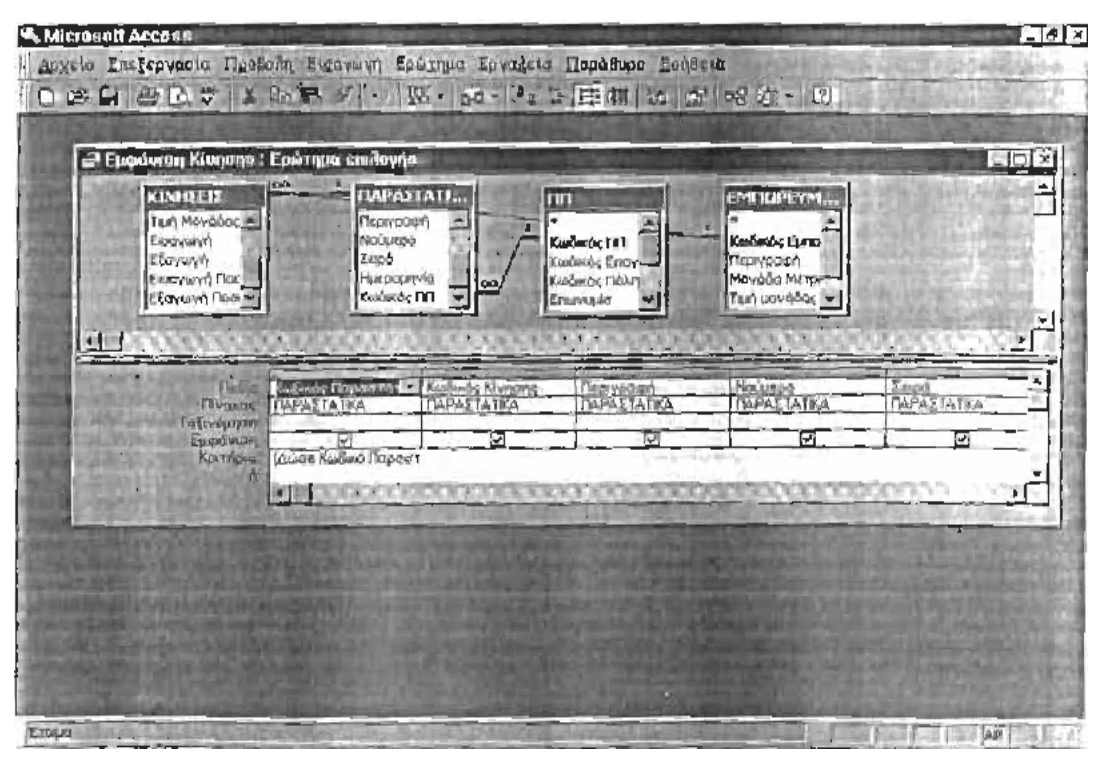

Ανοίγοντας το ερώτημα, εμφανίζεται ένας πίνακας στον οποίο πληκτρολογούμε τον «Κωδικό Παραστατικού» που κάθε φορά θέλουμε.

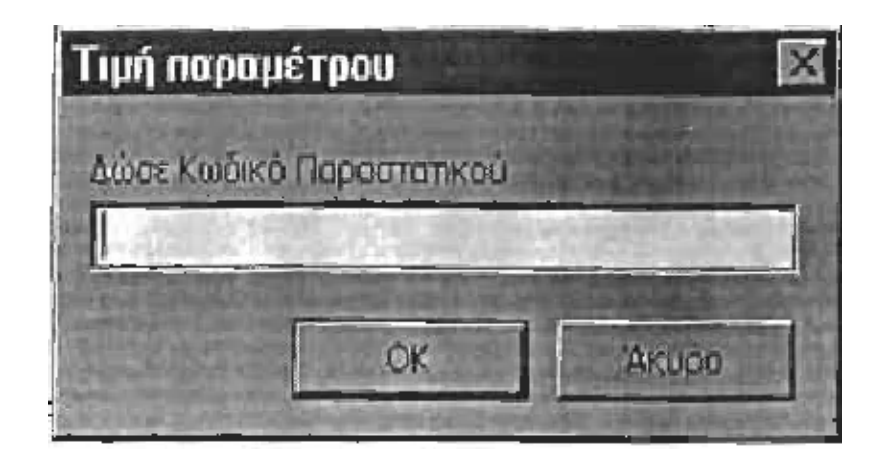

Αφού λοιπόν δώσουμε τον Κωδικό του Παρατατικού εμφανίζεται η απάντηση του ερωτήματος.

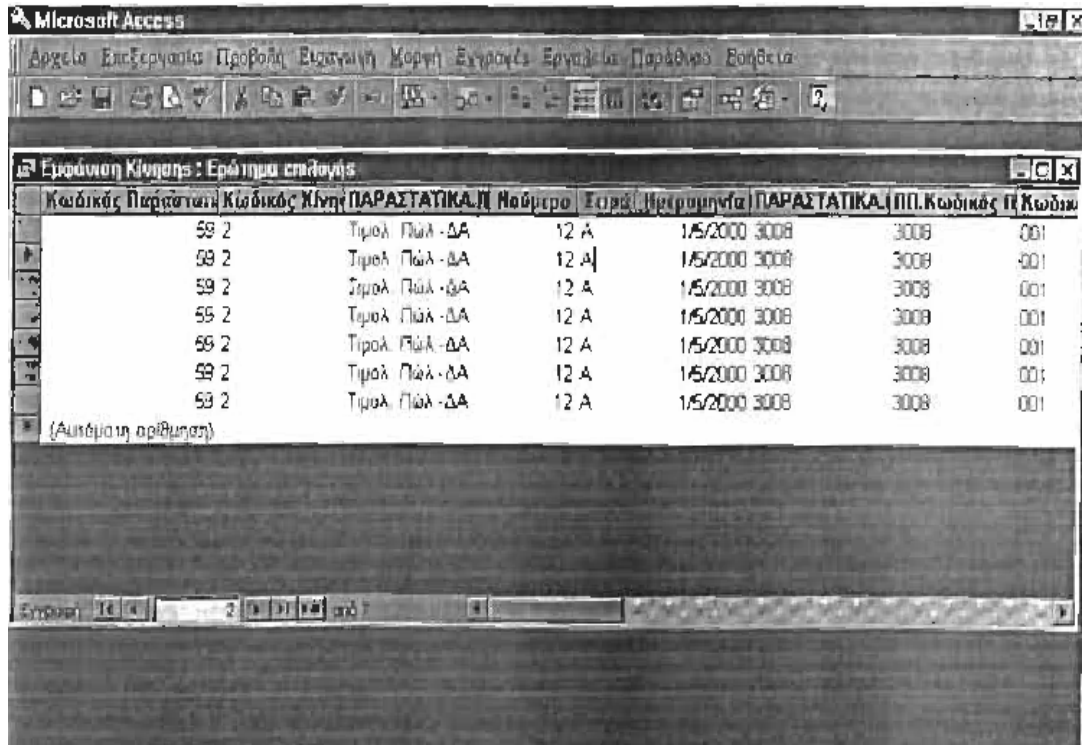

#### **(2) ΕΚΤΥΠΩΣΗ ΚΙΝΗΣΗΣ**

Το ερώτημα αυτό έγινε με σκοπό τη δημιουργία της φόρμας «Εκτύπωση Κίνησης». Όλα τα πεδία είναι απ' το ερώτημα «Εμφάνιση Κίνησης» και είναι τα εξής:

- Κωδικός Κίνησης, Περιγραφή, Νούμερο, Σειρά, Ημερομηνία.
- Κωδικός ΠΠ, Κωδικός Επαγγέλματος, Κωδικός Πόλης.
- Επωνυμία, ΑΦΜ, Διεύθυνση, Τηλέφωνο, Δ.Ο.Υ.
- Κωδικός Είδους, Ποσότητα, Τιμή Μονάδος.
- Εισαγωγή, Εξαγωγή, Εισαγωγή Ποσότητας, Εξαγωγή Ποσότητας.
- Περιγραφή Εμπορεύματος, Αξία, Μονάδα Μέτρησης.

Με το άνοιγμα του ερωτήματος εμφανίζεται πάλι ο πίνακας «Τιμή Παραμέτρου» γιατί το ερώτημα αυτό στηρίζεται στο ερώτημα «Εμφάνιση Κίνησης» στο οποίο έχει ήδη τεθεί κριτήριο να δίνεται συγκεκριμένος Κωδικός Παραστατικού.

## **(3) ΚΙΝΗΣΕΙΣ-ΦΟΡΜΑ**

Το ερώτημα αυτό έγινε με σκοπό τη δημιουργία της φόρμας «Εισαγωγή Κίνησης». Αποτελείται από τα παρακάτω πεδία:

- Κωδικός Εμπορεύματος, Περιγραφή και Μονάδα Μέτρησης, από τον πίνακα ΕΜΠΟΡΕΥΜΑΤΑ.
- Ποσότητα και Τιμή Μονάδος, από τον πίνακα ΚΙΝΗΣΕΙΣ.
- Αςία, από τη συνάρτηση: Αξία: [Ποσότητα] \* [Τιμή Μονάδος] Η σχεδίαση του ερωτήματος είναι η εξής:

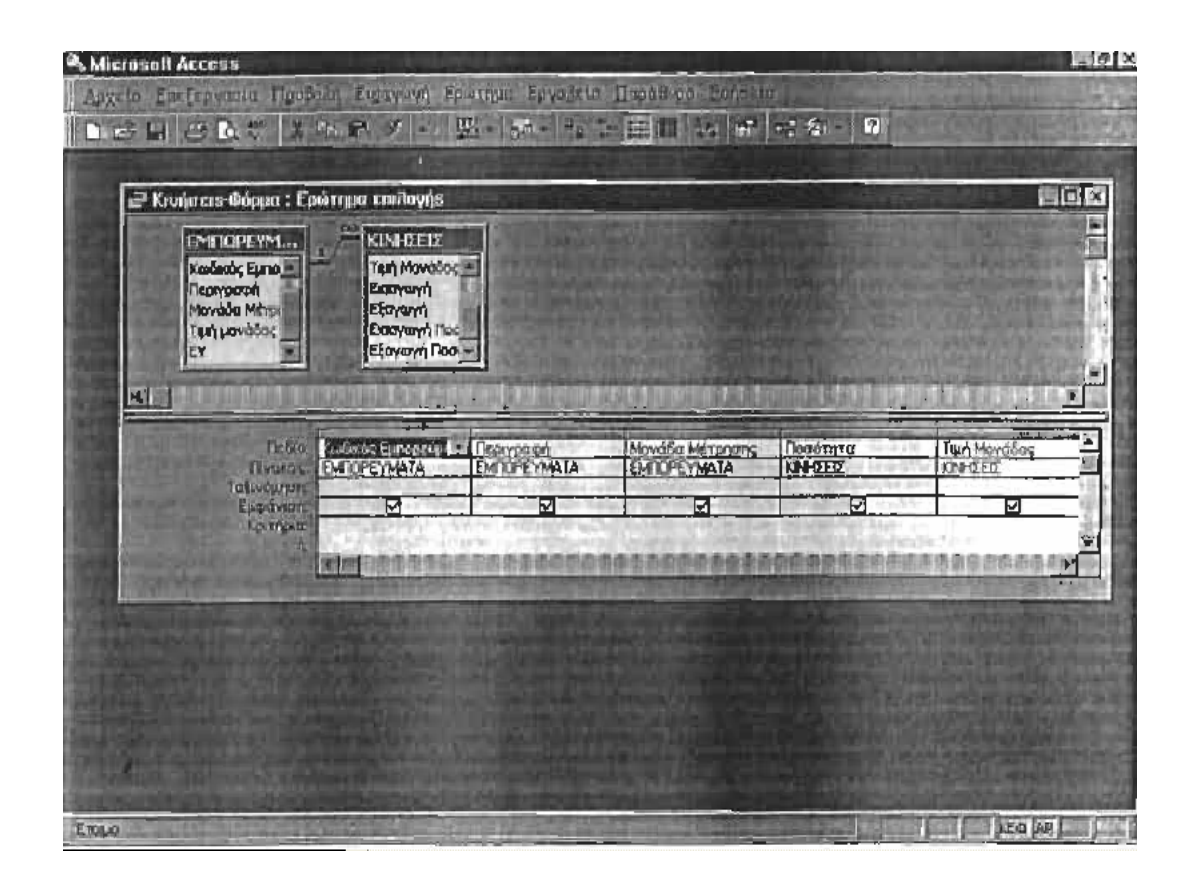

### **(4) ΚΩΔΙΚΟΣ ΕΜΠΟΡΕΥΜΑΤΟΣ -ΠΕΡΙΓΡΑΦΗ**

#### **(5) ΠΕΡΙΓΡΑΦΗ -ΚΩΔΙΚΟΣ ΕΜΠΟΡΕΥΜΑΤΟΣ**

Τα δύο αυτά ερωτήματα έγιναν με σκοπό τη δημιουργία ενός σύνθετου πλαισίου στη φόρμα «Εισαγωγή Κίνησης» για τη διευκόλυνση της καταχώρησης των εμπορευμάτων. Στο ερώτημα «Κωδικός Εμπορεύματος - Περιγραφή» εμφανίζονται το εμπορεύματα κατά αύξοντα κωδικό, ενώ στο ερώτημα «Περιγραφή -Κωδικός Εμπορεύματος» κατά αύξουσα περιγραφή. Τα πεδία και των δύο ερωτημάτων είναι:

- Περιγραφή
- Κωδικός Εμπορεύματος, από τον πίνακα ΕΜΠΟΡΕΥΜΑΤΑ
- Η σχεδίαση των ερωτημάτων είναι:

#### **(6) ΚΩΔΙΚΟΣ ΠΠ -ΕΠΩΝΥΜΙΑ**

Το ερώτημα αυτό έγινε με σκοπό την εμφάνιση των στοιχεί των όλων των

συναλλασσόμενων πελατών και προμηθευτών (ΠΠ). Τα πεδία είναι τα εξής:

- Κωδικός ΠΠ. απ" τον πίνακα ΠΑΡΑΣΤΑΤΙΚΑ
- Επωνυμία, Διεύθυνση, Τηλέφωνο, ΑΦΜ και Δ.Ο.Υ από τον πίνακα Π Π
- Περιγραφή, από τον πίνακα ΕΠΑΓΓΕΛΜΑΤΑ
- Περιγραφή, από τον πίνακα ΠΟΛΕΙΣ.

Για να έχουμε όμως τα στοιχεία κάθε συναλλασσομένου σε μία γραμμή, επιλέγουμε το σύμβολο Σ από την εργαλειοθήκη και στα συγκεντρωτικά στοιχεία βάζουμε «ομαδοποίηση κατά» σε όλα τα πεδία. Η σχεδίαση του ερωτήματος είναι η παρακάτω:

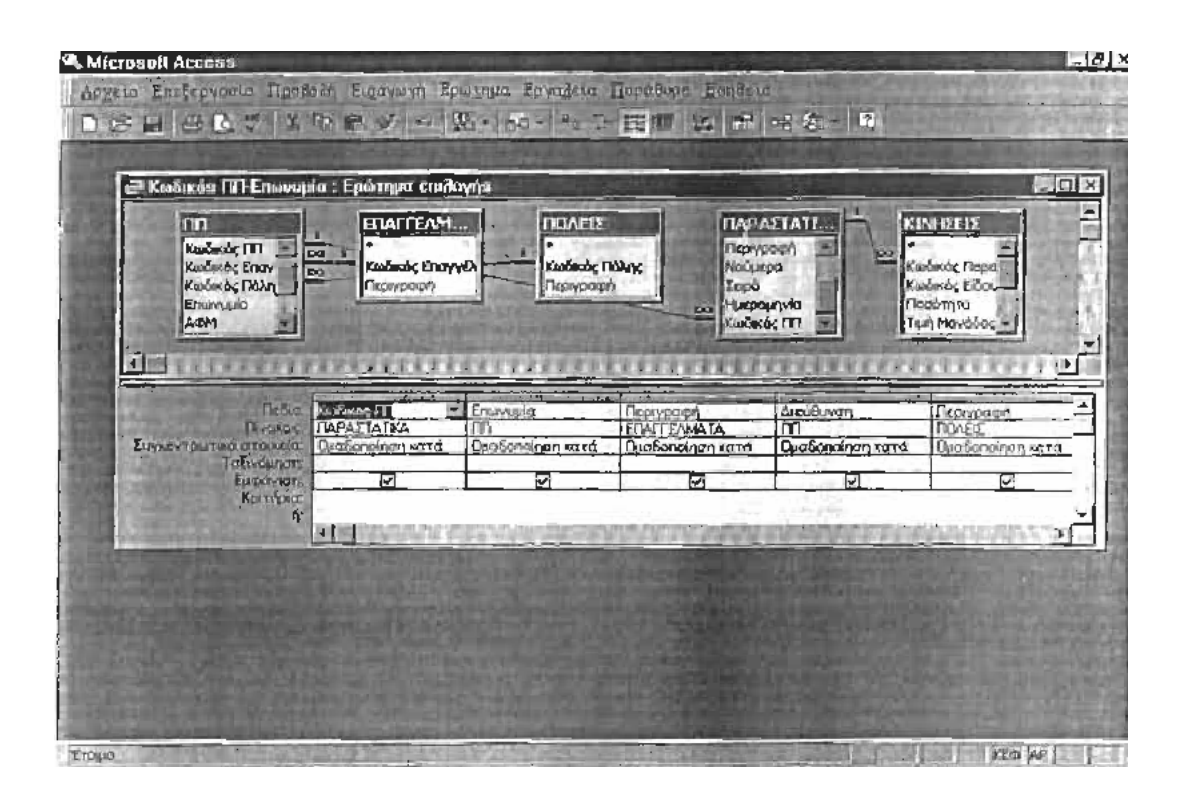

Όταν ανοίγουμε το ερώτημα εμφανίζονται όλα τα στοιχεία των πελατών και προμηθευτών για κάθε έναν σε μια γραμμή.

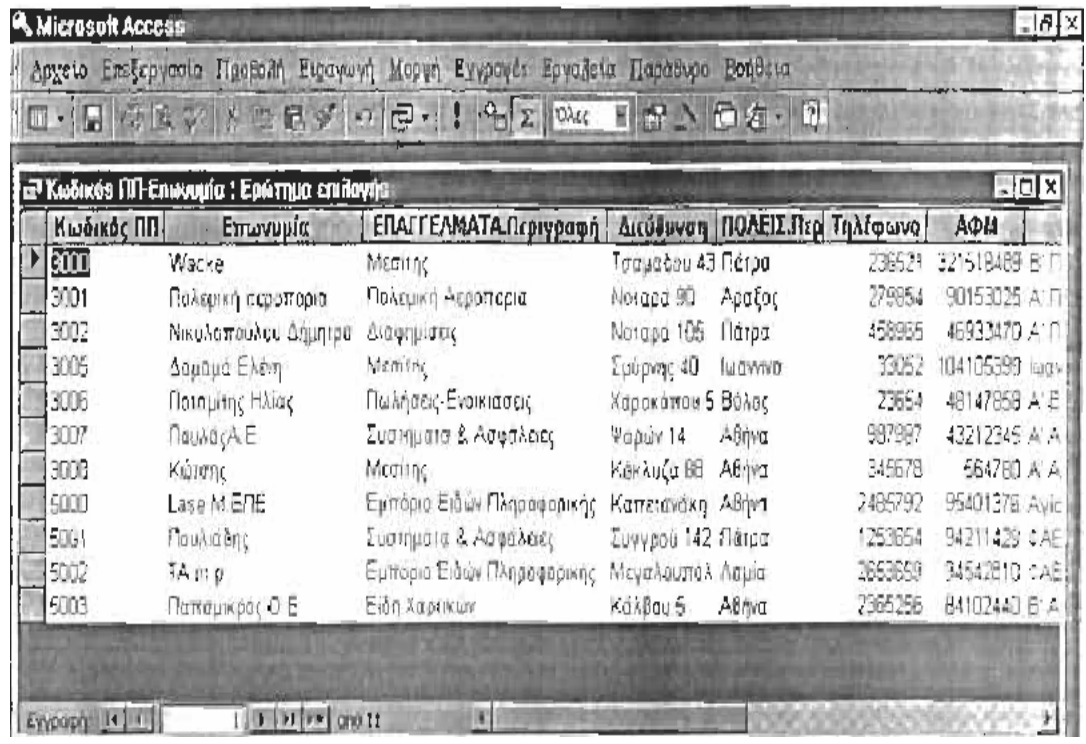

# **(7) ΚΑΤΑΣΤΑΣΗ ΥΠΟΛΟΙΠΩΝ**

Η δημιουργία του συγκεκριμένου ερωτήματος έγινε με σκοπό την εύρεση των υπολοίπων κάποιων εμπορευμάτων μέσα σε μία συγκεκριμένη χρονική περίοδο. Η σχεδίαση όμως μόνο του ερωτήματος αυτού δεν ήταν επαρκής για να πάρουμε το αποτέλεσμα που θέλουμε. Έτσι λοιπόν χρειάστηκε να σχεδιάσουμε τρία προοδευτικά ερωτήματα. Το ερώτημα «Κατάσταση Υπολοίπων» είναι το πρώτο και αποτελείται από τα παρακάτω πεδία:

- Την Περιγραφή και Κωδικός Εμπορεύματος, από τον πίνακα ΕΜΠΟΡΕΥΜΑΤΑ
- Την Εισαγωγή και Εξαγωγή, από τον πίνακα ΚΙΝΗΣΕΙΣ
- Το Υπόλοιπο, το οποίο είναι αποτέλεσμα της συνάρτησης: Υπόλοιπο: [Εισαγωγή] -[Εξαγωγή].

• Το Υπόλοιπο Ποσότητας, το οποίο και εδώ είναι αποτέλεσμα της συνάρτησης: Υπόλοιπο Ποσότητας: [Εισαγωγή Ποσότητας] - [Εξαγωγή Ποσότητας]

• Την Ημερομηνία, από τον πίνακα ΠΑΡΑΣΤΑΤΙΚΑ, η ταξινόμηση της οποίας

είναι «ΑΥΞΟΥΣΑ» έτσι ώστε να παρουσιάζονται οι εγγραφές με χρονολογική σειρά.

Επειδή θέλουμε η Κατάσταση Υπολοίπων που θα παίρνουμε να αφορά όχι όλα, αλλά κάποια συγκεκριμένα εμπορεύματα πληκτρολογούμε ένα κριτήριο το οποίο μας δίνει τη δυνατότητα να δώσουμε στη φόρμα τον κωδικό των εμπορευμάτων που θέλουμε. Το κριτήριο αυτό είναι το εξής:

> = [forms]![Κατάσταση Υπολοίπων] Ι [Κείμενο 6] Αnd

<=[ forms]![Κατάσταση Υπολοίπων]/[Κείμενο 8].

Όπου «Κείμενο 8» και «Κείμενο 6» είναι δύο πλαίσια κειμένου που έχουν τοποθετηθεί σε μία κενή φόρμα η οποία ονομάζεται «Κατάσταση Υπολοίπων».

## **ΚΑΤΑΣΤΑΣΗ ΥΠΟΛΟΙΠΩΝ 8**

Το προηγούμενο ερώτημα «Κατάσταση Υπολοίπων» μας βοηθά να σχεδιάσουμε το δεύτερο διαδοχικό ερώτημα χρησιμοποιώντας όλα τα πεδία του πρώτου, θέτοντας όμως στην «Ημερομηνία» έναν περιορισμό για να πάρουμε πληροφορίες για μία συγκεκριμένη χρονική περίοδο. Το κριτήριο είναι τα εξής: >=[ forms]![Κατάσταση Υπολοίπων]![Κείμενο 11] and <=[ forms]![Κατάσταση Υπολοίπων]![Κείμενο 13].

## **(9) ΚΑΤΑΣΤΑΣΗ ΥΠΟΛΟΙΠΩΝ 2**

Το τρίτο και τελευταίο διαδοχικό ερώτημα είναι η «Κατάσταση Υπολοίπων 2». Αυτό, περιλαμβάνει όλα τα πεδία του προηγούμενου ερωτήματος «Κατάσταση Υπολοίπων 1», εκτός από την Ημερομηνία. Γιατί, ενώ υπάρχει σαν περιορισμός, δεν θέλουμε να εμφανίζεται στην απάντηση του ερωτήματος. Επειδή όμως πρέπει τα στοιχεία κάθε εμπορεύματος να είναι συγκεντρωμένα σε μία γραμμή, η Microsoft Access. μας δίνει τη δυνατότητα να κάνουμε αριθμητική επεξεργασία με το κουμπί Σ της εργαλειοθήκης. Με το πάτημα αυτού του κουμπιού εμφανίζεται η ένδειξη ΟΜΑΔΟΠΟΙΗΣΗ ΚΑΤΑ στη γραμμή Συγκεντρωτικά Στοιχεία. Στην «Εισαγωγή», «Εξαγωγή», «Υπόλοιπο».

«Εισαγωγή Ποσότητας». «Εξαγωγή Ποσότητας» και «Υπόλοιπο Ποσότητας» επιλέγουμε το «ΑΘΡΟΙΣΜΑ» απ" τον αναδυόμενο πίνακα.

## **10) ΕΜΠΟΡΕΥΜΑΤΑ Ι**

Το ερώτημα αυτό μας βοηθάει στην εκτύπωση συγκεκριμένων εμπορευμάτων και αποτελείται από τα πεδία:

» Κωδικός Εμπορεύματος, Περιγραφή, Μονάδα μέτρησης, Τιμή Μονάδος και ΕΥ (Ελάχιστο Υπόλοιπο), από τον πίνακα ΕΜΠΟΡΕΥΜΑΤΑ.

Για να πάρουμε όμως πληροφορίες για τα συγκεκριμένα εμπορεύματα που

θέλουμε στο πεδίο «Κωδικός Εμπορεύματος» θέτουμε τον είής περιορισμό:

 $>=$ [forms]![Εμπορεύματα Ε]![Κείμενο 0] and

<=[forms]![Εμπορεύματα Ε]![Κείμενο 2].

# **(11)ΕΠΑΓΓΕΛΜΑΤΑ Ι**

Το ερώτημα αυτό βοηθάει στην εκτύπωση συγκεκριμένων επαγγελμάτων τίον συναλλασσόμενων και αποτελείται από τα πεδία:

• Κωδικός Επαγγέλματος και Περιγραφή, από τον πίνακα ΕΠΑΓΓΕΛΜΑΤΑ.

Για να πάρουμε όμως το αποτέλεσμα που θέλουμε, στο πεδίο «Κωδικός

Επαγγέλματος» θέτουμε το εξής κριτήριο:

 $>=$ [forms]![Επαγγέλματα Ε]![Κείμενο 0] and

>=[forms]![Επαγγέλματα Ε]![Κείμενο 2].

Η σχεδίαση του ερωτήματος είναι η εξής:

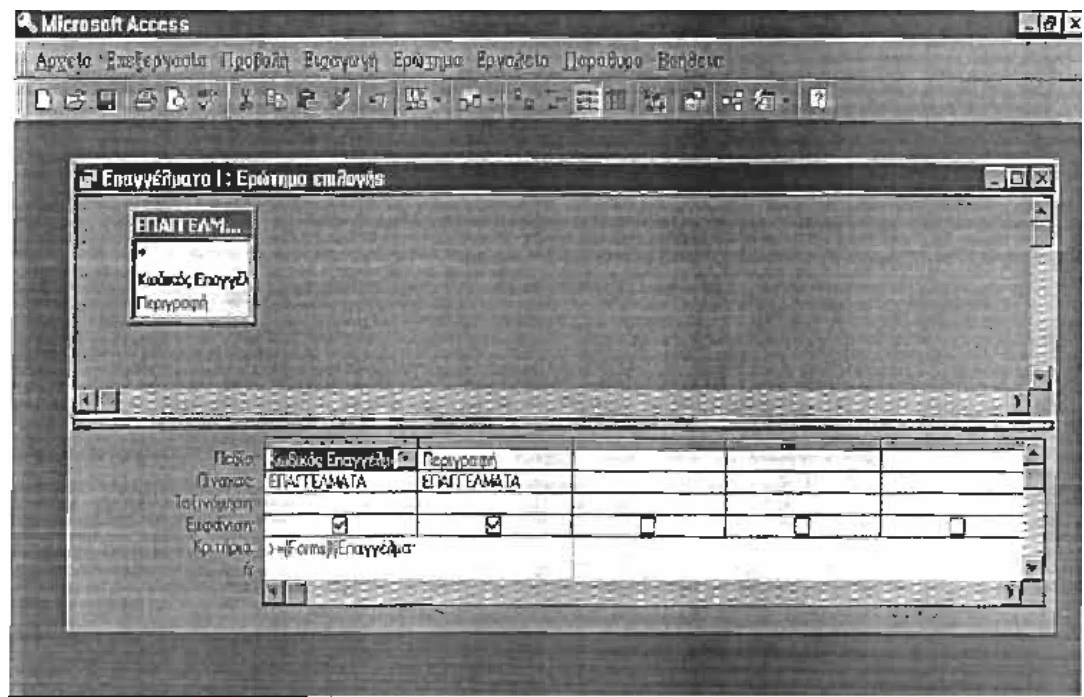

### **(12) ΜΕΡΙΔΑ ΕΙΔΟΥΣ**

Το Ερώτημα αυτό έγινε με σκοπό τη δημιουργία της φόρμας «Μερίδα Είδους» και αποτελείται από τα πεδία:

- Κωδικός Εμπορεύματος και Περιγραφή, από τον πίνακα ΕΜΠΟΡΕΥΜΑΤΑ
- Ημερομηνία, Νούμερο, Περιγραφή, από τον πίνακα παραστατικά
- Εισαγωγή, Εξαγωγή, Υπόλοιπο, Εισαγωγή Ποσότητας, Εξαγωγή Ποσότητας και Υπόλοιπο Ποσότητας, από τον πίνακα ΚΙΝΗΣΕΙΣ.

Για να δούμε την κίνηση ενός εμπορεύματος σε μία συγκεκριμένη χρονική περίοδο, θέτουμε

στο πεδίο Κωδικός Εμπορεύματος το κριτήριο:

[forms]![Μερίδα Είδους]![Κείμενο 2) και στο πεδίο Ημερομηνία:

>= [forms]Ί[Μερίδα Είδους]![Κείμενο 5] and

<= [forms]Ί[Μερίδα Είδους]![Κείμενο 7].

Η σχεδίαση του ερωτήματος είναι η εξής:

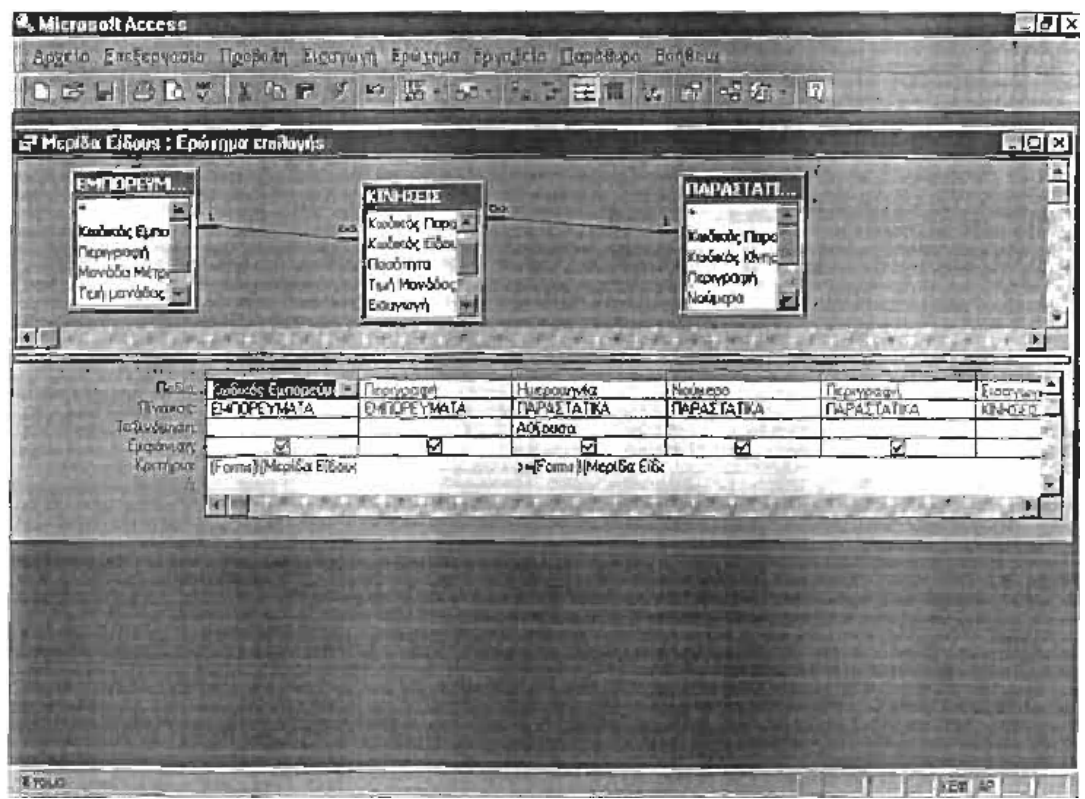

### **(13) ΠΟΛΗ**

Το Ερώτημα αυτό έγινε με σκοπό την εκτύπωση των πόλεων των συναλλασσόμενων της επιχείρησης. Αποτελείται από τα πεδία: • Κωδικός Πόλης και Περιγραφή, από τον πίνακα ΠΟΛΕΙΣ.

Για να δούμε όμως κάποιες συγκεκριμένες πόλεις θέτουμε το εξής κριτήριο στο πεδίο «Κωδικός Πόλης»

>=[forms]![Πόλη Ε]![Κείμενο 0] and

<=[forms]![Πόλη Ε]![Κείμενο 2].

Η σχεδίαση του Ερωτήματος φαίνεται στην παρακάτω εικόνα:

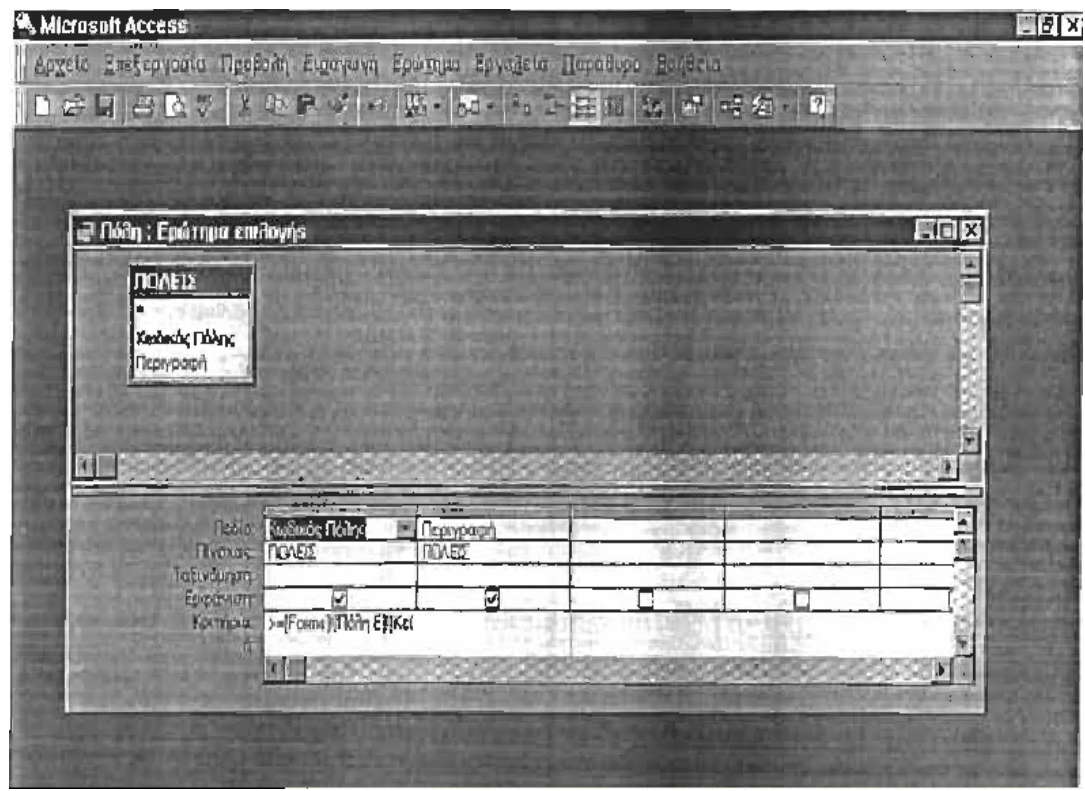

## **(14) ΠΠ1**

Το Ερώτημα αυτό μας βοηθάει να εκτυπώσουμε τους πελάτες και προμηθευτές της επιχείρησης και αποτελείται από τα πεδία:

• Κωδικός ΠΠ, Κωόικός Επαγγέλματος, Κωδικός Πόλης. Επωνυμία, ΑΦΜ,

Διεύθυνση, Τηλέφωνο και Δ.Ο.Υ, από τον πίνακα ΠΠ.

Για να εκτυπώσουμε τους συναλλασσόμενους που επιθυμούμε στο πεδίο «Κωδικός ΠΠ» θέτουμε το κριτήριο:

>=[ forms]![ΠΠ Ε]! [Κείμενο 0] and

<=[forms]![ΠΠΕ]![Κείμενο 2].

Η σχεδίαση του Ερωτήματος είναι η εξής:

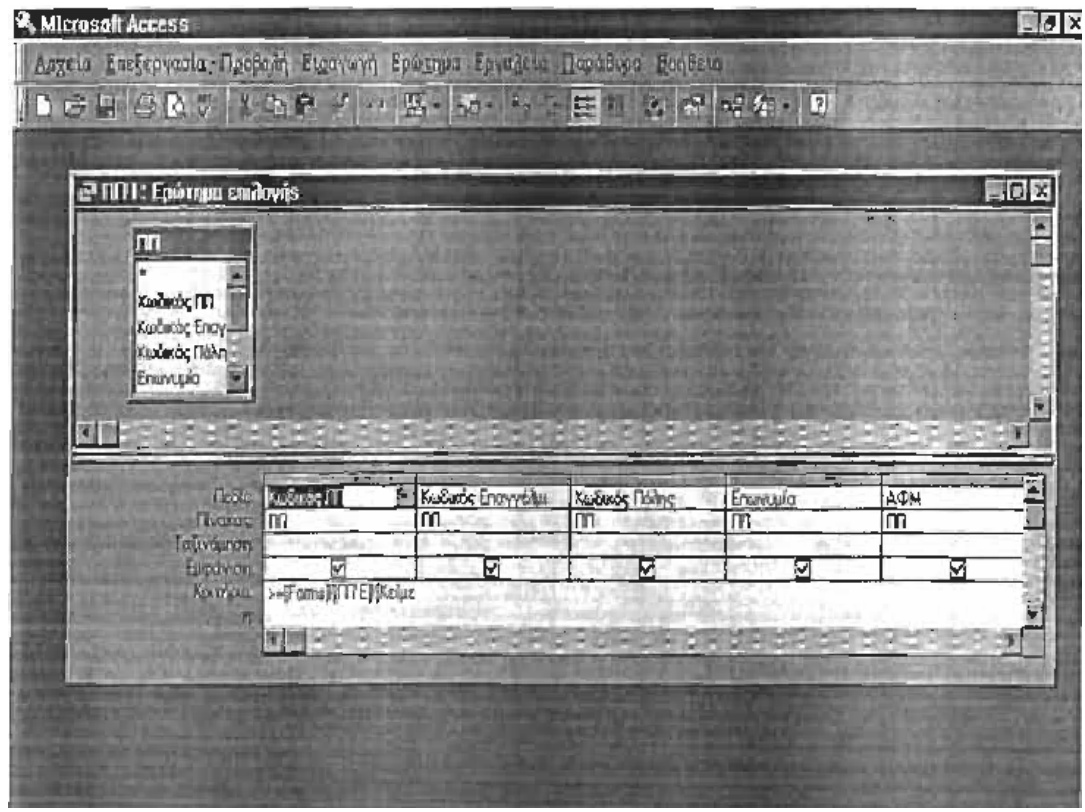

#### **ΔΗΜΙΟΥΡΓΙΑ ΦΟΡΜΑΣ**

Ένα από τα σπουδαιότερα αντικείμενα της ΑCCESS, το οποίο διευκολύνει το χρήστη σε μεγάλο βαθμό είναι η φόρμα. Το αντικείμενο αυτό μας δίνει τη δυνατότητα να παρουσιάσουμε, να επεξεργαστούμε και να προσαρμόσουμε τα δεδομένα που έχουμε στους πίνακες και στα ερωτήματα. Μπορούμε επίσης να καταχωρήσουμε, να εισάγουμε αλλά και να εκτυπώσουμε δεδομένα χωρίς να είναι απαραίτητη η επιστροφή σε πίνακες και ερωτήματα. Κάθε φόρμα μπορεί να έχει τη διάταξη στήλης, πίνακα, φύλλου δεδομένων, ή στοιχισμένη.

Στην εφαρμογή μας φτιάξαμε μία «ΓΕΝΙΚΗ» φόρμα η οποία αποτελείται από πέντε (5) κουμπιά εντολής.

#### (Α) ΚΙΝΗΣΕΙΣ

(Β) ΚΑΤΑΣΤΑΣΗ ΥΠΟΛΟΙΠΩΝ (Γ) ΜΕΡΙΔΑ ΕΙΔΟΥΣ (Δ) ΒΟΗΘΗΤΙΚΗ (Ε) ΕΞΟΔΟΣ

# **(Α) ΚΙΝΗΣΕΙΣ**

Πατώντας το κουμπί «Κινήσεις» εμφανίζεται η αντίστοιχη φόρμα η οποία αποτελείται από άλλα 4 κουμπιά εντολής. Η φόρμα αυτή δημιουργήθηκε με σκοπό την επεξεργασία των κινήσεων των εμπορευμάτων. Με αυτή έχουμε τη δυνατότητα να εισάγουμε, να μεταβάλουμε, να διαγράψουμε, ακόμα και αν εκτυπώσουμε μία κίνηση με το αντίστοιχο κουμπί εντολής.

### *Εισαγωγή Κίνησης*

Η φόρμα αυτή έγινε με σκοπό την καταχώρηση των αγορών και των πωλήσεων των εμπορευμάτων.

Πηγαίνοντας στο κουμπί εντολής «Εισαγωγή Κίνησης» ανοίγει η αντίστοιχη φόρμα η οποία αποτελείται από δύο υποφόρμες «ΠΠ1» και «Κινήσεις 2». καθώς επίσης και από τα στοιχεία του παραστατικού:

• Η φόρμα «ΠΠ1» στηρίζεται στο ερώτημα «Κωδικός ΠΠ-Επωνυμία» και αποτελείται από τα πεδία:

Κωδικός ΠΠ, Επωνυμία, Επαγγέλματα, Διεύθυνση, Περιγραφή Πόλης, Τηλέφωνο, ΑΦΜ και Δ.Ο.Υ.

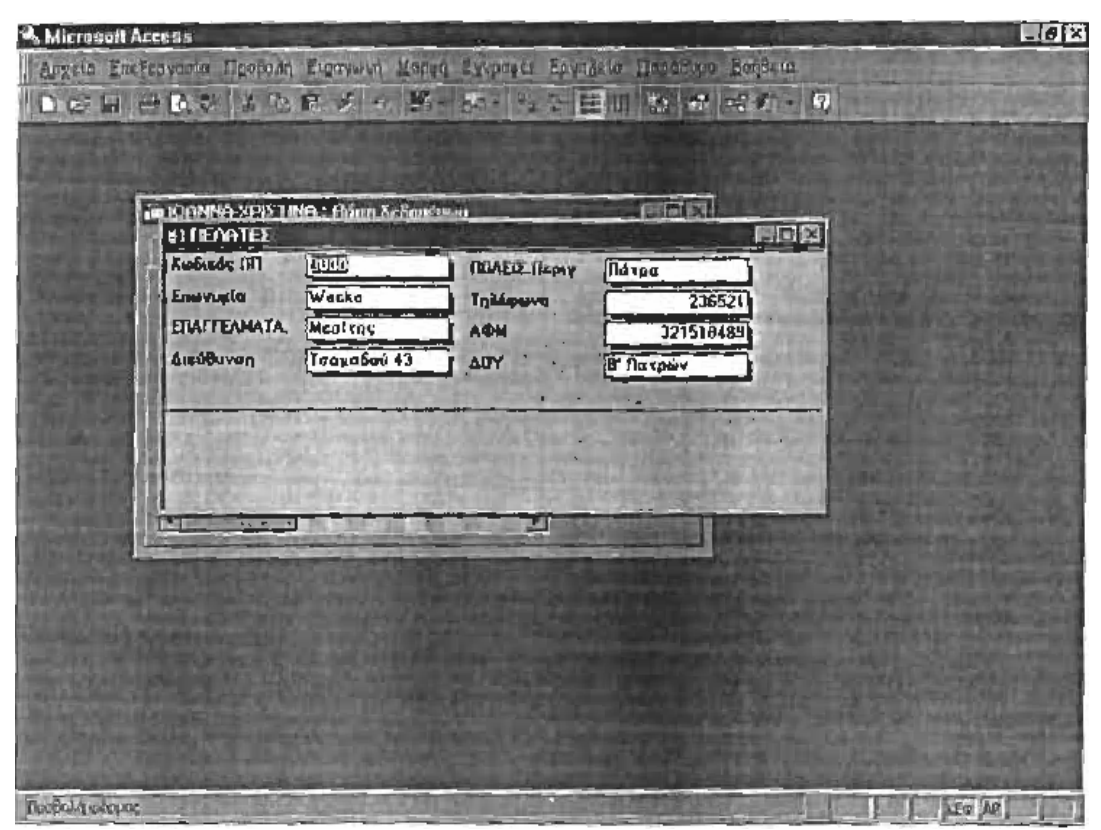

• Η φόρμα «Κινήσεις 2» στηρίζεται στο ερώτημα «Κινήσεις -Φόρμα» και αποτελείται από τα εξής πεδία:

Κωδικός Είδους, Περιγραφή, Μονάδα λΊέτρησης, Τιμή Μονάδας, Ποσότητα και Αξία.

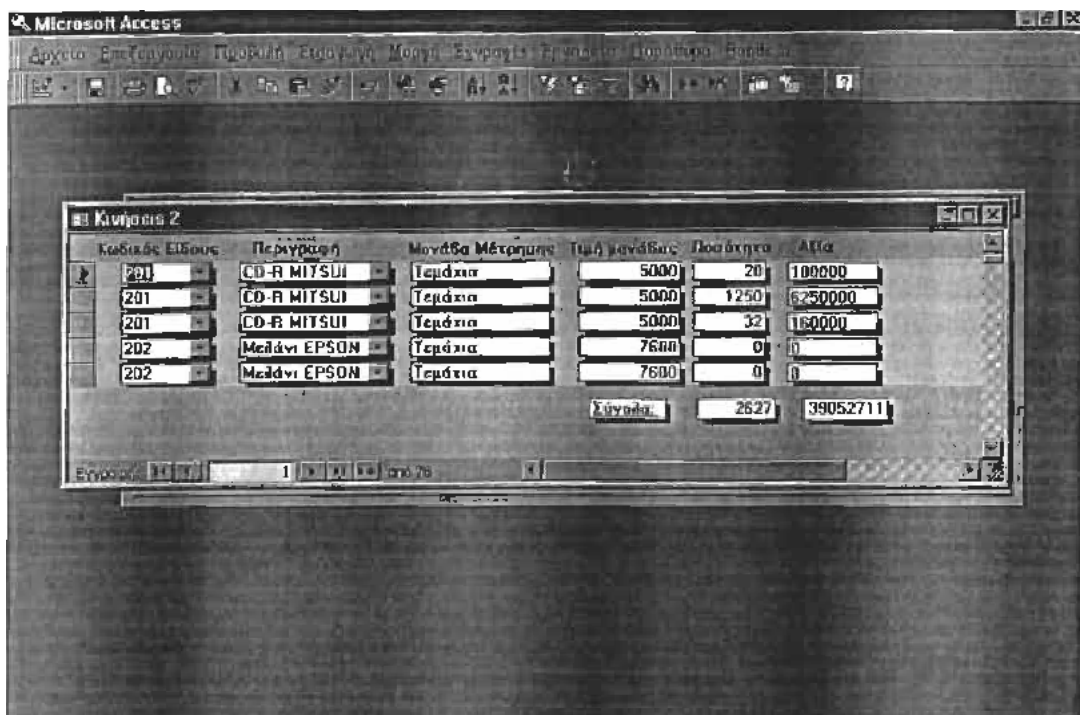

Για την καλύτερη καταχώρηση των εμπορευμάτων φτιάχνουμε σύνθετο πλαίσιο στα πεδία «Κωδικός Είδους» (το οποίο στηρίζεται στο ερώτημα «Κωδικός Εμπορεύματος -Περιγραφή) και στην «Περιγραφή» (το οποίο στηρίζεται στο ερώτημα «Περιγραφή -Κωδικός Εμπορεύματος).

Επίσης στα πεδία «Ποσότητα» και «Αξία» έχουμε βάλει δύο πλαίσια κειμένου τα οποία απεικονίζουν τις συνολική ποσότητα και αξία των εμπορευμάτων που έχουμε καταχωρήσει.

Η κύρια φόρμα «Εισαγωγή Κίνησης» στηρίζεται στον πίνακα ΠΑΡΑΣΤΑΤΙΚΑ και αποτελείται από τα πεδία:

Περιγραφή Παραστατικού. Νούμερο, Σειρά, Ημερομηνία. Κωδικός ΠΠ, Κωδικός Παραστατικού.

Έτσι λοιπόν, πάνω σ' αυτή την «κύρια» φόρμα, προσθέτουμε τις άλλες δύο

υποφόρμες «ΠΠ1» και «Κινήσεις 2» και η ολοκληρωμένη πλέον φόρμα παίρνει τη μορφή παραστατικού.

Όπως παρατηρούμε στην παραπάνω εικόνα έχουμε φτιάξει δύο κουμπιά εντολής {ΑΓΟΡΑ -ΠΩΛΗΣΗ) τα οποία μας βοηθούν να επιλέγουμε το είδος της κίνησης που κάθε φορά καταχωρούμε.

Επιπλέον στα πεδία «Περιγραφή», «Κωδικός ΠΠ» φτιάχνουμε σύνθετο πλαίσιο, για την ευκολότερη καταχώρηση των δεδομένων, ώστε να μην χρειάζεται κάθε φορά να ανατρέχουμε στους πίνακες.

Λόγω της ύπαρξης ανάγκης αρίθμησης των κινήσεων χρησιμοποιούμε σαν αύξοντα αριθμό κάθε κίνησης τον «Κωδικό Παραστατικού».

Τέλος, φτιάχνουμε δύο κουμπιά εντολής

(α) ΚΑΤΑΧΩΡΗΣΗ για την καταχώρηση των κινήσεων που έχουμε εισάγει.

(β) ΤΕΛΟΣ με το οποίο επανερχόμαστε στη φόρμα «Κινήσεις».

#### **(2) Μεταβολή – Διαγραφή κίνησης**

Πατώντας το δεύτερο κουμπί της φόρμας «Κινήσεις» εμφανίζεται ένας πίνακας στον οποίο πληκτρολογούμε τον Κωδικό παραστατικού της κίνησης που θέλουμε να μεταβάλλουμε ή να διαγράψουμε. Η διαδικασία αυτή στηρίζεται στο ερώτημα «Εμφάνιση Κίνησης»

Η φόρμα «Μεταβολή -Διαγραφή Κίνησης» έχει την ίδια διάταξη με τη φόρμα «Εισαγωγή Κίνησης» και αποτελείται από τα ίδια ακριβώς πεδία. Τα δύο βασικά χαρακτηριστικά της φόρμας αυτής είναι ότι μπορούμε να μεταβάλλουμε ή και να διαγράψουμε μία κίνηση μέσα από το κουμπί εντολής «Διαγραφή Κίνησης».

Δημιουργούμε και εδώ ένα κουμπί εντολής «Επιστροφή» με το οποίο επανερχόμαστε στη φόρμα «Κινήσεις».

#### **(3) Εκτύπωση Κίνησης**

Η φόρμα αυτή έγινε με σκοπό την εκτύπωση μιας συγκεκριμένης

κίνησης. Αυτή η φόρμα, όπως και η «Μεταβολή -Διαγραφή Κίνησης» στηρίζεται στο ερώτημα «Εμφάνιση Κίνησης». Έτσι, εμφανίζεται και εδώ το παράθυρο στο οποίο δίνουμε τον Κωδικό Παραστατικού της κίνησης που θέλουμε να εκτυπώσουμε.

Η διάταξη και τα πεδία της φόρμας αυτής είναι ίδια με τις δύο προηγούμενες, με τη μόνη διαφορά ότι έχουμε απαγορεύσει μέσα από τις ιδιότητες, κάθε δυνατότητα επεξεργασίας.

Για να εκτυπώσουμε την κίνηση που έχουμε επιλέξει δημιουργούμε ένα κουμπί εντολής «Εκτύπωση». Πατώντας το κουμπί αυτό επιλέγουμε την κίνηση που θέλουμε να εκτυπώσουμε και στη συνέχεια γίνεται η εκτύπωση της έκθεσης (αναφοράς), την οποία έχουμε ήδη δημιουργήσει και την έχουμε συνδέσει με το κουμπί εντολής της εκτύπωσης.

Τέλος δημιουργούμε το κουμπί εντολής «Επιστροφή» το οποίο μας δίνει τη δυνατότητα να επιστρέψουμε στη φόρμα «Κινήσεις».

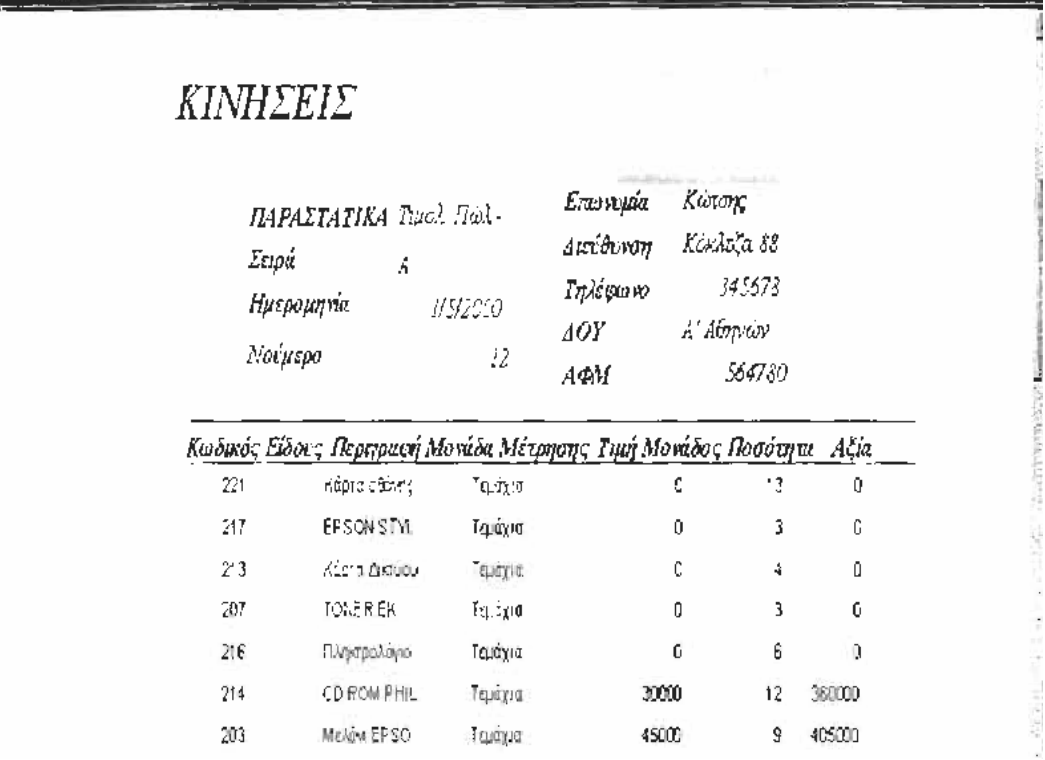

### **Επιστροφή**

Δημιουργούμε ένα κουμπί εντολής με σκοπό το κλείσιμο της φόρμας <<Κινήσεις>> και την επιστροφή στη «Γενική φόρμα».

## **Β) ΚΑΤΑΣΤΑΣΗ ΥΠΟΛΟΙΠΩΝ**

Πηγαίνοντας στο δεύτερο κουμπί της «Γενικής» φόρμας ανοίγει η φόρμα «Κατάσταση Υπολοίπων» η οποία στηρίζεται στο ερώτημα «Κατάσταση Υπολοίπων 2». Η φόρμα αυτή έχει σκοπό την εμφάνιση των υπολοίπων συγκεκριμένων εμπορευμάτων μέσα σε μία ορισμένη χρονική περίοδο. Δημιουργούμε τέσσερα (4) πλαίσια κειμένου, τα δύο από αυτά αφορούν τον κωδικό εμπορεύματος και η λειτουργία τους στηρίζεται στο ερώτημα «Κατάσταση Υπολοίπων», και τα άλλα δύο που αφορούν την ημερομηνία στηρίζονται στο ερώτημα «Κατάσταση Υπολοίπων 1».

Στη συνέχεια φτιάχνουμε ένα κουμπί εντολής «Προεπισκόπηση Έκθεσης Κατάστασης Υπολοίπων» το οποίο μας δείχνει σε μορφή αναφοράς τα υπόλοιπα των επιλεγμένων εμπορευμάτων. Την έκθεση αυτή την έχουμε ήδη δημιουργήσει και την έχουμε συνδέσει με το συγκεκριμένο κουμπί εντολής. Και εδώ δημιουργούμε ένα κουμπί εντολής «Επιστροφή» με το οποίο επιστρέφουμε στη «Γενική» φόρμα.

Η φόρμα «Κατάσταση Υπολοίπων» παρουσιάζεται στην παρακάτω εικόνα

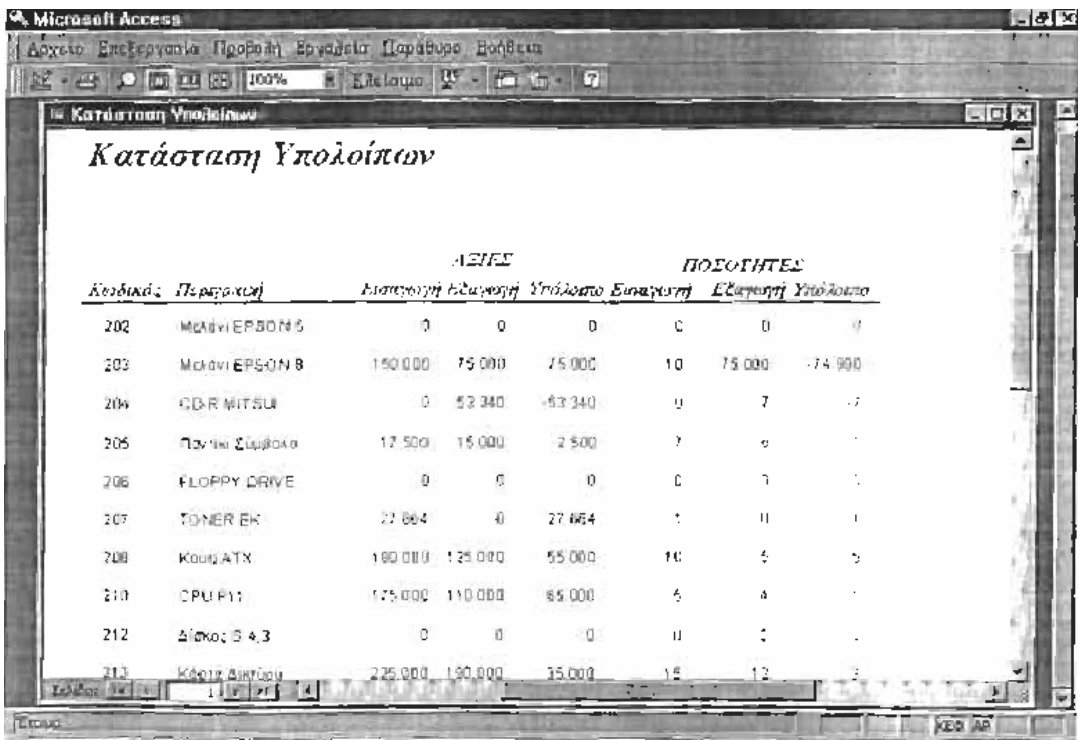

#### **(Γ) ΜΕΡΙΔΑ ΕΙΔΟΥΣ**

Στη συνέχεια δημιουργούμε τη φόρμα «Μερίδα Είδους» με την οποία έχουμε τη δυνατότητα να δούμε την κίνηση ενός και μόνο εμπορεύματος σε μια συγκεκριμένη χρονική περίοδο.

Φτιάχνουμε τρία πλαίσια κειμένου τα οποία στηρίζονται στο ερώτημα «Μερίδα Είδους». Τα δύο από αυτά αφορούν «Από» -«Έως» μια ημερομηνία και το άλλο τον Κωδικό του εμπορεύματος, την κίνηση του οποίου θέλουμε να δούμε.

Όπως και στην προηγούμενη φόρμα, έτσι και εδώ φτιάχνουμε ένα κουμπί εντολής «Προεπισκόπηση Έκθεσης Μερίδα Είδους» το οποίο μας παρουσιάζει σε μορφή αναφοράς την κίνηση του επιλεγμένου εμπορεύματος σε μία συγκεκριμένη χρονική περίοδο. Την έκθεση αυτή την έχουμε ήδη συνδέσει με το παραπάνω κουμπί εντολής.

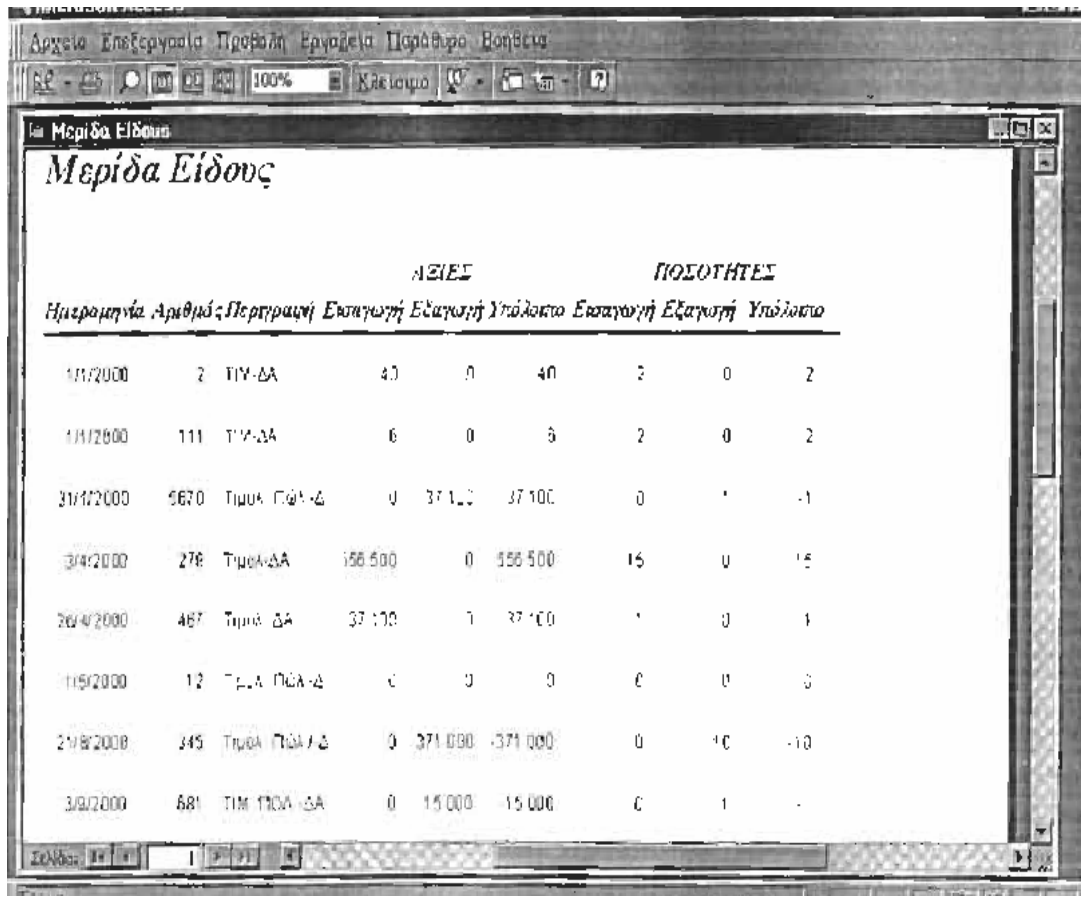

Τέλος, δημιουργούμε το κουμπί εντολής «Επιστροφή» για την επαναφορά μας στη «Γενική» φόρμα.

#### **(Δ) ΒΟΗΘΗΤΙΚΗ**

Στην «Γενική» φόρμα δημιουργούμε ένα κουμπί εντολής με το όνομα «Βοηθητική». Σκοπός της φόρμας αυτής είναι η εισαγωγή και η εκτύπωση επαγγελμάτων, εμπορευμάτων, παραστατικών, πόλεων και ΠΠ (Πελατών - Προμηθευτών), χωρίς να χρειάζεται να ανατρέχουμε κάθε φορά στους αντίστοιχους πίνακες.

Σαν πρώτο στάδιο φτιάχνουμε πέντε (5) κουμπιά εντολής για την εισαγωγή των καινούργιων δεδομένων.

**(Ι)** Το πρώτο κουμπί αφορά την «Εισαγωγή των επαγγελμάτων», στηρίζεται στον πίνακα ΕΠΑΓΓΕΛΜΑΤΑ και περιλαμβάνει τα πεδία: •Κωδικός Επαγγέλματος

• Περιγραφή

Στη φόρμα αυτή δημιουργούμε πέντε (5) κουμπιά εντολής.

(α) Μετάβαση στο πρώτο με το οποίο βλέπουμε ποιο είναι το πρώτο καταχωρημένο επάγγελμα του συναλλασσόμενου.

 (β) Μετάβαση στο προηγούμενο με το οποίο βλέπουμε το προηγούμενο επάγγελμα από αυτό που φαίνεται στη φόρμα.

(γ) Μετάβαση στο επόμενο με το οποίο βλέπουμε το επόμενο επάγγελμα από αυτό που φαίνεται στη φόρμα.

(δ) Μετάβαση στο τελευταίο με το οποίο βλέπουμε το τελευταίο επάγγελμα που έχουμε καταχωρήσει.

(ε) Προσθήκη νέου με το οποίο καταχωρούμε τα καινούργια επαγγέλματα. Και εδώ όπως και στις άλλες φόρμες δημιουργούμε το κουμπί εντολής «Επιστροφή» η οποία μας επαναφέρει στη «Βοηθητική φόρμα».

**(ΙΙ)** Το δεύτερο κουμπί αφορά την «Εισαγωγή εμπορευμάτων», στηρίζεται στον πίνακα ΕΜΠΟΡΕΥΜΑΤΑ και περιλαμβάνει τα πεδία:

- Κωδικός Εμπορεύματος
- Περιγραφή
- Μονάδα Μέτρησης
- Τιμή Μονάδος
- ΕΥ (Ελάχιστο Υπόλοιπο)

Όπως και στην «Εισαγωγή Επαγγελμάτων» έτσι και εδώ, δημιουργούμε πέντε (5) κουμπιά εντολής για την μεταβίβαση στο προηγούμενο, επόμενο, πρώτο, τελευταίο και την προσθήκη νέου εμπορεύματος.

**(III)** Το επόμενο κουμπί εντολής αφορά την «Εισαγωγή Παραστατικών», στηρίζεται στον πίνακα ΠΑΡΑΣΤΑΤΙΚΑ και περιλαμβάνει τα πεδία:

- Κωδικός παραστατικού
- Κωδικός Κίνησης
- Περιγραφή •Νούμερο •Σειρά
- Ημερομηνία

• Κωδικός ΠΠ

Δημιουργούμε και εδώ τα πέντε κουμπιά μετάβασης εγγραφών

**(ΙV)** Το τέταρτο κουμπί εντολής είναι η <<Εισαγωγή Πόλεων>>, στηρίζεται στον πίνακα ΠΟΛΕΙΣ και περιλαμβάνει τα πεδία:

-Κωδικός Πόλεις

-Περιγραφή

**(V)** Το τελευταίο κουμπί εντολής αφορά την «Εισαγωγή ΠΠ» στηρίζεται στον πίνακα ΠΠ και περιλαμβάνει τα πεδία αυτού του πίνακα, δηλαδή:

- Κωδικός ΠΠ •Κωδικός Επαγγέλματος •Κωδικός Πόλης
- Επωνυμία
- ΑΦΜ
- Διεύθυνση •Τηλέφωνο
- Δ.Ο.Υ.

Έτσι. έχουμε τη δυνατότητα να καταχωρήσουμε πελάτες και προμηθευτές (με τα στοιχεία τους) χωρίς να είναι απαραίτητη κάθε φορά η επιστροφή μας στους πίνακες.

Σαν δεύτερο στάδιο στη «βοηθητική φόρμα» δημιουργούμε τέσσερα (4) κουμπιά εντολής με τα οποία εκτυπώνουμε τις πόλεις, τους ΠΠ. τα εμπορεύματα και τα επαγγέλματα.

(i) Το πρώτο κουμπί εντολής «Πόλη Ε» αφορά την εκτύπωση των πόλεων, στηρίζεται στο ερώτημα ΠΟΛΗ και αποτελείται από δύο πλαίσια κειμένου:

- Από Κωδικό Πόλης
- Έως Κωδικό Πόλης

Δίπλα από τα δύο αυτά πλαίσια κειμένου δημιουργούμε ένα σύνθετο πλαίσιο, για ευκολότερη εύρεση των καταχωρημένων πόλεων.

Φτιάχνουμε επιπλέον δύο κουμπιά εντολής την «Προεπίσκόπηση» και την «Εκτύπωση». Μέσω του πρώτου βλέπουμε τις πόλεις που έχουμε επιλέξει σε μία έκθεση (αναφορά), την οποία την έχουμε συνδέσει με το συγκεντρωτικό κουμπί εντολής. Ενώ μέσω του δεύτερου έχουμε τη δυνατότητα να την εκτυπώσουμε.

(ii) Το επόμενο κουμπί εντολής «ΠΠ Ε» αφορά την εκτύπωση των ΠΠ (Πελατών -Προμηθευτών), στηρίζεται στο ερώτημα ΠΠ Ι και αποτελείται από δύο πλαίσια κειμένου:

- Από Κωδικό ΠΠ
- Έως Κωδικό ΠΠ

Και εδώ φτιάχνουμε ένα σύνθετο πλαίσιο, το οποίο μας βοηθάει στην καλύτερη εύρεση των ΠΠ.

Τέλος δημιουργούμε τα κουμπιά εντολής «Προεπισκόπηση» και «Εκτύπωση».

(iii) Το τρίτο κουμπί εντολής «Εμπορεύματα Ε», αφορά την εκτύπωση των Εμπορευμάτων, στηρίζεται στο ερώτημα ΕΜΠΟΡΕΥΜΑΤΑ ί και αποτελείται από δύο πλαίσια κειμένου:

- Από Κωδικό Εμπορεύματος
- Έως Κωδικό Εμπορεύματος

Δημιουργούμε ένα σύνθετο πλαίσιο, για την ευκολότερη εύρεση των εμπορευμάτων, καθώς επίσης τα κουμπιά εντολής «ΓΊροεπισκόπηση» και «Εκτύπωση».

(iv) Το τέταρτο και τελευταίο κουμπί εντολής της βοηθητικής φόρμας είναι «Επαγγέλματα Ι», αφορά την εκτύπωση των επαγγελμάτων, στηρίζεται στο ερώτημα ΕΠΑΓΓΕΛΜΑΤΑ Ι και αποτελείται από δύο πλαίσια κειμένου:

- Από Κωδικό Επαγγέλματος
- Έως Κωδικό Επαγγέλματος

Φτιάχνουμε ένα σύνθετο πλαίσιο με το οποίο ξεδιπλώνεται ένας πίνακας καθώς επίσης δύο κουμπιά εντολής «Προεπισκόπηση» και «Εκτύπωση».

#### **(Ε) ΕΞΟΔΟΣ**

Τέλος, στη «Γενική» φόρμα δημιουργούμε ένα κουμπί εντολής που

στηρίζεται στη μακροεντολή «Έξοδος». Σ' αυτή, έχουμε δώσει την εντολή να κλείνει τη Microsoft Access και να μας επαναφέρει στα Windows . Για να μπούμε όμως μέσα στο πρόγραμμα φτιάχνουμε την μακροεντολή «ΑΥΤΟΕΛΕΓΧΟ».

### **4. ΒΙΒΛΙΟ ΑΠΟΘΗΚΗΣ – ΠΑΡΑΓΩΓΗΣ - ΚΟΣΤΟΛΟΓΙΟΥ**

Με τη χρήση λοιπόν ενός λογισμικού όπως της Microsoft Access είναι μπορούμε να οργανώσουμε ολόκληρες επιχειρήσεις στηριζόμενοι στη δημιουργία Βάσεων Δεδομένων. Ένα χαρακτηριστικό παράδειγμα είναι η χρήση της Access για τη Διαχείριση Αποθήκης με δυνατότητα διατήρησης απεριόριστων αποθηκευτικών χώρων και πολλαπλούς κωδικούς ανά είδος με οριζόμενα κριτήρια ανεύρεσης.

Χαρακτηριστικές είναι οι παρακάτω λειτουργίες:

- Δυνατότητα μαζικής μεταφοράς εγγραφών μεταξύ αποθηκευτικών χώρων (Υποκαταστήματα)
- Αναζήτηση είδους στον τρέχοντα αποθηκευτικό χώρο, ενώ παράλληλα πραγματοποιείται αυτόματη αναζήτηση και στους λοιπούς αποθηκευτικούς χώρους (Υποκαταστήματα)
- Αυτόματη ενημέρωση όλων των αποθηκευτικών χώρων κατά την εισαγωγή ή μεταβολή είδους κατ΄ επιλογή (Υποκαταστήματα)
- Ορισμό πολλαπλών τιμοκαταλόγων ανά είδος
- Δυνατότητα καταχώρησης εικόνας είδους και υποεικόνων αυτής, για υπόδειξη λεπτομερειών της εικόνας
- Οριζόμενα στατιστικά στοιχεία ειδών αποθήκης όπως: πρώτη και τελευταία ημ/νία πώλησης, μικρότερη και μεγαλύτερη τιμή, ποσοστό επί τζίρου, επί κέρδους, μέσος όρος στασιμότητας είδους κ.α.
- Εμφάνιση οικονομικών στοιχείων αποθήκης με δυνατότητα εξαγωγής σε excel, word και εκτυπωτή
- Κωδικούς συσχέτισης ειδών αποθήκης
- Παρακολούθηση των ειδών με ορισμό ορίων ασφαλείας, με προειδοποιητικά ή απαγορευτικά μηνύματα προς αποφυγή έλλειψης αποθεμάτων
- Δυνατότητα καταχώρησης Συντελεστών Κέρδους βάσει της Τιμής Αγοράς
- Ανατιμήσεις Υποτιμήσεις ειδών, ποσοστιαίες ή νομισματικές για συγκεκριμένους ή όλους τους τιμοκαταλόγους Σετ Ειδών
- Αναζητήσεις αποθήκης με οριζόμενες στήλες και δυνατότητα εξαγωγής σε αρχείο (.xls, .txt κ.α.) και εκτυπωτή
- Παρακολούθηση νομισματικά ή ποσοστιαία φόρων ανά είδος

#### **4.1 Άρθρο 8 Βιβλίο αποθήκης - Παραγωγής - Κοστολογίου**

**1.**Ο επιτηδευματίας που πωλεί αγαθά για δικό του λογαριασμό χονδρικώς ή κατά κύριο λόγο χονδρικώς, εφόσον κατά τις δύο προηγούμενες διαχειριστικές περιόδους τα ετήσια ακαθάριστα έσοδα του υπερέβησαν το ποσό των τριών εκατομμυρίων (3.000.000) ευρώ τηρεί βιβλίο αποθήκης κατ' είδος, ποσότητα και αξία, κατά την εισαγωγή και εξαγωγή.

**2.** Ο επιτηδευματίας που πωλεί αγαθά για δικό του λογαριασμό λιανικώς ή κατά κύριο λόγο λιανικώς, εφόσον κατά τις δύο προηγούμενες διαχειριστικές περιόδους τα ετήσια ακαθάριστα έσοδα του υπερέβησαν το ποσό των τεσσάρων εκατομμυρίων (4.000.000) ευρώ, τηρεί βιβλίο αποθήκης κατ' είδος, ποσότητα και αξία κατά την εισαγωγή και εξαγωγή.

**3.** Με τις προϋποθέσεις των προηγούμενων παραγράφων και σύμφωνα με όσα ορίζονται από αυτές, βιβλίο αποθήκης τηρεί και ο επιτηδευματίας που πωλεί αγαθά για λογαριασμό τρίτων ή για δικό του λογαριασμό και για λογαριασμό τρίτων. Τα αγαθά των τρίτων παρακολουθούνται ξεχωριστά τουλάχιστον κατ' είδος και ποσότητα.

**4.** Ο επιτηδευματίας που πωλεί αγαθά μετά από προηγούμενη επεξεργασία, εφόσον κατά τις δύο προηγούμενες διαχειριστικές περιόδους το σύνολο των ετήσιων ακαθάριστων εσόδων του υπερέβης αν το ποσό των τριών εκατομμυρίων (3.000.000) ευρώ τηρεί βιβλίο αποθήκης πρώτων υλών, βοηθητικών υλών, υλικών συσκευασίας, ετοίμων προϊόντων και υποπροϊόντων, στο οποίο καταχωρούνται, για κάθε αγαθό, οι αγορές και πωλήσεις κατ' είδος, ποσότητα και αξία και η εντός και εκτός της επιχείρησης ποσοτική διακίνηση κατ' είδος και ποσότητα.

Η αξία κτήσης των πρώτων υλών, των βοηθητικών υλών και των υλικών συσκευασίας που διατέθηκαν για την επεξεργασία, καθώς και το κόστος των έτοιμων προϊόντων και υποπροϊόντων που παράχθηκαν, αναγράφεται στο βιβλίο αποθήκης τουλάχιστον μία φορά το έτος, κατά τη σύνταξη του ισολογισμού, και

για τους τηρούντες αναλυτική λογιστική

(ομάδα 9) του Ελληνικού Λογιστικού Σχεδίου στο χρόνο προσδιορισμού του βραχύχρονου αποτελέσματος.

Βοηθητικές ύλες και υλικά συσκευασίας, των οποίων η συνολική αξία δεν υπερβαίνει το 3% του συνολικού κόστους των προϊόντων, με βάση τα στοιχεία της προηγούμενης χρήσης, μπορεί να παρακολουθούνται στο βιβλίο αποθήκης συνολικά μόνο κατ' αξία σε αντίστοιχο λογαριασμό. Σε περίπτωση υπέρβασης του ορίου αυτού, παρακολουθούνται

συνολικά κατ' αξία, μέχρι εξάντλησης του ανωτέρω ποσοστού, οι βοηθητικές ύλες και είδη συσκευασίας που έχουν, κατά σειρά, τη μικρότερη κατ' είδος συμμετοχή στο κόστος παραγωγής των προϊόντων.

Για τους τηρούντες αναλυτική λογιστική (ομάδα 9) η εξαγωγή και η κατανομή της αξίας του κόστους των βοηθητικών υλών και υλικών συσκευασίας του προηγούμενου εδαφίου προσδιορίζεται με βάση κατάλληλα κριτήρια στο χρόνο προσδιορισμού βραχύχρονων αποτελεσμάτων, με προσαρμογή στην πραγματικότητα στο τέλος της χρήσης με την απογραφή.

**5.** Βιβλίο αποθήκης, σύμφωνα με όσα ορίζονται από την προηγούμενη παράγραφο 4, τηρεί επίσης ο επιτηδευματίας που ενεργεί επεξεργασία για λογαριασμό τρίτων ή για δικό του λογαριασμό και για λογαριασμό τρίτων, εφόσον κατά τις δύο προηγούμενες διαχειριστικές περιόδους το σύνολο των ετήσιων ακαθάριστων εσόδων του υπερέβει το ποσό των τριών εκατομμυρίων (3.000.000) ευρώ. Οι πρώτες ύλες και τα έτοιμα προϊόντα των τρίτων παρακολουθούνται ξεχωριστά κατ' είδος και ποσότητα.

**6.** Ο επιτηδευματίας που πωλεί αγαθά εκτός της χώρας ή ενεργεί επεξεργασία για λογαριασμό κατοίκου άλλης χώρας τηρεί βιβλίο αποθήκης σύμφωνα με όσα ορίζονται αντίστοιχα στις παραπάνω παραγράφους, εφόσον τα ακαθάριστα του έσοδα ανά κλάδο, κατά τις δύο κατά προηγούμενες διαχειριστικές περιόδους από τη δραστηριότητα αυτή, υπερέβησαν το 80% του συνόλου των ετήσιων ακαθάριστων εσόδων του και τα ετήσια αυτά έσοδα

υπερέβησαν το ποσό των πέντε εκατομμυρίων πεντακοσίων χιλιάδων (5.500.000) ευρώ.

**7.** Προκειμένου για επιτηδευματία, που έχει παράλληλα με τον κλάδο εμπορίου και ξεχωριστό κλάδο επεξεργασίας, η υποχρέωση τήρησης του βιβλίου αποθήκης κρίνεται αυτοτελώς για κάθε κλάδο. με εξαίρεση τους υπόχρεους στην τήρηση αναλυτικής λογιστικής (ομάδα 9), κατά τα οριζόμενα στις διατάξεις του π.δ. 1123/1980, με εξαγωγή βραχύχρονου αποτελέσματος, οι οποίοι εάν υποχρεούνται στην τήρηση βιβλίου αποθήκης για τον ένα κλάδο τηρούν βιβλίο αποθήκης και για τον άλλο κλάδο.

**8.** Ο επιτηδευματίας που είναι υπόχρεος σε τήρηση βιβλίου αποθήκης παύει να τηρεί αυτό από την επόμενη διαχειριστική περίοδο εκείνης που για δεύτερη συνεχή χρήση δεν υπερέβη το εκάστοτε ισχύον όριο. Ειδικά κατά την πρώτη χρήση εφαρμογής του παρόντος νόμου δεν εφαρμόζονται οι διατάξεις του προηγούμενου εδαφίου. Υποχρέωση τήρησης του δημιουργείται εκ νέου από την επόμενη διαχειριστική περίοδο εκείνης που για δεύτερη συνεχή χρήση υπερβεί το εκάστοτε ισχύον όριο.

**9.** Στο βιβλίο αποθήκης που τηρείται σύμφωνα με τα όσα ορίζονται στις παραγράφους 1 έως 6, αναγράφεται και η χρονολογία εισαγωγής ή εξαγωγής κατά περίπτωση με μνεία του οικείου δικαιολογητικού εγγραφής. Η ενημέρωση της εξαγωγής μπορεί να γίνεται με μία συγκεντρωτική εγγραφή σε ημερήσια βάση ανά είδος και σειρά στοιχείων που εκδίδονται, με την προϋπόθεση, όταν ζητηθεί από τον έλεγχο, να είναι δυνατή η εκτύπωση ή η σύνταξη κατάστασης με την αναλυτική κίνηση ανά παραστατικό όλων ή μερικών ειδών. Ο επιτηδευματίας που υποχρεούται στην τήρηση αναλυτικής λογιστικής (ομάδα 9) κατά την τήρηση του βιβλίου αποθήκης εφαρμόζει παράλληλα και τα οριζόμενα από τις διατάξεις του π,δ. 1123/1980.

Σε ιδιαίτερες μερίδες του βιβλίου αποθήκης της έδρας παρακολουθούνται:

**α)** η κίνηση κάθε υποκαταστήματος με εξαρτημένη λογιστική κατ' είδος, ποσότητα και αξία κατά την εισαγωγή και εξαγωγή, **β)** η κίνηση κάθε αποθηκευτικού χώρου κατ' είδος και ποσότητα κατά την εισαγωγή και εξαγωγή, **γ)** τα αγαθά που βρίσκονται σε τρίτους για οποιονδήποτε σκοπό, ανά τρίτο, είδος και ποσότητα.

Όταν στο υποκατάστημα τηρείται βιβλίο αποθήκης κατ' είδος, ποσότητα και αξία ή στον αποθηκευτικό χώρο κατ' είδος και ποσότητα, η μερίδα του υποκαταστήματος ή του αποθηκευτικού χώρου που τηρείται στην έδρα μπορεί να ενημερώνεται με τη συνολική μηνιαία κίνηση του υποκαταστήματος ή του αποθηκευτικού χώρου εντός του επόμενου μήνα.

**10.** Δεν υποχρεούται:

*Α)* Στην τήρηση βιβλίου αποθήκης:

α) ο εκμεταλλευτής ελαιοτριβείου,

β) ο εκμεταλλευτής πρατηρίου χονδρικής πώλησης καπνοβιομηχα-νικών προϊόντων,

γ) ο πωλητής βενζίνης και πετρελαίου για λογαριασμό τρίτου,

δ) ο εκμεταλλευτής πρατηρίου υγραερίου αυτοκινήτων,

ε) ο εκμεταλλευτής πρατηρίου υγρών καυσίμων και λιπαντικών αυτοκινήτων,

στ) ο εκμεταλλευτής εστιατορίου ή ζαχαροπλαστείου, εφόσον διαθέτει τα αγαθά του λιανικώς ή κυρίως λιανικώς,

ζ) ο εκμεταλλευτής ξενοδοχείου ή ξενώνα ή κάμπινγκ,

η) ο πωλητής οπωρολαχανικών,

θ) ο πωλητής νωπών αγροτικών προϊόντων, πλην οπωρολαχανικών, εκτός της χώρας κατά ποσοστό τουλάχιστον ογδόντα τοις εκατό (80%) των συνολικών ακαθάριστων εσόδων του,

ι) ο παραγωγός κινηματογραφικών και τηλεοπτικών ταινιών,

ια) ο πράκτορας εφημερίδων και περιοδικών,

ιβ) ο εκμεταλλευτής κλινικής ή θεραπευτηρίου,

ιγ) ο πωλητής τηλεκαρτών και καρτών κινητής τηλεφωνίας.

Στις περιπτώσεις της παραγράφου αυτής, προκειμένου για επιτηδευματία που έχει παράλληλα και άλλο κλάδο, για την υποχρέωση τήρησης βιβλίου αποθήκης ο κλάδος αυτός κρίνεται αυτοτελώς.

*Β)* Στην τήρηση τεχνικών προδιαγραφών:

α) ο εκμεταλλευτής εστιατορίου ή ζαχαροπλαστείου,

β) ο εκμεταλλευτής λατομείου, μεταλλείου, ορυχείου για τα πρωτογενή υλικά που εξορύσσονται,

γ) ο παραγωγός αγροτικών προϊόντων πρωτογενούς παραγωγής,

δ) οι επιχειρήσεις παραγωγής - πώλησης λογισμικού.

**11.** Στο υποκατάστημα από τα βιβλία του οποίου εξάγεται αυτοτελές λογιστικό αποτέλεσμα τηρείται ίδιο βιβλίο αποθήκης σύμφωνα με όσα ορίζονται από τις διατάξεις των προηγούμενων παραγράφων. Στο υποκατάστημα από τα βιβλία του οποίου δεν εξάγεται αυτοτελές λογιστικό αποτέλεσμα και το οποίο βρίσκεται σε άλλο νομό ή νησί από την έδρα ή σε απόσταση μεγαλύτερη των 50 χιλιομέτρων από αυτή τηρείται βιβλίο αποθήκης κατ' είδος και ποσότητα με δυνατότητα τήρησης του και κατ' αξία. Τα αναφερόμενα στο προηγούμενο εδάφιο ισχύουν ανάλογα και για τους αποθηκευτικούς χώρους. Αν το υποκατάστημα ή ο αποθηκευτικός χώρος βρίσκεται στον ίδιο νομό και νησί με την έδρα ή σε απόσταση μικρότερη των 50 χιλιομέτρων από αυτή δεν υπάρχει υποχρέωση τήρησης βιβλίου αποθήκης στις εγκαταστάσεις αυτές.

Όταν στην έδρα δεν ενεργείται αποθήκευση ή διακίνηση αγαθών ή δεν ενεργούνται αγορές ή πωλήσεις και υπάρχει ένα υποκατάστημα, :ο βιβλίο αποθήκης μπορεί να τηρείται μόνο στο υποκατάστημα.

**12.** Αντί του τρόπου τήρησης του βιβλίου αποθήκης που ορίζεται ιπό τις διατάξεις των προηγούμενων παραγράφων μπορεί να τηρείται: Α) Στην έδρα ή στο υποκατάστημα με αυτοτελή λογιστική, μερίδα «Κεντρικής Αποθήκης» για όλες τις εγκαταστάσεις στην οποία καταχωρούνται για κάθε αγαθό: α) κατά ποσότητα και αξία οι αγορές και οι πωλήσεις που διενεργούνται,
β) η ποσότητα των πρώτων υλών, βοηθητικών υλών και υλικών συσκευασίας που διατέθηκαν για επεξεργασία και γ) η ποσότητα των ετοίμων προϊόντων και υποπροϊόντων που παράχθηκαν. Η αξία κτήσης των πρώτων υλών, των βοηθητικών υλών και των υλικών συσκευασίας που διατέθηκαν στην παραγωγή, καθώς και το κόστος των ετοίμων προϊόντων που παράχθηκαν τίθεται στο τέλος της χρήσης με την κοστολόγηση.

Β) Στην έδρα και σε κάθε υποκατάστημα ή αποθηκευτικό χώρο βιβλίο αποθήκης σε ιδιαίτερες μερίδες κατ' είδος και ποσότητα κατά την εισαγωγή και εξαγωγή. Όταν το υποκατάστημα ή ο αποθηκευτικός χώρος βρίσκονται στον ίδιο νομό με την έδρα ή σε απόσταση μικρότερη των 50 χιλιομέτρων, όχι όμως σε άλλο νησί, η κίνηση αυτών κατ' είδος και ποσότητα μπορεί να παρακολουθείται σε ιδιαίτερες μερίδες του βιβλίου αποθήκης της έδρας. Γ) Στην έδρα μια μερίδα ανά τρίτο, κατ' είδος και ποσότητα, για τα αγαθά που βρίσκονται σε τρίτους για οποιονδήποτε σκοπό.

**13.** Ο επιτηδευματίας που είναι υπόχρεος στην τήρηση βιβλίου αποθήκης, σύμφωνα με τα οριζόμενα στις παραγράφους 4 και 5, τηρεί για τα ίδια προϊόντα στην έδρα του ή στο υποκατάστημα που εξάγει αυτοτελές αποτέλεσμα:

*Α)* Βιβλίο τεχνικών προδιαγραφών με ιδιαίτερη μερίδα κατ' είδος στην οποία αναγράφονται:

α) πριν από την έναρξη της παραγωγής οι τεχνικές προδιαγραφές του προϊόντος. Οι τεχνικές προδιαγραφές περιλαμβάνουν, πλην των άλλων τεχνικών δεδομένων, την για κάθε μονάδα παραγόμενου έτοιμου προϊόντος απαιτούμενη ποσότητα πρώτων υλών, καθώς και βοηθητικών υλών και υλικών συσκευασίας όταν γι' αυτά τηρείται βιβλίο αποθήκης, καθώς και την προϋπολογιζόμενη φύρα παραγωγής, β) μέχρι το κλείσιμο του ισολογισμού και για τους τηρούντες αναλυτική λογιστική στο χρόνο προσδιορισμού του βραχύχρονου αποτελέσματος, οι κανόνες του καταμερισμού του εργοστασιακού κόστους οι οποίοι ακολουθούνται πάγια.

*Β)* Βιβλίο παραγωγής κοστολογίου με ιδιαίτερη μερίδα κατα' είδος στο οποίο : α) Συγκεντρώνονται το βραδύτερο εντός της προθεσμίας σύνταξης του ισολογισμού, οι εντός της διαχειριστικής περιόδου που έληξε ποσότητες πρώτων υλών , που αναλώθηκαν για την παραγωγή έτοιμου προιόντος, οι βοηθητικές ύλες και τα υλικά συσκευασίας, όταν γι' αυτά τηρείται βιβλίο αποθήκης, σε μερίδες κατ' είδος, καθώς και οι ποσότητες έτοιμου προιόντος που παρήχθησαν μέσα στην ίδια διαχειριστική περίοδο. β) Προσδιορίζεται για το έτοιμο προιόν, το βραδύτερο εντός της προθεσμίας σύνταξης του ισολογισμού το εργοστασιακό κόστος με βάση τους καταχωρημένους στο βιβλίο τεχνικών προδιαγραφών κανόνες.

Το βιβλίο παραγωγής – κοστολογίου δεν τηρείται όταν υποχρεωτικά ή προαιρετικά τηρούνται οι λογαριασμοί της ομάδας 9, σύμφωνα με τα οριζόμενα στις διατάξεις του π.δ. 1123/1980.

## **4.2 ΣΥΜΠΕΡΑΣΜΑΤΑ, ΕΠ1ΣΗΜΑΝΣΕΙΣ, ΒΑΣΙΚΕΣ ΕΝΝΟΙΕΣ ΣΤΟ ΑΡΘΡΟ 8**

**1.**Το βιβλίο αποθήκης είναι αναλυτικό καθολικό ειδών.

**2.**Για την τήρηση του βιβλίου αποθήκης κάθε κλάδος κρίνεται αυτοτελώς (§ 7). Οι κλάδοι είναι τρεις, αλλά ενδιαφέρον για το βιβλίο αποθήκης έχουν οι δύο. Ο εμπορικός και ο κλάδος επεξεργασίας (βιομηχανικός - βιοτεχνικός}. Ο Γ΄ κλάδος παροχής υπηρεσιών δεν λαμβάνεται υπόψη αφού μέσω των μερίδων του βιβλίου αποθήκης παρακολουθούνται τα εμπορεύσιμα αγαθά.

**3.**Σε μια επιχείρηση είναι δυνατόν ο βιομηχανικός κλάδος να τηρεί βιβλίο αποθήκης και ο εμπορικός να μην τηρεί (§ 7), όταν δεν υπάρχει υποχρέωση αναλυτικής λογιστικής, με βραχυχρόνιο αποτέλεσμα.

**4.**Τα όρια τήρησης για βιβλίο αποθήκης είναι άλλα όταν η εμπορική επιχείρηση ή εμπορικός κλάδος πουλάει αγαθά κυρίως χονδρικώς και άλλα όταν πουλάει κυρίως λιανικώς (§ 1,2).

**5.**Όταν ο επιτηδευματίας έχει υποχρέωση τήρησης αναλυτικής λογιστικής ανά μήνα ή τρίμηνο, τότε όταν τηρεί βιβλίο αποθήκης για τον εμπορικό κλάδο: υποχρεούται να τηρεί βιβλίο αποθήκης και για τον βιομηχανικό-βιοτεχνικό και αντιστρόφως (§ 7).

**6.**Στις βιομηχανικές, βιοτεχνικές επιχειρήσεις ή κλάδους επιχειρήσεων δεν εξετάζεται ο τρόπος πώλησης των αγαθών, χονδρικώς ή λιανικώς, γιατί δεν υπάρχει διαφοροποίηση του ορίου (§ 4).

**7.**Για την εμπορική επιχείρηση ή εμπορικό κλάδο που πουλάει αγαθά κυρίως χονδρικά λαμβάνεται υπόψη από 1/1/2003 το σύνολο των ακαθάριστων εσόδων από χονδρικές και λιανικές πωλήσεις για να κριθεί αν πέρασε ή όχι το όριο (§ 1) και όχι μόνο τα έσοδα από χονδρικές πωλήσεις όπως ίσχυε για τις προηγούμενες χρήσεις.

**8.**Το ίδιο ισχύει και για τον εμπορικό κλάδο όταν πουλάει λιανικά δηλαδή λαμβάνονται πάντοτε υπόψη τα συνολικά ακαθάριστα έσοδα για να κριθεί αν

πέρασε ή όχι το όριο.

**8α.**Το όριο τήρησης στον εμπορικό κλάδο όταν είναι κυρίως λιανοπωλητής (λιανικές πωλήσεις 40% και άνω) ενοποιήθηκε και η υποχρέωση τήρησης βιβλίου αποθήκης καταλαμβάνει και την εισαγωγή και την εξαγωγή (ενοποιήθηκε από τη χρήση που αρχίζει από 1-1-2003, προηγούμενα υπήρχε άλλο όριο ως προς την εισαγωγή και άλλο ως προς την εξαγωγή).

**9.**Το όριο τήρησης για βιβλίο αποθήκης διαφοροποιείται όταν η επιχείρηση πουλάει αγαθά εκτός της χώρας ή ενεργεί επεξεργασία για λογαριασμό κατοίκου άλλης χώρας σε ποσοστό μεγαλύτερο όμως του 80% των συνολικών ακαθάριστων εσόδων (§ 6).

**10.** Δεν λαμβάνονται υπόψη για την υποχρέωση τήρησης βιβλίου αποθήκης τα έσοδα από παροχή υπηρεσιών π.χ. Αμοιβές, προμήθειες, επισκευές, δικαιώματα κ.λπ.

**11.** Αντίθετα τα ακαθάριστα έσοδα από επεξεργασία για λογαριασμό τρίτων (ΦΑΣΟΝ) λαμβάνονται υπόψη, για το όριο τήρησης βιβλίου αποθήκης του κλάδου επεξεργασίας (§ 5).

**12.** Επίσης λαμβάνονται υπόψη για την υποχρέωση τήρησης βιβλίου αποθήκης οι τόκοι λόγω πίστωσης του τιμήματος, οι τόκοι υπερημερίας, τα παρεπόμενα έξοδα με τα οποία επιβαρύνει ο πωλητής τον αγοραστή όπως έξοδα προμήθειας, μεταφορικά, συσκευασίας, φορτοεκφόρτωσης κ.λπ. (Βλέπε θέματα 29-55 άρθρου 4).

**13.** Για να τηρήσει μια επιχείρηση βιβλίο αποθήκης πρέπει να περάσει το όριο σε δυο συνεχόμενες διαχειριστικές περιόδους ανεξάρτητα από το εάν υποχρεώνεται ή όχι για πρώτη φορά.

**14.** Τα ακαθάριστα έσοδα ανάγονται σε ετήσια βάση, όταν η διαχειριστική περίοδος είναι μικρότερη ή μεγαλύτερη του δωδεκαμήνου.

**15.** Εάν μια επιχείρηση τεθεί σε αδράνεια για ένα χρονικό διάστημα του έτους ή είναι εποχιακή, τα ακαθάριστα έσοδα της δεν ανάγονται, αφού η διαχειριστική περίοδος και στις περιπτώσεις αυτές τυπικά είναι δωδεκάμηνη.

**16.** Τα όρια τήρησης βιβλίου αποθήκης τίθενται υπό μορφή πίνακα στο θέμα 127 και 127α αυτού του άρθρου.

**17.** Εάν τα ακαθάριστα έσοδα δεν υπερβούν το εκάστοτε ισχύον όριο τήρησης σε δύο συνεχόμενες χρήσεις, η επιχείρηση ή ο κλάδος αυτός από την πρώτη της επόμενης διαχειριστικής περιόδου δεν έχει πλέον υποχρέωση τήρησης βιβλίου αποθήκης (§ 8). Ειδικά για την μη τήρηση βιβλίου αποθήκης κατά τη χρήση 2003 αρκεί να μην έχει γίνει υπέρβαση του ορίου κατά τη χρήση 2002 ή κατά τη χρήση 2001.

**18.** Όταν η επιχείρηση υποχρεωθεί σε τήρηση βιβλίου αποθήκης και στη συνέχεια όταν λόγω ύψους ακαθάριστων εσόδων δεν έχει υποχρέωση τήρησης και εφόσον σταματήσει την τήρηση του βιβλίου αποθήκης, για να υποχρεωθεί σε τήρηση απαιτείται και πάλι υπέρβαση του ορίου για δύο συνεχείς χρήσεις (§ 1, 2 και § 8).

**19.** Όταν μια επιχείρηση τηρεί βιβλίο εσόδων - εξόδων και πραγματοποιήσει ακαθάριστα έσοδα που υπερβαίνουν το όριο τήρησης και του βιβλίου αποθήκης, αυτό δεν μετράει για την υποχρέωση τήρησης του, δηλαδή την υπέρβαση του ορίου την λαμβάνουμε υπόψη μας όταν τηρούνται βιβλία Γ κατηγορίας.

**20.** Η αίτηση για την απαλλαγή ή την κατά διάφορο τρόπο τήρηση του βιβλίου αποθήκης υποβάλλεται στη ΔΟΥ πέντε μήνες πριν από την έναρξη της διαχειριστικής που θα υποχρεωθεί σε τήρηση βιβλίου αποθήκης. Δηλαδή για διαχειριστική περίοδο 1/1 - 31/12, η αίτηση υποβάλλεται μέχρι και 31/7 εκτός εάν αυτή είναι αργία, οπότε μπορεί να υποβληθεί και την επόμενη (άρθρο 37 § 4).

**21.** Στο βιβλίο αποθήκης πρέπει να τηρείται ξεχωριστή μερίδα για κάθε αγαθό (άρθρα 8 και 3 §3).

**22.** Τα αγαθά των τρίτων παρακολουθούνται διακεκριμένα τουλάχιστον κατ' είδος και ποσότητα (§ 3 και § 5).

**23.** Όταν πραγματοποιούνται ακαθάριστα έσοδα για λογαριασμό τρίτου,

αυτά λαμβάνονται υπόψη για το όριο τήρησης βιβλίου αποθήκης και όχι τα ποσά των προμηθειών, Άρθρα 8 § 3, 4 § 7 και θέμα 35 άρθρου 4.

**24.** Όταν πραγματοποιείται επεξεργασία για λογαριασμό τρίτου(ΦΑΣΟΝ) τα ακαθάριστα αυτά έσοδα προστίθενται οτα ακαθάριστα έσοδα του κλάδου επεξεργασίας (βιοτεχνικός - βιομηχανικός) της ίδιας της επιχείρησης, εφόσον έχει ίδιο κλάδο.

**25.** Οι βοηθητικές ύλες και τα υλικά συσκευασίας μέχρι ποσοστό 3% του συνολικού κόστους παραγωγής των προϊόντων, με βάση τα στοιχεία της προηγούμενης χρήσης, μπορεί να μην παρακολουθούνται κατ' είδος, ποσότητα και αξία, αλλά συνολικά μόνο κατ' αξία σε αντίστοιχο λογαριασμό, στο βιβλίο αποθήκης (§ 4 εδάφιο τρίτο) βλέπε θέμα 69.

**26.** Ο επιτηδευματίας που πωλεί αγαθά μετά προηγούμενη επεξεργασία υποχρεούται να τηρεί βιβλίο αποθήκης α) πρώτων υλών, β) βοηθητικών υλών, γ) υλικά συσκευασίας, δ) ετοίμων προϊόντων, ε) υποπροϊόντων. Δεν υπάρχει από 1/7/92 υποχρέωση τήρησης βιβλίου αποθήκης καυσίμων υλών (§ 4).

**27.** Οι επιχειρήσεις που τηρούν βιβλίο αποθήκης και παράγουν αγαθά, πρέπει να εκδίδουν για την εσωτερική διακίνηση Δελτία Εσωτερικής Διακίνησης τα οποία ορίζονται στο άρθρο 11 παρ. 4 και 6. Βλέπε ανάλυση στο θέμα 184 άρθρου 11.

**28.** Το βιβλίο αποθήκης τηρείται κατ' είδος ποσότητα και αξία για την αγορά και πώληση αγαθών. Η υπόλοιπη ποσοτική διακίνηση εντός και εκτός της επιχείρησης τηρείται κατ' είδος και ποσότητα (§ 4).

**28α.** Η αξία κατά την εξαγωγή των πρώτων υλών, βοηθητικών υλών και υλικών συσκευασίας, που πηγαίνουν στην παραγωγή, αναγράφεται τουλάχιστον μια φορά στο τέλος της χρήσης, κατά τη σύνταξη του ισολογισμού, εκτός των επιχειρήσεων που τηρούν αναλυτική λογιστική με βραχυχρόνιο αποτέλεσμα, οι οποίες ενημερώνουν τις μερίδες κατ' αξία κάθε μήνα ή τρίμηνο, αναλόγως της επιλογής που έχουν πραγματοποιήσει για την τήρηση της Αναλυτικής Λογιστικής (§ 4 β' εδάφιο). Βλέπε θέμα 44 στην Ανάλυση - Ερμηνεία.

**28β.** Η αξία κατά την εισαγωγή των παραχθέντων ετοίμων προϊόντων και υποπροϊόντων (κόστος) αναγράφεται τουλάχιστον μια φορά στο τέλος του χρόνου, κατά τη σύνταξη του ισολογισμού, εκτός των επιχειρήσεων που τηρούν αναλυτική λογιστική με βραχυχρόνιο αποτέλεσμα οι οποίοι ενημερώνουν τις μερίδες κατ' αξία κάθε μήνα ή τρίμηνο, αναλόγως της επιλογής που έχουν πραγματοποιήσει για την τήρηση της Αναλυτικής Λογιστικής (§ 4 β' εδάφιο). Βλέπε θέμα 44 στην Ανάλυση - Ερμηνεία.

**28γ.** Τα στοιχεία που εκδίδονται καταχωρούνται συγκεντρωτικά στην εξαγωγή ανά ημέρα και ανά είδος και σειρά στοιχείων.

**29.** Η ενημέρωση του βιβλίου αποθήκης πρέπει να γίνεται εντός δέκα(10) ημερών από την παραλαβή ή την παράδοση ή άλλου είδους διακίνηση των αγαθών. Η αξία επίσης συμπληρώνεται εντός δέκα (10) ημερών από τη λήψη ή την έκδοση του στοιχείου αξίας (Άρθρο 17 § 2γ').

**29α.** Η ενημέρωση της εξαγωγής μπορεί να γίνεται με μια συγκεντρωτική εγγραφή σε ημερήσια βάση ανά είδος και σειρά στοιχείων με την προϋπόθεση όταν ζητηθεί από τον έλεγχο να είναι δυνατή η εκτύπωση ή η σύνταξη κατάστασης με την αναλυτική κίνηση ανά παραστατικό όλων ή μερικών ειδών  $(§ 9).$ 

**30.** Στο υποκατάστημα που εξάγεται αυτοτελές λογιστικό αποτέλεσμα, τηρείται ίδιο βιβλίο αποθήκης όπως και στις ανεξάρτητες επιχειρήσεις (§11 εδάφιο α'). Τα όρια τήρησης βιβλίου αποθήκης δεν διαφοροποιούνται στην περίπτωση αυτή αφού κρίνονται σε επίπεδο επιτηδευματία και όχι καταστημάτων.

**30α.** Στο υποκατάστημα που δεν εξάγεται αυτοτελές λογιστικό αποτέλεσμα και το οποίο βρίσκεται σε άλλο νησί από την έδρα ή άλλο νομό και σε απόσταση μεγαλύτερη των 50 χιλιομέτρων από αυτή τηρείται βιβλίο αποθήκης κατ' είδος και ποσότητα. Στο βιβλίο της έδρας παρακολουθείται η κίνηση του υποκαταστήματος κατ' είδος, ποσότητα και αξία (§ 9 και 11 εδάφιο β ').

**30β.** Αν στο υποκατάστημα που δεν εξάγει αυτοτελώς λογιστικό αποτέλε-

σμα τηρείται βιβλίο αποθήκης και προαιρετικά αναγράφεται και η αξία, (αγορών και πωλήσεων υποκαταστήματος) και το οποίο βρίσκεται σε άλλο νησί από την έδρα ή άλλο νομό και σε απόσταση μεγαλύτερη των 50 χιλιομέτρων από αυτή τότε στο βιβλίο της έδρας μεταφέρεται κατά μερίδα εντός του επόμενου μήνα η συνολική μηνιαία κίνηση κατά ποσότητα και αξία με αθεώρητη κατάσταση ή με ηλεκτρομαγνητικά μέσα ή με οποιονδήποτε τρόπο που στέλνει το υποκατάστημα εντός του επόμενου μήνα (§ 11 εδάφιο β ').

**30γ.** Αν το υποκατάστημα βρίσκεται στον ίδιο νομό με την έδρα ανεξαρτήτου χιλιομετρικής απόστασης και στο ίδιο νησί ή σε άλλο νομό, αλλά σε απόσταση μικρότερη των 50 χιλιομέτρων, τότε δεν τηρείται βιβλίο αποθήκης στο υποκατάστημα, αλλά πρέπει να παρακολουθείται η κίνηση του υποκαστήματος σε ιδιαίτερες στήλες στις μερίδες του κεντρικού (§ 9 και 11).

**30δ.** Όταν στην έδρα δεν ενεργείται αποθήκευση ή διακίνηση αγαθών ή δεν διενεργούνται αγορές ή πωλήσεις και υπάρχει μόνο ένα υποκατάστημα το βιβλίο αποθήκης μπορεί να τηρείται μόνο στο υποκατάστημα (§ 11 εδάφιο ε'). Αναλογικά το ίδιο ισχύει και όταν υπάρχει ένα υποκατάστημα με αποθηκευτικούς χώρους (αποθήκες) - Εγκ. ΠΟΛ. 1271/12-12-2003 παρ. 2.8.11.3.

**30ε.** Στους αποθηκευτικούς χώρους θεσπίζεται για πρώτη φορά από 1/1/2003 υποχρέωση τήρησης βιβλίου αποθήκης, ανάλογα με τα υποκαταστήματα (βλέπε § 11 εδάφια γ' και δ' και προηγούμενες περιπτώσεις)- θέματα 115 και επόμενα.

**30στ.** Ορίζεται εναλλακτικός τρόπος τήρησης του βιβλίου αποθήκης, με την τήρηση μερίδας «Κεντρικής Αποθήκης» με παράλληλη τήρηση ιδιαίτερων μερίδων μόνο κατά ποσότητα σε κάθε εγκατάσταση (§ 12) - θέμα 127β'.

### **4.3. ΘΕΜΑΤΑ ΑΡΘΡΟΥ 8**

#### **31.** *Σκοπιμότητα τήρησης του βιβλίου αποθήκης*

Η σκοπιμότητα τήρησης του βιβλίου αποθήκης είναι:

α. Να παρακολουθούμε την κίνηση των αγαθών σε κάθε ένα είδος, δηλαδή πόσα αγοράζονται ή παράγονται, πόσα πουλήθηκαν και το εκάστοτε υπόλοιπο, για να προγραμματίζουμε το ρυθμό παραγωγής ή αγοράς και γενικά την «πολιτική" πωλήσεων και αποθεμάτων στο κάθε ένα είδος.

β. Να βρίσκεται το μικτό κέρδος κάθε ενός εμπορευόμενου ή παραγόμενου είδους.

γ. Να γίνονται ελεγκτικές επαληθεύσεις τόσο από τη διοίκηση της επιχείρησης προς το προσωπικό, όσο και από τις ΔΟΥ προς την επιχείρηση.

**31α.** *Προϋποθέσεις για την τήρηση βιβλίου αποθήκης* Για την υποχρέωση τήρησης βιβλίου αποθήκης λαμβάνονται υπόψη τα ακόλουθα:

α. Η υποχρεωτική τήρηση βιβλίων τρίτης κατηγορίας

β. Το αντικείμενο των εργασιών της επιχείρησης

γ. Ο χαρακτηρισμός της επιχείρησης ως βιομηχανικής-βιοτεχνικής (επεξεργασίας) ή εμπορικής ή μικτής

δ. Το ύψος των ακαθαρίστων εσόδων των προηγούμενων διαχειριστικών χρήσεων χωριστά για τον κλάδο επεξεργασίας και για τον εμπορικό κλάδο (Δεν λαμβάνονται υπόψη τυχόν έσοδα του κλάδου παροχής υπηρεσιών) .

ε. Ο χαρακτηρισμός της εμπορικής επιχείρησης ως χονδροπωλήτριας ή λιανοπωλήτριας. Αντιθέτως δεν ενδιαφέρει αυτός ο χαρακτηρισμός εάν πρόκειται για επιχείρηση ή κλάδο επεξεργασίας.

**31β.** *Πότε δημιουργείται υποχρέωση τήρησης βιβλίου αποθήκης* Σύμφωνα με τις διατάξεις του άρθρου 8 § 1 έως 6 όπως ισχύουν (Άρθρο 2 § 8 ν. 3052/02) ο επιτηδευματίας της Γ' κατηγορίας για την υποχρέωση τήρησης του βιβλίου αποθήκης κρίνεται από 1/1/2003 με βάση τα ακαθάριστα έσοδα των δύο προηγούμενων συνεχόμενων χρήσεων και εάν αυτά υπερβαίνουν και στις δύο χρήσεις το οριζόμενο όριο τότε τηρείται βιβλίο αποθήκης.

Π.χ. για να να τηρήσει μια βιομηχανική επιχείρηση βιβλίο παοθήκης για πρώτη φορά την 1/1/2003, πρέπει να έχει υπερβεί το όριο των 3εκ. Ευρώ στις χρήσεις 2001 και 2002.

Με τις προυπάρχουσες διατάξεις για την υποχρέωση τήρησης βιβλίου αποθήκης ο επιτηδευματίας κρινόταν με βάση τα ακαθόριστα έσοδα μόνο της προηγούμενης χρήσης και προσμετρούσε εαν κατά το παρελθόν είχε υπερβεί το εκάστοτε οριζόμενο όριο για πρώτη φορά.

**31γ.** *Παύση υποχρέωσης τήρησης βιβλίου αποθήκης (Άρθρο 8 § 8)* Με τις διατάξεις του άρθρου 8 § 7 όπως ισχύουν (ν. 3052/02) ο επιτηδευματίας που τηρεί βιβλίο αποθήκης παύει να τηρεί αυτό από την επόμενη διαχειριστική περίοδο εκείνης που για δεύτερη συνεχή χρήση δεν ξεπέρασε το εκάστοτε ισχύον όριο. Χρειάζεται δηλαδή να μην υπερβεί το όριο για δύο συνεχείς χρήσεις προκειμένου να σταματήσει να τηρεί το βιβλίο αποθήκης από την επόμενη διαχειριστική περίοδο.

Παράδειγμα; Επιχείρηση επεξεργασίας που τηρεί βιβλίο αποθήκης την χρήση 2003 και 2004 πραγματοποίησε έσοδα 2.900.000 ευρώ (κάτω του ορίου των 3.000.000) και τη χρήση 2004 (3.100.000). Η εταιρεία αυτή θα συνεχίσει να τηρεί βιβλίο αποθήκης μέχρι και το 2006. Την 1/1/2007 θα μπορεί να σταματήσει την τήρηση αυτού εάν τις χρήσεις 2005 και 2006 έχει έσοδα κάτω του ισχύοντος τότε ορίου (στο παράδειγμα λαμβάνεται ως ισχύον όριο για τις χρήσεις 2003 και 2004 το όριο των 3.000.000 ευρώ με την υπόθεση ότι αυτό δεν θα αλλάξει). Με τις προϊσχύουσες διατάξεις εάν τα ακαθάριστα έσοδα μιας χρήσης ήταν κάτω του ορίου τήρησης ο επιτηδευματίας σταματούσε την τήρηση του βιβλίου αποθήκης από την επόμενη διαχειριστική περίοδο. Για την 1/1/2003 βλέπε επόμενο θέμα (31δ).

**31δ.** *Παύση της υποχρέωσης τήρησης του βιβλίου αποθήκης την 1/1/2003*  Σύμφωνα με τις διατάξεις του δεύτερου εδαφίου της παραγρ. 8 ταυ άρθρου 8

όπως ισχύουν (ν. 3052/02) για την παύση της υποχρέωσης τήρησης του βιβλίου αποθήκης ειδικά και μόνο για τη διαχειριστική περίοδο που αρχίζει από την 1/1/2003 δεν απαιτείται η μη υπέρβαση του ορίου για δύο συνεχείς χρήσεις αλλά μη υπέρβαση αυτού μόνο κατά την προηγούμενη διαχειριστική περίοδο.

Δηλαδή, ο επιτηδευματίας που τηρούσε βιβλίο αποθήκης τη χρήση 1/1- 31/12/2002 μπορεί να σταματήσει την τήρηση αυτού την 1/1/2003 εφόσον και στη χρήση 2002 τα έσοδα του δεν ξεπέρασαν, το κατά περίπτωση, οριζόμενο όριο. Αναλόγως και ο επιτηδευματίας που έχει διαχειριστική περίοδο που λήγει στις 30/6 μπορεί να σταματήσει την τήρηση του βιβλίου αποθήκης την 1/7/2003 εφόσον τα έσοδα του μόνο κατά την προηγούμενη διαχειριστική περίοδο (1/7/2002 - 30/6/2003) δεν ξεπέρασαν το νέο οριζόμενο όριο.

Παράδειγμα: **α)** Χονδροπωλητής επιτηδευματίας (εμπορική επιχείρηση) που τηρούσε βιβλίο αποθήκης την χρήση 1/1 - 31/12/2002 είχε έσοδα από χονδρικές πωλήσεις 2.400.000 ευρώ και από λιανικές πωλήσεις 500.000 ευρώ μπορεί να σταματήσει την 1/1/2003 την τήρηση του βιβλίου αποθήκης, γιατί το σύνολο των εσόδων του (2.900.000 ευρώ) είναι κατώτερο του ορίου τήρησης του βιβλίου αποθήκης (3.000.000). Σημείωση: Με τις νέες διατάξεις λαμβάνεται υπόψη το νέο οριζόμενο όριο των 3.000.000 για το σύνολο των ακαθάριστων εσόδων από χονδρικές και λιανικές πωλήσεις εμπορευμάτων.

**β)** Εμπορική επιχείρηση χονδροπωλήτρια τη χρήση 1/1 - 31/12/2002 είχε έσοδα από χονδρικές πωλήσεις 1.900.000 και από λιανικές πωλήσεις 1.150.000 ευρώ δηλαδή σύνολο 3.050.000. Άρα θα πρέπει την 1/1/2003 να συνεχίσει την τήρηση του βιβλίου αποθήκης γιατί το σύνολο των εσόδων του (3.050.000 ευρώ) υπερβαίνει το όριο τήρησης του βιβλίου αποθήκης (3.000.000 ευρώ) από χονδρικές και λιανικές.

Ειδικά για την πρώτη εφαρμογή των νέων διατάξεων -την 1-1-2003- έγινε δεκτό ότι δεν δημιουργείται υποχρέωση τήρησης βιβλίου αποθήκης σε επιχείρηση η οποία τηρεί βιβλίο αποθήκης τη χρήση 2002 και τα ακαθάριστα έσοδα της τη χρήση 2002 υπερέβησαν το όριο τήρησης του βιβλίου αποθήκης, αλλά τα έσοδα

της χρήσης 2001 ήταν κάτω του νέου οριζόμενου ορίου, δηλαδή την 1/1/2003 δεν είχε υπερβεί το όριο στις δύο προηγούμενες διαχειριστικές χρήσεις (Σχετ. Εγγρ· 110190/826/02).

**31ε.** *Υποχρέωση τήρησης βιβλίου αποθήκης απο εμπορική επιχέιρηση ή εμπορικό κλάδο με λιανικές ή κυρίως λιανικές πωλήσεις απο 1/1/2003.* 

Ο επιτηδευματίας που πωλεί αυτούσια αγαθά λιανικώς υποχρεώνεται απο 1/1/2003 σε τήρηση βιβλίου αποθήκης εφόσον τα συνολικά ακαθάριστα έσοδά του κατά τις δύο προηγούμενες διαχειριστικές περιόδους (συνεχείς ) υπερέβησαν το όριο των 4,000,000 ευρώ, (άρθρο 8 §2).

**Προσοχή :** Το βιβλίο τηρείται κατά την εισαγωγή και εξαγωγή εφόσον τα έσοδα υπερβαίνουν το όριο των 4,000,000 ευρώ χωρίς να ορίζεται άλλο όριο για την τήρηση του βιβλίου αποθήκης μόνο κατά την εισαγωγή όπως ίσχυε με τις προηγούμενες διατάξεις.

Την 1/1/2003 ο λιανοπωλητής επιτηδευματίας του οποίου τα ακαθόριστα έσοδα των χρήσεων 2001 και 2002 υπερέβησαν το όριο των 4,000,000 τηρεί βιβλίο αποθήκης κατά την εισαγωγή και εξαγωγή.

Παράδειγμα :

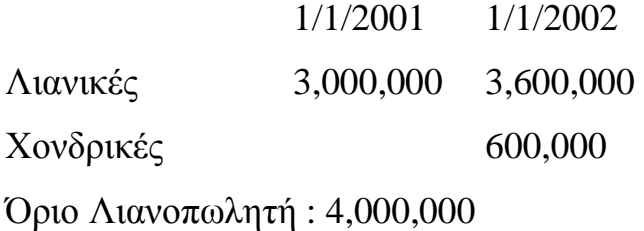

Η παραπάνω επιχείρηση την 1/1/2003 δεν τηρεί βιβλίο αποθήκης επειδή δεν ξεπέρασε το όριο σε δύο συνεχείς χρήσεις (ξεπέρασε μόνο τη χρήση 2002). Εάν θα ξεπεράσει το όριο και τη χρήση 2003 (δεύτερη συνεχή δηλαδή χρήση άνω των 4 εκ. ευρώ ) τότε θα τηρήσει βιβλίο αποθήκης απο την 1/1/2004 καιτά την εισαγωγή και εξαγωγή τήρησης του βιβλίου αποθήκης, αλλά τα έσοδα της χρήσης 2001 ήταν κάτω του νέου οριζόμενου ορίου, δηλαδή την 1/1/2003 δεν

είχε υπερβεί το όριο στις δύο προηγούμενες χρήσεις (Σχετ. Έγγρ. 110190/826/02).

**32.** *Πότε θεωρείται το βιβλίο αποθήκης και πότε είναι αθεώρητο.* Τα βιβλία, αν δεν θεωρηθούν πριν από την έναρξη χρησιμοποίησης του είναι ως να μη τηρήθηκαν για το μέχρι τη θεώρηση τους χρονικό διάστημα (Άρθρο 19 §2).

Ειδικά ως προς τη θεώρηση του βιβλίου αποθήκης, σύμφωνα με τις διατάξεις του άρθρου 19 § 1 Α', προκύπτουν τα εξής:

α. Σε χειρόγραφη ενημέρωση θεωρείται το βιβλίο αποθήκης (καταργήθηκε η δυνατότητα τήρησης ημερήσιων ή μηνιαίων καταστάσεων από 1/1/2003 με τις νέες διατάξεις του άρθρου 8).

β. Επί μηχανογραφικής τήρησης του βιβλίου αποθήκης της έδρας τα δεδομένα του εγγράφονται σε θεωρημένο οπτικό δίσκο (00 ΡϊΟΜ) με επιπλέον αναγραφή για κάθε μήνα του αριθμού των μερίδων των κινηθέντων ειδών. Εάν αντί των δεδομένων του βιβλίου αποθήκης εγγράφονται τα δεδομένα «ισοζυγίου» αποθήκης, όπως αναφέρονται στο άρθρο 24 § 2, οι μερίδες του βιβλίου αποθήκης εκτυπώνονται σε αθεώρητα έντυπα ή ενταμιεύονται σε ηλεκτρομαγνητικά μέσα μέχρι το κλείσιμο του ισολογισμού.

Δηλαδή όταν το Βιβλίο αποθήκης τηρείται μηχανογραφικά το μόνο που θεωρείται - σημαίνεται είναι το χαρτί που επικολλάται επί του οπτικού δίσκου. Οι νέες διατάξεις του άρθρου 19 § 1Α όπως τέθηκαν με το Ν. 3052/02 ισχύουν από 1-1-2003, ειδικά όμως ως προς την θεώρηση του βιβλίου αποθήκης τα ίδια ίσχυσαν από 1/9/2002 με την ΑΥΟ ΠΟΛ. 1167/02. Για τα προηγούμενα έτη βλέπε το θέμα 32 του άρθρου 8 στις προηγούμενες εκδόσεις.

#### **4.4. Τρόπος τήρησης βιβλίου αποθήκης**

Το βιβλίο αποθήκης τηρείται σε μερίδες για κάθε είδος αγαθού. Το είδος των αγαθών αναγράφεται στην ουσιώδη ποιοτική διάκριση (βλέπε θέμα 33 και επόμενα άρθρου 3). Η βιομηχανική-βιοτεχνική επιχείρηση τηρεί βιβλίο αποθήκης πρώτων υλών, βοηθητικών υλών, υλικών συσκευασίας, ετοίμων προϊόντων και υποπροϊόντων.

Για τις επιχειρήσεις που τηρούν αναλυτική λογιστική οι μερίδες του βιβλίου αποθήκης είναι οι τριτοβάθμιοι ή τεταρτοβάθμιοι κ.λπ. υπολογαριασμοί του λογαριασμού 94 «αποθέματα», δηλαδή το βιβλίο αποθήκης όταν τηρείται στην πλήρη του μορφή είναι αναλυτικό καθολικό ειδών.

*Σε κάθε μερίδα (είδος) του βιβλίου αποθήκης αναγράφεται:* 

Η χρονολογία εισαγωγής ή εξαγωγής, κατά περίπτωση, η ποσότητα, η αξία, καθώς και το δικαιολογητικό στοιχείο εγγραφής.

Ποια στοιχεία αποτελούν δικαιολογητικά εγγραφής βλέπε στο θέμα 47.

Λογιστικά και διαχειριστικά, ορθό είναι στις μερίδες του βιβλίου αποθήκης να παρακολουθείται και το υπόλοιπο της κάθε μερίδας αν και η αναγραφή του υπολοίπου δεν αναφέρεται ως υποχρέωση στις διατάξεις του ΚΒΣ.

Οι επιχειρήσεις επεξεργασίας αγαθών παρακολουθούν σε κάθε μερίδα του βιβλίου αποθήκης και την εντός και εκτός της επιχείρησης ποσοτική διακίνηση κατ' είδος και ποσότητα (Άρθρο 8 § 4).

Η ποσότητα του αγαθού σε κάθε μερίδα του βιβλίου αποθήκης αναγράφεται στην ίδια μονάδα μέτρησης (τεμάχια, κιλά, τ.μ., κ.λπ.). Πάντοτε καταχωρείται η ποσότητα που αναγράφεται στα στοιχεία διακίνησης και όχι η ποσότητα που πραγματικά παραλαμβάνεται. Τα ελλείμματα ή πλεονάσματα καταχωρούνται ιδιαιτέρως με έκδοση στοιχείου από την επιχείρηση (Π.χ. Δελτίο ποσοτικής παραλαβής).

Η μονάδα μέτρησης που χρησιμοποιείται κατά την εισαγωγή στις μερίδες

του βιβλίου αποθήκης για τα εμπορεύματα, τις πρώτες ύλες, τις βοηθητικές ύλες και τα υλικά συσκευασίας πρέπει να είναι η ίδια με αυτή που αναγράφεται στα στοιχεία αγοράς των αγαθών αυτών και βεβαίως αυτή πρέπει να είναι η συνηθισμένη στις συναλλαγές, γιατί δεν επιτρέπεται παρακολούθηση των αγαθών σε αυθαίρετες μονάδες μέτρησης.

Όταν μια επιχείρηση επιθυμεί να τηρεί τις μερίδες του βιβλίου αποθήκης (εμπορευμάτων, πρώτων υλών, βοηθητικών υλών, υλικών συσκευασίας) σε άλλη μονάδα μέτρησης από αυτή που χρησιμοποιεί ο προμηθευτής της, αλλά και γενικότερα η ανάλυση για τη μονάδα μέτρησης, βλέπε στο θέμα 49.

Όταν κατά την παραλαβή των αγαθών διαπιστώνονται ελλείμματα αυτά καταχωρούνται με διακεκριμένη εγγραφή στην εισαγωγή στις αντίστοιχες μερίδες. Βλέπε για τον τρόπο αντιμετώπισης και ανάλυση στο θέμα 87.

Όταν επιστρέφονται αγαθά προς τους προμηθευτές καταχωρούνται αρνητικά στην εισαγωγή, ενώ όταν παραλαμβάνονται ως επιστρεφόμενα αγαθά από τους πελάτες καταχωρούνται αρνητικά στην εξαγωγή. Αυτονόητο είναι ότι επιτρέπεται η καταχώρηση των επιστροφών σε ιδιαίτερες στήλες στην εισαγωγή και εξαγωγή αντιστοίχως.

Τονίζουμε ότι οι μερίδες του βιβλίου αποθήκης, σε κάθε στιγμή, πρέπει να δείχνουν τις πραγματικές αγορές και πωλήσεις, χάριν της άντλησης ορθών πληροφοριών, σωστής διαχείρισης και ελεγκτικών επαληθεύσεων, γι' αυτό είναι αδιανόητο επιστροφές αγορών να καταχωρούνται στην εξαγωγή ή επιστροφές πωλήσεων να καταχωρούνται στην εισαγωγή.

Με τον ίδιο τρόπο με τις επιστροφές πρέπει να αντιμετωπίζονται και τα αγαθά που καταστρέφονται προγραμματισμένα ή μη. Δικαιολογητικό στοιχείο αποτελείτο πρωτόκολλο καταστροφής ή διαπίστωσης της καταστροφής, κλοπής κ.λπ.

**45β.** *Αγαθά που παρακολουθούνται οτο βιβλίο της έδρας. Τρόπος τήρησης Στο βιβλίο αποθήκης της έδρας παρακολουθούνται σε ιδιαίτερες μερίδες*: α) Τα αγαθά της έδρας: Ως αγαθά της έδρας θεωρούνται αυτά που αγοράζονται

από την έδρα ανεξάρτητα από τον τόπο παράδοσης αυτών (κεντρικό ή υποκατάστημα ή παράδοση στον πελάτη κ.λπ.) ή πωλούνται από την έδρα, [έκδοση των στοιχείων πώλησης από την έδρα και ανεξάρτητα από τον τόπο αποστολής αυτών (κεντρικό ή υποκατάστημα ή απευθείας από τον προμηθευτή κ.λπ.)] ή αποθηκεύονται ή διακινούνται από την έδρα.

Τα προαναφερόμενα αγαθά (της έδρας) παρακολουθούνται κατ' είδος ποσότητα και αξία για τις αγορές και πωλήσεις κατά την εισαγωγή και εξαγωγή. Για τις οποιεσδήποτε άλλες διακινήσεις παρακολουθούνται κατ' είδος και ποσότητα κατά την εισαγωγή και εξαγωγή. Η αξία των διακινήσεων (πρώτων υλών προς επεξεργασία, παραχθέντων ετοίμων, διακίνηση σε αποθηκευτικούς χώρους, σε υποκαταστήματα κ.λπ.), όταν τηρείται η ομάδα 9 τίθεται στο χρόνο προσδιορισμού του αποτελέσματος (ετήσιου ή βραχυχρόνιου). Όταν δεν τηρείται η ομάδα 9, τότε τίθεται στο τέλος της χρήσης και μέχρι το κλείσιμο του ισολογισμού η αξία των αναλωθέντων Α και Β υλών και υλικών συσκευασίας καθώς και των παραχθέντων ετοίμων, χωρίς να απαιτείται να τεθεί αξία για τις λοιπές διακινήσεις.

β) Τα αγαθά που βρίσκονται σε τρίτους για οποιοδήποτε σκοπό. Τα αγαθά που βρίσκονται σε τρίτους παρακολουθούνται σε ιδιαίτερες μερίδες ανά τρίτο και κατ' είδος στο βιβλίο αποθήκης της έδρας. Η κάθε μερίδα ενημερώνεται κατά την εισαγωγή με την ποσότητα που στέλνεται στον τρίτο, ανεξάρτητα από τον τόπο αποστολής (κεντρικό, υποκατάστημα, αποθήκη κ.λπ.) και κατά την εξαγωγή με την ποσότητα που επιστρέφεται από τον τρίτο ανεξάρτητα από τον τόπο παραλαβής (κεντρικό, υποκατάστημα κ.λπ.).

Συμπερασματικά, στην έδρα τηρείται μια μόνο μερίδα ανά τρίτο και κατ' είδος (όχι ανά εγκατάσταση), χωρίς να υπάρχει υποχρέωση τήρησης και στο υποκατάστημα ή στον αποθηκευτικό χώρο αντίστοιχης μερίδας για τις συναλλαγές του υποκαταστήματος με τον τρίτο. Στην περίπτωση αυτή, αυτονόητο είναι ότι, το βιβλίο αποθήκης της έδρας ή του υποκαταστήματος ή του αποθηκευτικού χώρου θα ενημερώνεται κατά την εισαγωγή και εξαγωγή με την

ποσότητα των αγαθών που παραλαμβάνονται ή αποστέλλονται από τον τρίτο.

Η ενημέρωση των μερίδων των τρίτων που τηρούνται στην έδρα γίνεται κατά την εξαγωγή ανά παραστατικό αποστολής (ή συγκεντρωτικά σε ημερήσια βάση, εφόσον εκδίδονται πολλά στοιχεία ανά ημέρα) και-κατά την εισαγωγή ανά παραστατικό παραλαβής από τον τρίτο. Η ενημέρωση αυτή γίνεται εντός 10 ημερών από την αποστολή των αγαθών στον τρίτο ή από την παραλαβή από τον τρίτο.

**46α.** *Εσωτερική διακίνηση βιομηχανικής επιχείρησης. Βιβλίο αποθήκης* **1.** Οι μερίδες αποθήκης των πρώτων υλών, βοηθητικών υλών, υλικών συσκευασίας ενημερώνονται στην εισαγωγή με τα στοιχεία λήψης και αγοράς των αγαθών κατά ποσότητα (σε δέκα μέρες από την παραλαβή) και αξία (σε δέκα ημέρες από τη λήψη του στοιχείου αξίας). Στην εξαγωγή ενημερώνονται (οι μερίδες) με τα Δελτία Εσωτερικής Διακίνησης μόνο κατά ποσότητα. Η αξία κτήσης των πρώτων υλών, των βοηθητικών υλών και των υλικών συσκευασίας που διατέθηκαν για την επεξεργασία, αναγράφεται στις μερίδες του βιβλίου αποθήκης τουλάχιστον μια φορά το χρόνο κατά τη σύνταξη του Ισολογισμού (Άρθρο 8 § 4 ΚΒΣ).

Για τις επιχειρήσεις που εφαρμόζουν την ομάδα 9 - Αναλυτική Λογιστική και έχουν υποχρέωση να προσδιορίζουν αποτέλεσμα σε μηνιαία ή τριμηνιαία βάση η ενημέρωση κατ' αξία πρέπει να γίνεται στον αντίστοιχο χρόνο προσδιορισμού του βραχυχρόνιου αποτελέσματος.

**2.** Για τον τρόπο και χρόνο έκδοσης των Δελτίων Εσωτερικής Διακίνησης. **3.** Οι μερίδες των προϊόντων και υποπροϊόντων κατά την εισαγωγή ενημερώνονται μόνο κατά ποσότητα. Κατ' αξία ενημερώνονται τουλάχιστον μια φορά το έτος κατά τη σύνταξη του Ισολογισμού.

Για τις επιχειρήσεις που εφαρμόζουν την ομάδα 9 - Αναλυτική Λογιστική και έχουν υποχρέωση να προσδιορίζουν αποτέλεσμα σε μηνιαία ή τριμηνιαία βάση η ενημέρωση κατ' αξία πρέπει να γίνεται στον αντίστοιχο χρόνο προσδιορισμού του βραχυχρόνιου αποτελέσματος.

Η εξαγωγή των μερίδων ετοίμων προϊόντων και υποπροϊόντων ενημερώνεται με τα στοιχεία διακίνησης και πώλησης κατά ποσότητα και αξία πώλησης. Ειδικά για τις ανάγκες εφαρμογής του Γ.Λ.Σ. η εξαγωγή των αγαθών πρέπει να καταχωρείται σε τιμές κόστους μια φορά στο τέλος του έτους και από τον χρόνο υποχρέωσης πλήρους εφαρμογής της αναλυτικής λογιστικής στο χρόνο προσδιορισμού του βραχύχρονου αποτελέσματος (μήνα ή τρίμηνο).

**4.** Για κάθε επαναφορά από την παραγωγική διαδικασία πρώτων και βοηθητικών υλών ή υλικών συσκευασίας εκδίδεται Δελτίο Εσωτερικής Διακίνησης (επαναφοράς), το οποίο καταχωρείται κατά ποσότητα αρνητικά στην εξαγωγή των αντίστοιχων μερίδων του βιβλίου αποθήκης.

**5.** Στις αντίστοιχες μερίδες του βιβλίου αποθήκης παρακολουθείται οι εντός των εγκαταστάσεων της επιχείρησης ποσοτική διακίνηση κατά ποσότητα. Δεν απαιτείται δηλαδή η καταχώρηση της αξίας για αποστολές αγαθών στο υποκατάστημα, εργοτάξιο, αποθήκη καθώς και σε τρίτους εφόσον δεν στέλνονται λόγω πώλησης.

Όταν όμως στο υποκατάστημα εξάγεται αυτοτελώς λογιστικό αποτέλεσμα, τότε πρέπει να παρακολουθείται η διακίνηση αυτή και κατ' αξία, για να είναι δυνατή η εξαγωγή του αποτελέσματος. Επίσης για τις διακινήσεις αυτές αναγράφεται στις μερίδες του βιβλίου αποθήκης και η αξία, όταν στο υποκατάστημα τηρείται προαιρετικά βιβλίο αποθήκης κατ' είδος, ποσότητα και αξία.

Όταν η αναγραφή της αξίας στα δελτία αποστολής, για τις προαναφερόμενες διακινήσεις αγαθών, δεν είναι άμεσα εφικτή, επιτρέπεται να γνωστοποιείται με ιδιαίτερο έγγραφο μεταγενέστερα και πάντως μέχρι το χρόνο σύνταξης του ισολογισμού (Εγκ. 3/24-11-92 § 11.6), οπότε και ενημερώνονται οι αντίστοιχες μερίδες του βιβλίου αποθήκης. Με την πλήρη εφαρμογή της ομάδας 9 πρέπει και η ενημέρωση αυτή να γίνεται σε μηνιαία βάση ή τριμηνιαία βάση.

**47.** *Ποια είναι τα δικαιολογητικά στοιχεία εγγραφής στο βιβλίο αποθήκης* Δικαιολογητικά στοιχεία εγγραφής οτο βιβλίο αποθήκης μπορούν να είναι: *Στην εισαγωγή:* 

- 1. Το Δελτίο Αποστολής του πωλητή.
- 2. Το Δελτίο Αποστολής του τρίτου (πρωτότυπο) όταν παραλαμβάνονται αγαθά από τρίτο κατ' εντολή και για λογαριασμό του προμηθευτή (τριγωνική διακίνηση).
- 3. Το Δελτίο Αποστολής του προμηθευτή (αντίτυπο ή φωτοαντίγραφο) όταν με εντολή αποστέλλονται αγαθά από τον προμηθευτή κατ' ευθείαν σε πελάτη (τριγωνική διακίνηση). Με το ίδιο Δ.Α. ενημερώνεται και η εξαγωγή.
- 4. Το τιμολόγιο πώλησης.
- 5. Το τιμολόγιο Δελτίο Αποστολής.
- 6. Το τιμολόγιο αγοράς (αγορές από ιδιώτες, αγρότες, αρνούμενους να εκδώσουν τιμολόγιο).
- 7. Η Απόδειξη Ποσοτικής Παραλαβής όταν πραγματοποιούνται επαναλαμβανόμενες αγορές αγροτικών προϊόντων.
- 8. Όταν επιστρέφονται αγαθά, το δελτίο αποστολής του ίδιου του επιτηδευματία και το πιστωτικό τιμολόγιο του προμηθευτή.
- 9. Το Δελτίο Ποσοτικής παραλαβής για την καταχώρηση των ελλειμμάτων ή πλεονασμάτων (ειδικά για τα ελλείμματα μπορεί να είναι και οποιοδήποτε άλλο παραστατικό). Βλέπε θέματα 87, 88.
- 10.Το Διορθωτικό σημείωμα του μεταφορέα όταν εκδίδεται για διαπιστωθείσες ποσοτικές διαφορές (Άρθρο 16 § 10 και θέμα 52).
- 11.Το Δελτίο Ποσοτικής Παραλαβής όταν παραλαμβάνονται εμπορεύματα ασυνόδευτα.
- 12.Το τιμολόγιο του αλλοδαπού προμηθευτή για αγορές από το εξωτερικό.
- 13.Ειδικά για τις μερίδες του βιβλίου αποθήκης ετοίμων προϊόντων και υποπροϊόντων, δικαιολογητικό εισαγωγής είναι το Δελτίο Εσωτερικής Διακίνησης (Άρθρο 11 θέμα 184) ή το Δελτίο Αποστολής «του φασονίστα» όταν η παραγωγή-επεξεργασία γίνεται σε εγκαταστάσεις τρίτων.

#### *Στην εξαγωγή:*

- 1. Το Δελτίο Αποστολής.
- 2. Το Δελτίο Αποστολής του τρίτου (αντίτυπο ή φωτοαντίγραφο) όταν κατ' εντολή παραδίδονται αγαθά απ' ευθείας στον πελάτη (με το ίδιο δικαιολογητικό ενημερώνεται και η εισαγωγή) τριγωνική διακίνηση.
- 3. Το τιμολόγιο πώλησης.
- 4. Το τιμολόγιο Δελτίο Αποστολής.
- 5. Όταν παραλαμβάνονται αγαθά λόγω επιστροφής, το Δελτίο Αποστολής του τρίτου και το πιστωτικό τιμολόγιο του ίδιου του επιτηδευματία.
- 6. Το Δελτίο Ποσοτικής Παραλαβής του πελάτη όταν κατά την παράδοση των αγαθών διαπιστώνονται πλεονάσματα ή ελλείμματα (ειδικά για τα ελλείμματα μπορεί να εκδοθεί και άλλο στοιχείο). Ως προς την τακτοποίηση της αξίας εκδίδεται πιστωτικό ή συμπληρωματικό τιμολόγιο.
- 7. Το διορθωτικό σημείωμα του μεταφορέα όταν εκδίδεται για διαπιστωθείσες ποσοτικές διαφορές (Άρθρο 16 § 10 και θέμα 52).
- 8. Το Δελτίο Εσωτερικής Διακίνησης για τις μερίδες του βιβλίου αποθήκης πρώτων υλών, βοηθητικών υλών, υλικών συσκευασίας, ενδιάμεσων προϊόντων που χρησιμοποιούνται ως πρώτες ύλες άλλων προϊόντων.

9. Το πρωτόκολλο καταστροφής ή διαπίστωσης της καταστροφής. Τέλος, διευκρινίζουμε γενικότερα ότι δικαιολογητικά στοιχεία εγγραφής αποτελούν τα στοιχεία του ΚΒΣ, τα δημόσια έγγραφα ή άλλα πρόσφορα αποδεικτικά στοιχεία (Άρθρο 18 § 2).

**71.** *Κωδικοί αριθμοί - Βιβλίο αποθήκης*

Σύμφωνα με τις διατάξεις της παρ. 8 του άρθρου 18 του ΚΒΣ, επιτρέπεται για τα αγαθά και τους τίτλους των λογαριασμών η χρήση μόνο κωδικών αριθμών στην τήρηση των βιβλίων και στην έκδοση των στοιχείων εσωτερικής διακίνησης, καθώς και στην έκδοση των αποδείξεων λιανικής πώλησης, στις περιπτώσεις που τηρείται βιβλίο αποθήκης και οι αποδείξεις αυτές εκδίδονται με τη χρήση ηλεκτρονικής ταμειακής μηχανής. Η ευχέρεια αυτή παρέχεται εφόσον τηρείται μητρώο κωδικής αρίθμησης ή οι κωδικοί αριθμοί καταχωρούνται σε άλλα θεωρημένα βιβλία, ώστε να είναι εφικτός ο άμεσος έλεγχος των αγαθών που διακινούνται στο εσωτερικό της επιχείρησης (Αποθήκη πρώτων υλών χώρος παραγωγής - αποθήκη ετοίμων).

Η χρήση των κωδικών αριθμών, χωρίς αυτοί να έχουν καταχωρηθεί σε θεωρημένο μητρώο συνεπάγεται την προσφυγή σε εξωλογιστικό προσδιορισμό των εσόδων όταν βεβαίως στις μερίδες του βιβλίου αποθήκης αναγράφονται μόνο κωδικοί χωρίς περιγραφή του είδους (Σχετ. η ΣτΕ 1417/1984).

Δεν υπάρχει υποχρέωση τήρησης μητρώου κωδικών αριθμών όταν στη μη αντικατάσταση του βιβλίου αποθήκης ή στα θεωρημένα βιβλία αποθήκης περιγράφεται το είδος και αναγράφεται και ο κωδικός αριθμός. Όταν υπάρχει διεθνές κωδικολόγιο.

#### **75.** *Προαιρετική τήρηση βιβλίου αποθήκης*

Η πλημμελής τήρηση προαιρετικώς τηρουμένου βιβλίου αποθήκης και η μη αναγραφή του είδους του πωλουμένου αγαθού στις αποδείξεις λιανικής πώλησης, δεν συνεπάγεται την απόρριψη των βιβλίων εκτός αν εκ του βιβλίου αυτού αποδεικνύονται ανακριβή τα υποχρεωτικώς τηρούμενα βιβλία (ΣτΕ 1224/1972).

«Εάν δεν υπάρχει από τον ΚΦΣ υποχρέωση τήρησης βιβλίου αποθήκης πρώτων υλών, προαιρετικώς δε μόνο τηρείται τέτοιο βιβλίο, δεν τίθεται ζήτημα συμμόρφωσης προς τις επί μέρους διατάξεις του Κωδικός αυτού περί τρόπου τηρήσεως του οικείου υποχρεωτικού βιβλίου του Κωδικός και, συνεπώς, δεν υπάρχει περίπτωση επιβολής προστίμου για τυχόν μη τήρηση των διατάξεων τούτων επί του προαιρετικώς τηρουμένου βιβλίου αποθήκης πρώτων υλών» (ΣτΕ 48/1990). Επίσης στην περίπτωση αυτή δεν υπάρχει υποχρέωση παράλληλης τήρησης βιβλίου παραγωγής κοστολογίου.

Όταν προαιρετικά τηρείται βιβλίο αποθήκης ο επιτηδευματίας έχει τη δυνατότητα να σταματήσει την τήρηση του στη διάρκεια της χρήσης. Επίσης

μπορεί να σταματήσει και στην περίπτωση που έχει δύο κλάδους και τηρεί υποχρεωτικά βιβλίο αποθήκης στον ένα κλάδο και προαιρετικά στον άλλο κλάδο, με την προϋπόθεση βέβαια ότι δεν είναι υπόχρεος αναλυτικής λογιστικής.

**77.** *Μη τήρηση βιβλίου αποθήκης για ορισμένα είδη* «Η παράλειψη επιχείρησης, να τηρήσει βιβλίο αποθήκης κατ' είδος, ποσότητα και αξία ως προς την εισαγωγή και εξαγωγή για το σύνολο των εμπορευσίμων ειδών, ενώ είχε υποχρέωση βάσει των διατάξεων του άρθρου 8 ΚΦΣ, δεν καθιστά τα βιβλία και στοιχεία της ανεπαρκή σε ουσιώδη βαθμό, ούτε ανέφικτο το λογιστικό προσδιορισμό των αποτελεσμάτων δεδομένου ότι η παράλειψη αυτή αναφέρεται σε ακαθάριστα έσοδα τα οποία δεν είναι σημαντικά, αφού αντιπροσωπεύουν μόλις το 3% των συνολικών ακαθάριστων εσόδων, ενόψει και του ότι στις απογραφές ενάρξεως και λήξεως και στα εκδοθέντα φορολογικά στοιχεία για τις αγορές και πωλήσεις γινόταν καταχώρηση των εμπορεύσιμων ειδών κατ' είδος, ποσότητα και αξία. Η αιτιολογία αυτή είναι νόμιμη και αρκεί για να στηρίξει την απόφαση του Διοικητικού Εφετείου, ενόψει και του ότι, αφενός, δεν αποκλείεται κατά νόμο, ο λογιστικός προσδιορισμός των αποτελεσμάτων της επιχειρήσεως εκ μόνου του γεγονότος της πλημμελούς τηρήσεως του βιβλίου αποθήκης, αφετέρου δε δεν αποκλείεται, κατά την αξιολόγηση της πλημμέλειας, η συνεκτίμηση, όπως έγινε στην προκειμένη περίπτωση, του ύψους των εσόδων τα οποία αφορά η πλημμέλεια (ΣτΕ 2644/88).

**83.** *Επιστροφή αγαθών από πελάτες, μέρος των οποίων έχουν καταστεί ακατάλληλα. Τρόπος έκδοσης στοιχείων - ενημέρωση βιβλίου αποθήκης. Πρωτόκολλο καταστροφής για λογαριασμό τρίτου*

Όταν επιστρέφονται αγαθά ως γνωστόν συνοδεύονται με Δελτίο Αποστολής και ο προμηθευτής εκδίδει Πιστωτικό Τιμολόγιο για τις ποσότητες που παραλαμβάνει.

Ερώτημα δημιουργείται πως θα εκδοθεί το πιστωτικό τιμολόγιο και πως θα ενημερωθεί το βιβλίο αποθήκης όταν ένα μέρος των επιστρεφομένων α-

γαθών είναι πλέον ακατάλληλα και την ευθύνη φέρει ο πελάτης.

Η απάντηση στο ερώτημα αυτό εξαρτάται από τον τρόπο αντιμετώπισης των ακατάλληλων αυτών αγαθών.

**α.** Εάν καταστρέφονται εντός της επιχείρησης πρέπει να συνταχθεί πρωτόκολλο καταστροφής αγαθών για λογαριασμό τρίτου.

**β.** Εάν αποστέλλονται σε άλλο χώρο προς καταστροφή πρέπει να εκδοθεί Δελτίο Αποστολής κατ' εντολή και για λογαριασμό τρίτου, στην προκειμένη περίπτωση κατ' εντολή του πελάτη (τριγωνική διακίνηση).

**γ.** Το πιστωτικό τιμολόγιο στις δύο προηγούμενες περιπτώσεις θα εκδοθεί κατ' αρχήν με τη συνολικώς επιστραφείσα ποσότητα (όπως αυτή αναφέρεται στο Δελτίο Αποστολής του πελάτη) και στη συνέχεια θα μειωθεί με την ακατάλληλη ποσότητα και θα επισυναφθεί, ως δικαιολογητικό, αντίγραφο του πρωτοκόλλου καταστροφής ή αντίτυπο του Δελτίου Αποστολής με το οποίο απεστάλησαν προς καταστροφή.

**δ.** Το βιβλίο αποθήκης ενημερώνεται με τα επιστρεφόμενα αγαθά όπως αναφέρονται στο Δελτίο Αποστολής του πελάτη (μειωτικά στην εξαγωγή). Στη συνέχεια με δικαιολογητικό το πρωτόκολλο καταστροφής για λογαριασμό τρίτου ή το Δελτίο Αποστολής κατ' εντολή και για λογαριασμό τρίτου, το βιβλίο αποθήκης πρέπει να ενημερωθεί με την εξαγωγή των χαρακτηρισθέντων ως ακατάλληλων αγαθών. Ως προς την αξία ενημερώνεται η αντίστοιχη μερίδα με το πιστωτικό τιμολόγιο.

**ε.** Στην περίπτωση που τα ακατάλληλα αγαθά επιστρέφονται άμεσα στον πελάτη τότε εκδίδεται Δελτίο Αποστολής με την ανάλογη αιτιολογία και εκδίδεται πιστωτικό τιμολόγιο για τα εν τέλει επιστρεφόμενα.

**84.** *Προϋποθέσεις μη ενημέρωσης βιβλίου αποθήκης με επιστρεφόμενα άχρηστα αγαθά*

Σε ερώτημα αν πρέπει και πως να ενημερώνεται το βιβλίο αποθήκης με επιστρεφόμενα - κατεστραμμένα πλακάκια το Υπ. Οικονομικών με το Εγγ. 1103395/887/21-9-95 αναφέρει τα εξής:

«Από τη Διοίκηση έχει γίνει δεκτό ότι το βιβλίο αποθήκης τηρείται για τα αγαθά εκείνα που έχουν εμπορευματική αξία και είναι εμπορεύσιμα» .

Στην προκειμένη περίπτωση τα αγαθά (πλακάκια) τα οποία επιστρέφονται ως άχρηστα ή κατεστραμμένα τα οποία στη συνέχεια, μετά τη παραλαβή τους, καταστρέφονται ολοσχερώς και δεν μπορεί να αποτελέσουν αντικείμενο περαιτέρω πώλησης και δεδομένου ότι δεν έχουν εμπορευματική αξία για το λόγο αυτό δεν υπάρχει υποχρέωση να καταχωρούνται αυτά στο βιβλίο αποθήκης με τις εξής όμως προϋποθέσεις, προκειμένου να είναι ευχερής ο έλεγχος:

α) στο δελτίο αποστολής που εκδίδεται κατά την επιστροφή θα αναγράφεται ότι αυτά επιστρέφονται λόγω ακαταλληλότητας.

β) τα επιστρεφόμενα, ως αχρησιμοποίητα ακατάλληλα αγαθά (πλακάκια) θα καταστρέφονται από την εταιρεία με την παραλαβή τους και τουλάχιστον μέχρι την προθεσμία ποσοτικής ενημέρωσης του βιβλίου αποθήκης.

γ) Η αξία του πιστωτικού τιμολογίου που εκδίδεται θα καταχωρείται στο βιβλίο αποθήκης (αφαιρετικά κατά την εξαγωγή) προκειμένου να υπάρχει συμφωνία μεταξύ του βιβλίου αποθήκης και των λογαριασμών της λογιστικής, αλλά και δυνατότητα ελεγκτικής επαλήθευσης των καταστρεφόμενων πλακιδίων κατά τον τακτικό φορολογικό έλεγχο από την αρμόδια Δ.Ο.Υ.».

**85.** *Δεν καταχωρούνται τα δελτία επιστροφής λιανικώς πωληθέντων αγαθών, όταν τηρείται βιβλίο αποθήκης μόνο κατά την εισαγωγή. (Από 1/1/2003 αυτό μπορεί να συμβεί μόνο με απόφαση της ΕΛΒ)*

Από την Διοίκηση έχει γίνει δεκτό ότι οι επιστροφές και οι εκπτώσεις πωλήσεων ως πράξεις μειωτικές των πωλήσεων καταχωρούνται είτε αρνητικά στην στήλη των πωλήσεων (εξαγωγή) είτε σε χωριστές στήλες στην εξαγωγή. Άρα η επιχείρηση που δεν υποχρεούται σε τήρηση βιβλίου αποθήκης κατά την εξαγωγή, δεν έχει υποχρέωση να καταχωρεί στο βιβλίο αποθήκης τα δελτία επιστροφών των λιανικώς πωληθέντων αγαθών. Στην περίπτωση αυτή, θα πρέπει οι επιστροφές αγαθών να παρακολουθούνται σε ιδιαίτερο λογαριασμό,

για λόγους λογιστικής συμφωνίας με τους λογαριασμούς των πωλήσεων. (Εγγ. 1097610/803/5-9-95).

Σημείωση: Μέχρι 31/12/2002 υπήρχε αυτή η δυνατότητα για τις λιανοπωλήτριες εμπορικές επιχειρήσεις ορισμένου τζίρου. Μετά την 1/1/2003 αυτό μπορεί να συμβεί μόνο με έγκριση της ΕΛΒ.

**86.** *Εισαγωγή αγαθών. Διαπίστωση πλεονασμάτων - ελλειμμάτων. Τρόπος καταχώρησης*

Μερικές φορές, κατά την εισαγωγή αγαθών, παρατηρούνται πλεονάσματα ή ελλείμματα λόγω των μεγάλων μεταφερομένων ποσοτήτων, της ιδιομορφίας των αγαθών, του τρόπου μέτρησης αυτών (π.χ. μέτρηση βάρους με το βύθισμα του καραβιού) κ.λπ.

Κατά την παραλαβή των αγαθών αυτών και τη ζύγιση τους, αναγράφεται στα φορολογικά στοιχεία διακίνησης το ακριβές βάρος. Μετά τη μεταφορά της συνολικής ποσότητας, από το τελωνείο στις εγκαταστάσεις της αγοράστριας επιχείρησης, διαπιστώνονται ελλείμματα ή πλεονάσματα ως προς την πραγματικώς εισαχθείσα ποσότητα σε σχέση με αυτή που αναγράφεται στο τιμολόγιο του αλλοδαπού οίκου.

Οι μερίδες του βιβλίου αποθήκης πρέπει να ενημερώνονται ποσοτικά με τα φορολογικά στοιχεία διακίνησης, με διακεκριμένη καταχώρηση σ' αυτές, με την ένδειξη «πλεονάσματα» ή «ελλείμματα» των ποσοτήτων που προέκυψαν κατά την ακριβή ζύγιση. Στις περιπτώσεις αυτές πρέπει να επισυνάπτονται στα φορολογικά στοιχεία διακίνησης και τα αντίστοιχα ζυγολόγια, για την απόδειξη του πραγματικού περιστατικού. Αυτονόητο είναι ότι ως αξία 6 καταχωρηθεί η αναγραφόμενη στο τιμολόγιο του αλλοδαπού οίκου, θα επηρεαστεί όμως η κατά μονάδα αξία κόστους των εισαχθέντων αγαθών.

**89.** *Ελλείμματα - πλεονάσματα απογραφής. Τρόπος καταχώρησης* «Τα ποσοτικά ελλείμματα ή πλεονάσματα που διαπιστώνονται κατά την απογραφή είναι σκόπιμο να τακτοποιούνται λογιστικά στις μερίδες του βιβλίου αποθήκης με διακεκριμένη καταχώρηση σε κάθε μερίδα με την ένδειξη ελ-

λείμματα ή πλεονάσματα, κατά περίπτωση» Εγκ. 3/1992 § 8.6.4.

Όπως, από την προαναφερόμενη ερμηνευτική εγκύκλιο του ΚΒΣ, προκύπτει η καταχώρηση αναλυτικά των ελλειμμάτων ή πλεονασμάτων σε κάθε μερίδα δεν απορρέει ρητά από τις διατάξεις, αλλά κρίνεται «ως σκόπιμη» και πράγματι είναι, αφού έτσι τακτοποιούνται λογιστικά τα αποθέματα και εν συνεχεία ανοίγουν αυτόματα οι μερίδες της νέας χρήσης.

Εάν οι μερίδες της νέας χρήσης ανοίξουν με τις σωστές ποσότητες, έστω και αν δεν ενημερωθούν οι κλειόμενες μερίδες της προηγούμενης χρήσης γίνεται γενικά δεκτό ότι δεν θεωρείται πλημμελής η τήρηση του βιβλίου αποθήκης. Προσωπικά πιστεύουμε ότι πρέπει να ενημερώνονται - τακτοποιούνται οι μερίδες του βιβλίου αποθήκης και με δικαιολογητικά εγγραφής τα δεδομένα της απογραφής, να καταχωρούνται ιδιαιτέρως τα ελλείμματα ή πλεονάσματα και να εξισώνεται το λογιστικό υπόλοιπο με το πραγματικό του τέλους χρήσεως.

Σημειώνουμε ότι η επιχείρηση που τηρεί αναλυτική λογιστική (ομάδα 9) πρέπει να ενημερώσει (χρεώσει) τον Λογαριασμό 97.10.00.00 Ελλείμματα σε πίστωση των Αποθεμάτων (Λ. 94) και για τα πλεονάσματα να πιστώσει τον Λ. 97.10.00.01 Πλεονάσματα σε χρέωση των αποθεμάτων (Λ. 94).

Για τα ελλείμματα ή πλεονάσματα της παραγωγικής διαδικασίας κινείται ο λογαριασμός του κόστους παραγωγής (Λ. 93), αντί αυτού των αποθεμάτων  $(\Lambda, 94)$ .

Τέλος ο Λογαριασμός 97, στον οποίο έχουν καταχωρηθεί τα ελλείμματα και πλεονάσματα, μεταφέρεται αντιστοίχως στο Λ. 98 «Αναλυτικά Αποτελέσματα», τα μεν ελλείμματα στην χρέωση, τα δε πλεονάσματα στην πίστωση {Λ. 98.99.03)

**89α.** *Φυσικές περιοδικές απογραφές. Τακτοποίηση διαφορών* Σε φυσικές περιοδικές απογραφές σε ημερήσια, εβδομαδιαία ή μηνιαία βάση δεν απαγορεύονται.

Για την απογραφή αυτή πρέπει να συντάσσονται καταστάσεις περιοδικής απογραφής ή δελτία περιοδικής καταμέτρησης, τα οποία μπορούν να χρησι-

μοποιηθούν ως δικαιολογητικά στοιχεία εγγραφής των ελλειμμάτων ή πλεονασμάτων που θα διαπιστωθούν. Τα στοιχεία αυτά δεν είναι προβλεπόμενα από τον ΚΒΣ, αλλά δεν απαγορεύονται δεδομένου ότι απεικονίζουν ένα λογιστικό γεγονός. Σημειώνουμε ότι σύμφωνα με τις αρχές της Λογιστικής Επιστήμης, το Γ.Λ.Σ. αλλά και τον ΚΒΣ, κάθε εγγραφή στα βιβλία θέλει δικαιολογητικό στοιχείο.

Με την Γνωμ. 258/14-12-1995 του ΕΣΥΛ για το θέμα αυτό αναφέρεται ότι:

«Οι διαπιστούμενες διαφορές υπό μορφή ελλειμμάτων ή πλεονασμάτων των αποθεμάτων κατά τις διενεργούμενες περιοδικές πραγματικές απογραφές τους, διαρκούσης της χρήσεως πρέπει να λογιστικοποιούνται ποσοτικά και κατ' αξία με χρεωπίστωση των λογαριασμών (μερίδων) των αποθηκών και αντίστοιχη χρεωπίστωση των λογαριασμών 97.10.00.00 «Ελλείμματα» και 97.10.00.01 «Πλεονάσματα» της Αναλυτικής Λογιστικής, σύμφωνα με όσα αναφέρονται στην παράγραφο 5.218 Α' στ. του ΠΔ 1123/1980».

Τονίζουμε πως είναι αυτονόητο ότι οι περιοδικές απογραφές πρέπει να είναι πραγματικές και στη συνέχεια αυτών, εάν διαπιστώνονται αδικαιολόγητα τα ελλείμματα ή πλεονάσματα, να επανεξετάζεται η όλη οργάνωση των αποθεμάτων, αλλά και της επιχείρησης.

**94.** *Τρόπος καταχώρησης των επιστροφών αγορών και πωλήσεων καθώς και των εκπτώσεων λόγω τζίρου στο βιβλίο αποθήκης*

Λόγω της ελεγκτικής αποστολής του βιβλίου αποθήκης και του γεγονότος ότι οι μερίδες αποθήκης λειτουργούν ως αναλυτικά καθολικά των λογαριασμών αποθεμάτων, οι επιστροφές και οι εκπτώσεις αγορών και πωλήσεων πρέπει να εμφανίζονται ως εξής:

α) Οι εκπτώσεις και οι επιστροφές αγορών καταχωρούνται στις αντίστοιχες μερίδες του βιβλίου αποθήκης, είτε αρνητικά στην στήλη των αγορών (εισαγωγή) είτε σε χωριστές στήλες στην εισαγωγή.

Στις περιπτώσεις που λαμβάνονται εκπτώσεις (π.χ. λόγω τζίρου) και είναι

αδύνατος ο επιμερισμός τους σε μερίδες ειδών του βιβλίου αποθήκης, τότε μπορεί να παρακολουθούνται συνολικά, σε χωριστή μερίδα, για λόγους λογιστικής συμφωνίας με τους λογαριασμούς αποθεμάτων.

β) Οι επιστροφές και οι εκπτώσεις πωλήσεων, ως πράξεις μειωτικές των πωλήσεων καταχωρούνται είτε αρνητικά στην στήλη των πωλήσεων (εξαγωγή), είτε σε χωριστές στήλες στην εξαγωγή.

Στην περίπτωση επίσης, που χορηγούνται εκπτώσεις συνολικές (π.χ. λόγω τζίρου) που είναι αδύνατος ο επιμερισμός τους σε μερίδες ειδών του βιβλίου αποθήκης, τότε μπορεί να παρακολουθούνται συνολικά σε ξεχωριστή μερίδα για λόγους λογιστικής συμφωνίας με τους λογαριασμούς πωλήσεων. (Εγγ. 1065612/943α/13-10-1994).

**97.** *Παρακολούθηση αγαθών που διακινούνται με Συγκεντρωτικό Δελτίο Αποστολή*

«Στην περίπτωση αυτή η ενημέρωση του βιβλίου αποθήκης μπορεί να γίνεται με δύο τρόπους. Είτε να ενημερώνονται κατά την εξαγωγή οι μερίδες των ειδών απευθείας με τα φορολογικά στοιχεία διακίνησης ή πώλησης, χωρίς να γίνονται εγγραφές με τα δεδομένα του Συγκεντρωτικού Δελτίου Αποστολής (Σ.Δ.Α.), είτε να τηρείται και ιδιαίτερη στήλη στο τηρούμενο βιβλίο αποθήκης ή χωριστή μερίδα που θα εμφανίζονται και οι διακινήσεις των ειδών με Σ.Δ.Α., όταν ο επιτηδευματίας αποβλέπει στην πληρέστερη παρακολούθηση των ειδών του, ή ακόμη για λόγους που έχουν σχέση με τη μηχανογραφική έκδοση των στοιχείων και τήρησης του βιβλίου αποθήκης». (Ερμ. Εγκ. Κ.Β.Σ. §8.6.1).

# **4.5. ΑΠΑΛΛΑΓΗ ΥΠΟΧΡΕΩΣΗΣ ΤΗΡΗΣΗΣ ΒΙΒΛΙΟΥ ΑΠΟΘΗΚΗΣ (θέματα 98-104)**

**98.** *Απαλλαγή από την υποχρέωση τήρησης βιβλίου αποθήκης*

*α.* Ευθέως από τις διατάξεις της παρ. 10 περ. Α' του άρθρου 8, απαλλάσσονται από την υποχρέωση τήρησης βιβλίου αποθήκης 13 κλάδοι επιτηδευματιών. Αυτοί οι κλάδοι είναι:

- 1. Ο εκμεταλλευτής ελαιοτριβείου
- 2. Ο εκμεταλλευτής πρατηρίου χονδρικής πώλησης καπνοβιομηχανιών προϊόντων
- 3. Ο πωλητής βενζίνης και πετρελαίου για λογαριασμό τρίτου.
- 4. Ο εκμεταλλευτής πρατηρίου υγραερίου αυτοκινήτων
- 5. Ο εκμεταλλευτής πρατηρίου υγρών καυσίμων και λιπαντικών αυτοκινήτων
- 6. Ο εκμεταλλευτής εστιατορίου ή ζαχαροπλαστείου, εφόσον διαθέτει τα αγαθά του λιανικώς ή κυρίως λιανικώς. Βλέπε θέματα 99-101α
- 7. Ο εκμεταλλευτής ξενοδοχείου ή ξενώνα ή κάμπινγκ
- 8. Ο πωλητής οπωρολαχανικών. Βλέπε θέματα 101β, 101γ.
- 9. Ο πωλητής νωπών αγροτικών προϊόντων πλην οπωρολαχανικών εκτός της χώρας κατά ποσοστό τουλάχιστον ογδόντα στα εκατό (80%) των συνολικών ακαθάριστων εσόδων του. Βλέπε θέμα 101γ.

10. Ο παραγωγός κινηματογραφικών και τηλεοπτικών ταινιών.

11. Ο πράκτορας εφημερίδων και περιοδικών (άρθρο 6 § 4 Π.Δ. 134/96, άρθρα 8§ 10 ΚΒΣ}.

12. Ο εκμεταλλευτής κλινικής ή θεραπευτηρίου.

13. Ο πωλητής τηλεκαρτών κινητής τηλεφωνίας (καταλαμβάνει τις επιχειρήσεις που πουλάνε με τις κάρτες αυτές με το ενσωματωμένο δικαίωμα (επιχειρήσεις πώλησης κινητής τηλεφωνίας) και όχι τις επιχειρήσεις παραγωγής αυτής καθεαυτής της κάρτας που την πουλάνε ως υλικό στις επιχειρήσεις κινητής τηλεφωνίας).

Αν ένας επιτηδευματίας έχει παράλληλα και άλλο κλάδο, τότε για την υποχρέωση τήρησης βιβλίου αποθήκης ο κλάδος αυτός κρίνεται αυτοτελώς (άρθρο 8 § 10). Δηλαδή δεν θα ληφθούν υπόψη τα ακαθάριστα έσοδα του απαλλασσόμενου κλάδου και η επιχείρηση για τις άλλες δραστηριότητες θα κριθεί ως προς την υποχρέωση τήρησης βιβλίου αποθήκης όπως μια οποιαδήποτε άλλη επιχείρηση, αλλά με βάση τα υπαγόμενα ακαθάριστα έσοδα και όχι τα συνολικά ακαθάριστα έσοδα αυτής (βιομηχανικός - εμπορικός κλάδος, χονδρικές - λιανικές πωλήσεις), ακόμη και εάν υποχρεούται σε εξαγωγή βραχύχρονου αποτελέσματος.

*β.* Μετά την έγκριση της Επιτροπής Λογιστικών

Προσοχή για την απαλλαγή ή την κατά διάφορο τρόπο τήρηοη του βιβλίου αποθήκης ισχύουν ανατρεπτικές προθεσμίες υποβολής της αίτησης, (τουλάχιστον 5 μήνες πριν την έναρξη της διαχειριστικής περιόδου για την οποία ζητείται η απαλλαγή ή η κατά διάφορο τρόπο τήρηση), δηλαδή εφόσον δεν υποβληθεί εμπρόθεσμα η αίτηση θα απορριφθεί από την ΕΛΒ έστω και αν ο επιτηδευματίας έχει απόλυτο δίκιο.

*γ.* Η εκμετάλλευση καταστημάτων πιτσαρίας.

*δ.* Ο εκμεταλλευτής κυλικείων.

*ε.* Οι επιχειρήσεις παραγωγής προϊόντων ζύμης (τυρόπιτες, σπανακόπιτες, κρουασάν κ.λπ.) όταν διαθέτουν τα είδη αυτά κυρίως λιανικά

*στ.* Οι επιχειρήσεις παραγωγής μανιταριών.

*ζ.* Οι παραγωγοί τηλεοπτικών, κινηματογραφικών ταινιών (συνολική παραγωγή), όχι όμως οι επιχειρήσεις επεξεργασίας των ταινιών αυτών (εμφάνιση φιλμς κ.λπ.).

*η.* Οι επιχειρήσεις κατασκευής τεχνικών έργων όταν φορολογούνται με ειδικό τρόπο. Εάν φορολογούνται λογιστικά έχουν υποχρέωση τήρησης βιβλίου αποθήκης, όταν υπερβούν δύο φορές το όριο μετά τη διαγραφή τους από 1-1- 2003 από τις εξαιρέσεις τήρησης βιβλίου αποθήκης.

**115.** *Τήρηση βιβλίου αποθήκης στους αποθηκευτικούς χώρους* Από 1/1/2003 για πρώτη φορά καθιερώνεται, με τις συνδυασμένες διατάξεις του άρθρου 8 παραγρ. 9 και 11 όπως ισχύουν με το Ν. 3052/02 η τήρηση βιβλίου αποθήκης και για τους αποθηκευτικούς χώρους. Οι μερίδες του βιβλίου αποθήκης των αποθηκευτικών χώρων τηρούνται κατ' είδος και ποσότητα κατά την εισαγωγή και εξαγωγή χωρίς να υπάρχει υποχρέωση σε καμιά περίπτωση να τίθεται αξία (κόστος) για τα αγαθά που διακινούνται από και προς τους χώρους αυτούς.

Ειδικά, για τις επιχειρήσεις που έχουν υποχρέωση τήρησης της αναλυτικής λογιστικής - ομάδα 9 - σημειώνουμε ότι στην παρ. 5.215 περ. 14 του Γ.Λ.Σ. ορίζονται τα εξής για την παρακολούθηση των εσωτερικών διακινήσεων ανάμεσα στα διάφορα κέντρα της οικονομικής μονάδας: περ. 14 § 5.215 ΓΑΣ.

«Στις περιπτώσεις που διακινούνται αποθέματα μεταξύ αποθηκευτικών χώρων που τους χωρίζει μεγάλη απόσταση, είναι δυνατό, για να εξασφαλίζεται ο έλεγχος των διακινήσεων, να λειτουργούν ενδιάμεσοι υπολογαριασμοί του '94. Οι υπολογαριασμοί αυτοί χρεώνονται όταν πραγματοποιείται η αποστολή των αποθεμάτων, με πίστωση των οικείων αναλυτικών μερίδων του είδους, και πιστώνονται κατά την παραλαβή τους, με χρέωση των οικείων αναλυτικών μερίδων της αποθήκης παραλαβής. Το σύστημα λειτουργίας ενδιάμεσων λογαριασμών ελέγχου των εσωτερικών διακινήσεων εφαρμόζεται στις περιπτώσεις που οι διακινήσεις αυτές γίνονται προς ή από κέντρα που δεν τηρούν αυτοτελή αναλυτική λογιστική. Στην αντίθετη περίπτωση, για τις εσωτερικές διακινήσεις παρεμβάλλονται οι λογαριασμοί 99.01 και 99.02.

Οι ενδιάμεσοι λογαριασμοί ελέγχου είναι εξισωμένοι, εφόσον δεν υπάρχει ανωμαλία ή καθυστέρηση παραλαβής των αποστελλόμενων αποθεμάτων. Η ύπαρξη τυχόν υπολοίπων στους λογαριασμούς αυτούς συνεπάγεται την ανάλυση και τον έλεγχο για τον εντοπισμό της αιτίας (π.χ. ανωμαλίας) στην οποία οφείλονται τα υπόλοιπα αυτά».

Μέχρι και 31-12-2002 με τις συνδυασμένες διατάξεις της παρ. 11 του άρ-

θρου 8, όπως ίσχυσαν πριν από την τροποποίηση με το Ν. 3052/02 και της παρ. 1 του άρθρου 9 του ΚΒΣ, βιβλίο αποθήκης δεν ετηρείτο για τον αποθηκευτικό χώρο.

Αποθηκευτικός θεωρείται ο ανεξάρτητος επαγγελματικός χώρος, στον οποίο διαφυλάσσονται αγαθά, γίνονται μόνο απλές παραδόσεις ή παραλαβές αγαθών, δεν κλείνονται συμφωνίες με τους πελάτες, δεν πραγματοποιείται παραγωγική δραστηριότητα.

Για τους αποθηκευτικούς χώρους, δεν υπήρχε υποχρέωση διακεκριμένης παρακολούθησης τους στο βιβλίο αποθήκης και οι διακινήσεις των αγαθών από τους χώρους αυτούς παρακολουθούν™ στο βιβλίο αποθήκης του καταστήματος, στο οποίο ανήκε η αποθήκη. Αντίθετα πλέον από 1-1-2003 υπάρχει όπως προαναφέραμε υποχρέωση τήρησης μερίδων αποθήκης και για τους αποθηκευτικούς χώρους.

**115α.** *Πότε τηρείται το βιβλίο αποθήκης στους αποθηκευτικούς χώρους (Άρθρο 8 § 11)* 

Η κίνηση των αποθηκευτικών χώρων παρακολουθείται σε ιδιαίτερο βιβλίο αποθήκης, που τηρείται στον αποθηκευτικό χώρο ή σε ιδιαίτερες μερίδες ή στήλες του βιβλίου αποθήκης της έδρας, ανάλογα και με τα ισχύοντα για τα υποκαταστήματα (Άρθρο 8 § 11).

#### Ειδικότερα:

**α)** Εάν βρίσκεται στον ίδιο νομό με την έδρα όχι όμως σε άλλο νησί ή σε άλλο νομό αλλά σε απόσταση μικρότερη των 50 χιλιομέτρων από αυτή τότε δεν τηρείται ιδιαίτερο βιβλίο αποθήκης στο χώρο αυτό, αλλά η κίνηση αυτού παρακολουθείται διακεκριμένα στην έδρα.

Παραδείγματα μη τήρησης βιβλίου αποθήκης στους αποθηκευτικούς χώρους, αλλά διακεκριμένα στην έδρα:

Έδρα στη Θήβα. Αποθηκευτικός χώρος στη Λειβαδιά.

Έδρα στη Θήβα. Αποθηκευτικός χώρος στη Χαλκίδα (άλλος νομός αλλά απόσταση μικρότερη των 50 χιλ.).

Έδρα στη Μυτιλήνη αποθηκευτικός χώρος στο Πλωμάρι (ίδιος νόμος ίδιο νησί}.

Η κίνηση του αποθηκευτικού χώρου για τον οποίο δεν τηρείται βιβλίο αποθήκης σε αυτόν, παρακολουθείται σε ιδιαίτερες μερίδες του βιβλίου αποθήκης της έδρας κατ' είδος και ποσότητα. Σημειώνεται ότι ιδιαίτερη μερίδα θεωρείται και η ιδιαίτερη στήλη.

**β)** Εάν βρίσκονται σε άλλο νομό από την έδρα άνω των 50 χιλιομέτρων ή σε άλλο νησί, τότε στους χώρους αυτούς τηρείται ιδιαίτερο βιβλίο αποθήκης κατ' είδος και ποσότητα. Επιπλέον υπάρχει και υποχρέωση τήρησης ιδιαίτερης μερίδας στο βιβλίο αποθήκης της έδρας.

**115β.** *Από πότε τηρείται βιβλίο αποθήκης στους αποθηκευτικούς χώρους* Η υποχρέωση τήρησης του βιβλίου αποθήκης για τους αποθηκευτικούς χώρους αρχίζει από 1/1/2003 (χρόνος έναρξης ισχύος των νέων διατάξεων του άρθρου 8 με το Ν. 3052/02). Έτσι οι επιχειρήσεις των οποίων η διαχειριστική τους περίοδος λήγει στις 31/12/2002 δεν αντιμετωπίζουν θεωρητικά πρόβλημα, αφού η υποχρέωση τήρησης του βιβλίου αποθήκης θα αρχίσει από την έναρξη της διαχειριστικής τους περιόδου (1/1/2003). Δεν ισχύει όμως το ίδιο για τις επιχειρήσεις εκείνες των οποίων η διαχειριστική τους περίοδο λήγει άλλη ημερομηνία (π.χ. 30/6), οπότε οι επιχειρήσεις αυτές για το άνοιγμα των μερίδων των αποθηκευτικών τους χώρων θα πρέπει να προβούν σε καταμέτρηση των αγαθών που βρίσκονται στους αποθηκευτικούς χώρους κατά την 1/1/2003 (εν μέσω της χρήσης). Επειδή όμως δεν προβλέπεται απογραφή στη διάρκεια της χρήσης για τις επιχειρήσεις με διαχειριστική περίοδο την 30/6 η υποχρέωση τήρησης μερίδων για τους αποθηκευτικούς χώρους αρχίζει με την έναρξη της νέας χρήσης 1/7/2003.

Σημειώνεται ότι μέχρι την 31/12/2002 δεν υπήρχε υποχρέωση τήρησης βιβλίου αποθήκης για τους αποθηκευτικούς χώρους. \*115γ. Τόπος τήρησης του βιβλίου αποθήκης των αποθηκευτικών χώρων

Ο τόπος τήρησης του βιβλίου αποθήκης των αποθηκευτικών χώρων (προ-

κειμένου βέβαια για αποθηκευτικούς χώρους που είναι σε άλλο νομό από την έδρα κ.λπ. και τηρείται σε αυτούς ιδιαίτερο βιβλίο αποθήκης) δεν ορίζεται ρητά από τις διατάξεις του άρθρου 21.

Ο τόπος τήρησης αυτού εμμέσως, ορίζεται από τις διατάξεις του άρθρου 8 § 11 και 36 παραγρ. 2 περίπτωση ιβ' και από τις οποίες, προκύπτει ότι αυτό πρέπει να τηρείται στον αποθηκευτικό χώρο.

Σε άλλο τόπο μπορεί να τηρηθεί μετά από έγκριση της ΔΟΥ στις περιπτώσεις που η επαγγελματική οργάνωση που υπάρχει στον αποθηκευτικό χώρο δεν επιτρέπει την τήρηση του στο χώρο αυτό (Άρθρο 36 παραγρ. 2περίπτ. ιβ' ΚΒΣ).

Από τη διάταξη αυτή, δεν ορίζεται προθεσμία υποβολής της αίτησης, οπότε συνάγεται ότι μπορεί να υποβληθεί σε οποιαδήποτε χρονική στιγμή και να ορισθεί διαφορετικός τόπος από την ημερομηνία της έγκρισης και στο εξής. δηλαδή μπορεί να χορηγηθεί έγκριση και κατά τη διάρκεια της χρήσης.

**115δ.** *Παρακολούθηση της κίνησης του αποθηκευτικού χώρου στα βιβλία της έδρας. Χρόνος ενημέρωσης*

Η κίνηση όλων των αποθηκευτικών χώρων, ανεξάρτητα από το εάν τηρείται σε αυτούς ιδιαίτερο βιβλίο αποθήκης, παρακολουθείται στο βιβλίο αποθήκης της έδρας ακόμη και εάν εξυπηρετούν αποκλειστικά άλλες εγκαταστάσεις π.χ. υποκαταστήματα.

Η κίνηση κάθε αποθηκευτικού χώρου παρακολουθείται σε ιδιαίτερες μερίδες κατ' είδος και ποσότητα. Ως ιδιαίτερη μερίδα θεωρείται και η διακεκριμένη στήλη στην αντίστοιχη μερίδα του είδους του βιβλίου αποθήκης της έδρας. Κάθε μερίδα που αφορά τον αποθηκευτικό χώρο ενημερώνεται ανά παραστατικό (κατά την εισαγωγή) ή συγκεντρωτικά (κατά την εξαγωγή) με την αντίστοιχη ποσότητα. Η ενημέρωση αυτή γίνεται στην προθεσμία ενημέρωσης του βιβλίου αποθήκης (εντός 10 ημερών).

Από τις διατάξεις του άρθρου 21 δεν προκύπτει υποχρέωση διαφύλαξης στοιχείων και δικαιολογητικών εγγραφής στους αποθηκευτικούς χώρους,

αντίθετα εμμέσως συνάγεται ότι τα στοιχεία αυτών φυλάσσονται στην έδρα, άρα εξ αυτών ενημερώνεται και το βιβλίο αποθήκης.

Όταν στον αποθηκευτικό χώρο τηρείται ιδιαίτερο βιβλίο αποθήκης, τότε η ενημέρωση της αντίστοιχης μερίδας του είδους στο βιβλίο αποθήκης της έδρας μπορεί να γίνει με μια συγκεντρωτική μηνιαία εγγραφή μέχρι το τέλος του επόμενου μήνα (άρθρο 8 § 9τελευταίο εδάφιο).

**119.** *Χρόνος ενημέρωσης των μερίδων του βιβλίου αποθήκης με τα δεδομένα της απογραφής*

Οι ενημερώσεις των μερίδων του βιβλίου αποθήκης με την ποσότητα και την αξία των αποθεμάτων (εμπορεύσιμα αγαθά) της προηγούμενης χρήσης, πρέπει να γίνονται κατά ποσότητα σε δέκα ημέρες από την προθεσμία καταχώρισης της απογραφής (π.χ. για διαχειριστική περίοδο 1/1-31/12 σε 10 ημέρες από 20/2, αλλά εννοείται ότι ημερομηνία καταχώρησης είναι η 20/2) και κατ'αξία εντός 10 ημερών από το κλείσιμο του ισολογισμού (με ημερομηνία όμως την ημερομηνία κλεισίματος του ισολογισμού) οπότε καταχωρείται η αποτίμηση της απογραφής και οι αξίες είναι οριστικές και εκκαθαρισμένες, σύμφωνα με τις διατάξεις των άρθρων 17 § 2γ', 7, 8 και 24 § 6.

Σε περίπτωση μηχανογραφικής τήρησης του βιβλίου αποθήκης τα παραπάνω δεδομένα θα εκτυπωθούν με τις κινήσεις του αντίστοιχου μήνα κατά τον οποίο έγινε η εισαγωγή στον Η/Υ.

**124.** *Υποχρέωση τήρησης βιβλίου αποθήκης για τους εξαγωγείς (§ 6)*  Ο επιτηδευματίας που πωλεί αγαθά εκτός της χώρας (ενεργεί εξαγωγές σε τρίτη χώρα ή παραδόσεις στην Ευρωπαϊκή Ένωση) ή ενεργεί επεξεργασία (ΦΑΣΟΝ) για λογαριασμό κατοίκου (φυσικού ή νομικού προσώπου) άλλης χώρας (ΕΕ ή τρίτης χώρας), τηρεί βιβλίο αποθήκης, εφόσον τα ακαθάριστα έσοδα του, κατά τις δύο προηγούμενες διαχ/κές περιόδους, από τη δραστηριότητα αυτή (εξαγωγική), ξεπέρασαν το 80% του συνόλου των ετήσιων ακαθάριστων εσόδων του και τα έσοδα αυτά (από το εσωτερικό και το εξωτερικό) ξεπέρασαν το όριο που ισχύει για τους εξαγωγείς. Άρθρο 8 § 6.

Η υπέρβαση ή όχι του ορίου τήρησης Βιβλίου αποθήκης κρίνεται διακεκριμένα κατά κλάδο (εμπορικό ή επεξεργασίας).

Με τις πιο πάνω προϋποθέσεις, κρίνεται για την εξαγωγική της δραστηριότητα και η επιχείρηση εφοδιασμού πλοίων που εκτελεί γραμμές εξωτερικού ή μικτές γραμμές. (§8.2.6 Εγκ. Κ.Β.Σ.).Τα ίδια βέβαια ισχύουν και για τις επιχειρήσεις που εφοδιάζουν αεροπλάνα και ακολουθούν τις διαδικασίες εξαγωγής αγαθών (Εγκ. 1046811/307/13-6-94).

**125.** *Παρακολούθηση αγαθών που αποστέλλονται σε τρίτους* Σύμφωνα με τις διατάξεις του άρθρου 8 § 9 όπως ισχύουν (ν. 3052/02), τα αγαθά που στέλλονται σε τρίτους για πώληση ή φύλαξη ή επεξεργασία παρακολουθούνται σε ιδιαίτερες μερίδες στο βιβλίο αποθήκης της έδρας. Οι μερίδες αυτές πάντοτε τηρούνται στο βιβλίο αποθήκης της έδρας ανεξάρτητα από την εγκατάσταση που αποστέλλει τα αγαθά στον τρίτο. Οι μερίδες αυτές τηρούνται κατ' είδος και ανά τρίτο, ενημερώνονται κατά την εισαγωγή με την ποσότητα του αγαθού που στέλνεται στον τρίτο από όλες τις εγκαταστάσεις και κατά την εξαγωγή με την ποσότητα των αγαθών που αποστέλλει ο τρίτος, ανεξάρτητα από την εγκατάσταση που τα παραλαμβάνει. Με την αποστολή αγαθών από υποκατάστημα σε τρίτο, ενημερώνεται με την ποσότητα του αγαθού η εξαγωγή της μερίδας του υποκαταστήματος και η εισαγωγή της μερίδας του τρίτου που τηρείται όμως στην έδρα.

Ειδικά για τις επιχειρήσεις που τηρούν αναλυτική λογιστική στην περ. 13 της § 5.215 του Γ.Λ.Σ. ορίζονται τα εξής για την παρακολούθηση των αποθεμάτων που αποστέλλονται οε τρίτους:

«Τα αποθέματα που αποστέλλονται σε τρίτους για διάφορους λόγους -π.χ. ως παρακαταθήκες προς πώληση, για ενέχυρο, για φύλαξη ή με σκοπό την προσωρινή παραμονή - παρακολουθούνται στους ιδιαίτερους υποχρεωτικούς λογαριασμούς «εμπορεύματα, προϊόντα κ.λπ. σε τρίτους», που ανοίγονται και λειτουργούν ως υπολογαριασμοί του 94. Η παρακολούθηση αυτή γίνεται κατά ποσότητα και αξία, αναλυτικά για κάθε είδος αποθέματος, αποθηκευτικό χώρο
και κατηγορία στην οποία ανήκει, με τρόπο που να εξασφαλίζεται σε κάθε στιγμή ή πληροφόρηση για τις αξίες των αποθεμάτων της οικονομικής μονάδας που βρίσκονται σε τρίτα πρόσωπα και για τους ειδικούς όρους από τους οποίους διέπονται αυτά».

**125α.** *Παρακολούθηση αγαθών που παραλαμβάνονται από τρίτους* Τα αγαθά των τρίτων παρακολουθούνται σε ιδιαίτερες μερίδες του βιβλίου αποθήκης ανά τρίτο, τουλάχιστον κατ' είδος και ποσότητα, όταν αυτά πωλούνται για λογαριασμό τρίτου ή αποτελούν αντικείμενο επεξεργασίας για λογαριασμό του τρίτου, δηλαδή, πρώτες ύλες, βοηθητικές ύλες, υλικά συσκευασίας ή έτοιμα προϊόντα (Άρθρο 8 § 3 και 4).

Δεν υπάρχει υποχρέωση τα αγαθά των τρίτων να παρακολουθούνται στο βιβλίο αποθήκης όταν βρίσκονται στις εγκαταστάσεις του πωλητή για άλλο σκοπό (π.χ. φύλαξη). Αγαθά δηλαδή τα οποία έχουν πωληθεί και μένουν στις εγκαταστάσεις του πωλητή για μεταγενέστερη αποστολή ή αγαθά που παραλαμβάνονται για επιδιόρθωση μπορεί να μην παρακολουθούνται στο βιβλίο αποθήκης (Σχετ. Εγγρ. 111558/674/23-10-98).

## **127β.** *Εναλλακτικός τρόπος τήρησης*

Καθιερώνεται εναλλακτικός τρόπος τήρησης του βιβλίου αποθήκης με τήρηση μιας μερίδας - υπερκαρτέλλας στο κεντρικό όπου παρακολουθείται η κίνηση του αγαθού στο σύνολο της επιχείρησης και επιμέρους μερίδες σε κάθε εγκατάσταση. Αναλυτικά:

*Α)* Στην έδρα ή στο υποκατάστημα με αυτοτελή λογιστική τηρείται μερίδα «Κεντρικής Αποθήκης» για όλες τις εγκαταστάσεις στην οποία καταχωρούνται για κάθε αγαθό: α) κατά ποσότητα και αξία οι αγορές και οι πωλήσεις που διενεργούνται και β) η ποσότητα των πρώτων υλών, βοηθητικών υλών και υλικών συσκευασίας που διατέθηκαν για επεξεργασία, γ) η ποσότητα των ετοίμων προϊόντων και υποπροϊόντων που παράχθηκαν. Η αξία κτήσης των πρώτων υλών, των βοηθητικών υλών και των υλικών συσκευασίας που διατέθηκαν στην παραγωγή καθώς και το κόστος των ετοίμων προϊόντων που πα-

109

ράχθηκαν τίθεται στο τέλος της χρήσης με την κοστολόγηση.

*Β)* Στην έδρα και σε κάθε υποκατάστημα ή αποθηκευτικό χώρο τηρείται βιβλίο αποθήκης σε ιδιαίτερες μερίδα κατ' είδος και ποσότητα κατά την εισαγωγή και εξαγωγή. Όταν το υποκατάστημα ή ο αποθηκευτικός χώρος βρίσκονται στον ίδιο νομό με την έδρα ή σε απόσταση μικρότερη των 50 χιλιομέτρων, όχι όμως σε άλλο νησί, η κίνηση αυτών κατ' είδος και ποσότητα μπορεί να παρακολουθείται σε ιδιαίτερες μερίδες του βιβλίου αποθήκης της έδρας. *Γ)* Στην έδρα τηρείται μια μερίδα ανά τρίτο κατ' είδος και ποσότητα για τα αγαθά που βρίσκονται σε τρίτους για οποιοδήποτε σκοπό (Άρθρο 8 § 12 ΚΒΣ).

## **ΕΠΙΛΟΓΟΣ**

Στο σημείο αυτό ολοκληρώνεται η ανάλυση και ο σχεδιασμός του συστήματος Αποθήκης μέσω της Access. Είναι φανερό ότι μέσω της Microsoft Access μπορεί να οργανωθεί άριστα η αποθήκη μιας επιχείρησης και όχι μόνο, γιατί έχει αποδειχτεί ότι η χρησιμότητα της είναι μεγάλη. Με την εργασία αυτή προσπαθήσαμε να δώσουμε μια κατανοητή εικόνα της αποθήκης μιας επιχείρησης έτσι ώστε να είναι προσιτή και σε έναν απλό χρήστη. Η λειτουργία της Access παρόλο που φαίνεται δύσκολη στην ουσία είναι απλή. Αν κάποιος έχει γενικές γνώσεις Access μπορεί άνετα να χρησιμοποιήσει αυτό το πρόγραμμα αποθήκης και να διευκολυνθεί στην εργασία του χωρίς να χρονοτριβεί.

Συγκεκριμένα, σε μια επιχείρηση υπάρχει πλήθος πελατών, προμηθευτών, εμπορευμάτων, κ.ά. για αυτό η χρήση της Access βρίσκει τόπο γιατί συγκεντρώνει, ταξινομεί και ομαδοποιεί τα στοιχεία αυτά για να είναι πιο εύχρηστα και να αποδίδονται καλύτερα. Με την βοήθεια των πινάκων, των ερωτημάτων, φορμών και όλων των άλλων δυνατοτήτων που προσφέρει η Access, μπορούμε ανά πάσα στιγμή να πάρουμε τις πληροφορίες που θέλουμε ακόμα και τις πιο πολύπλοκες χωρίς ιδιαίτερο κόπο.

Εν κατακλείδι όλο και περισσότερες επιχειρήσεις αποφασίζουν να εξοπλίσουν τα γραφεία τους με νέες τεχνολογίες των συστημάτων προγραμματισμού τέταρτης γενιάς με την βοήθεια των υπολογιστών. Στις μέρες μας υπάρχει μια εντυπωσιακή εξέλιξη μεταξύ του ανθρώπου με την μηχανή και αυτή η εξέλιξη ολοένα και αυξάνεται.

111

## **ΒΙΒΛΙΟΓΡΑΦΙΑ**

1. «Access για Windows 95» Παπαπαναγιώτου Κ. Νικόλαος, Μαθηματικός Σύμβονλος Τηλεπληροφορικής, Λάμπρος Π. Αθανάσιος, Επικ. Καθηγ. Φυσι. Τμήματος AΠΘ Εκδόσεις: Α. Τζιόλα Ε. – Θεσσαλονίκη

2. «Οδηγός της Μicrosoft για την Αccess 97» Εκδόσεις: Κλειδάριθμος

3. «Πληροφοριακά Συστήματα Διοίκησης. Ανάλυση και Σχεδιασμός» Γ. Βασιλακόπουλος Β. Χρυσικόπουλος, Εκδόσεις: Α. Σταμουλής- Πειραιάς 1990

4. «Μαθήματα Βάσεων Δεδομένων» Δημήτρης Δερβός Εκδόσας: Α. Τζιόλα Ε.

5. «Εφαρμογές Πληροφορικής- Υπολογιστών» Α, Β, Γ Κνιαίου Λυκείου Εκδόσεις: Ο.Ε.Δ.Β.

6. «Η Βίβλος της Μicrosoft Access 2» Εκδόσεις: Μ. Γκιούρδας - Αθήνα 1995 7 Π «Ελληνική Μicrosoft Access '97»